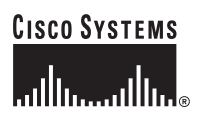

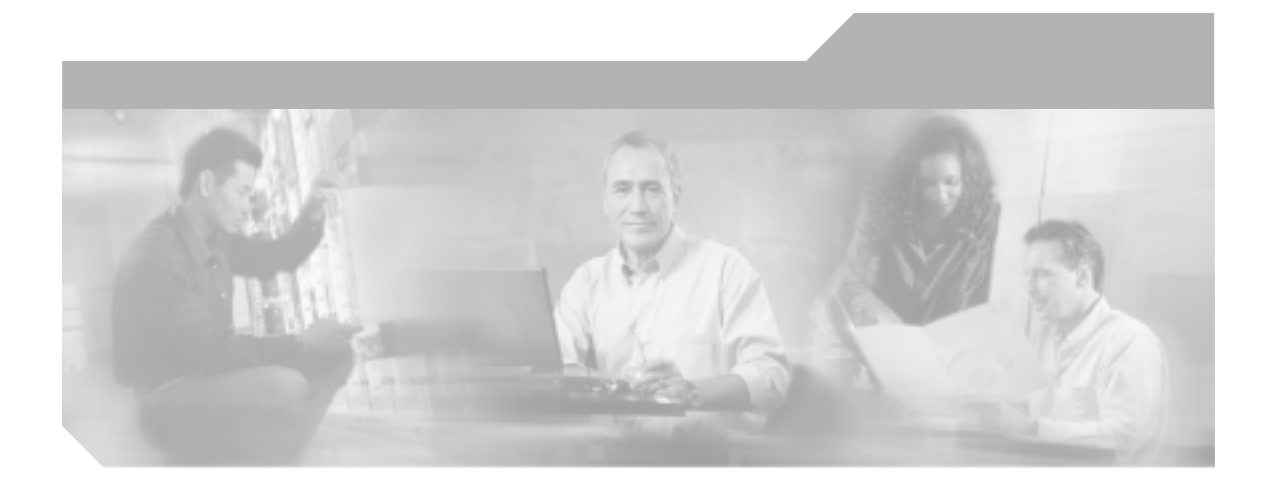

## **Cisco Unified IP Conference Station 7936**

## **for Cisco Unified CallManager 5.0**

(Cisco Model Number CP-7936)

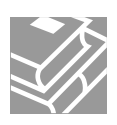

Text Part Number: OL-10751-01-J

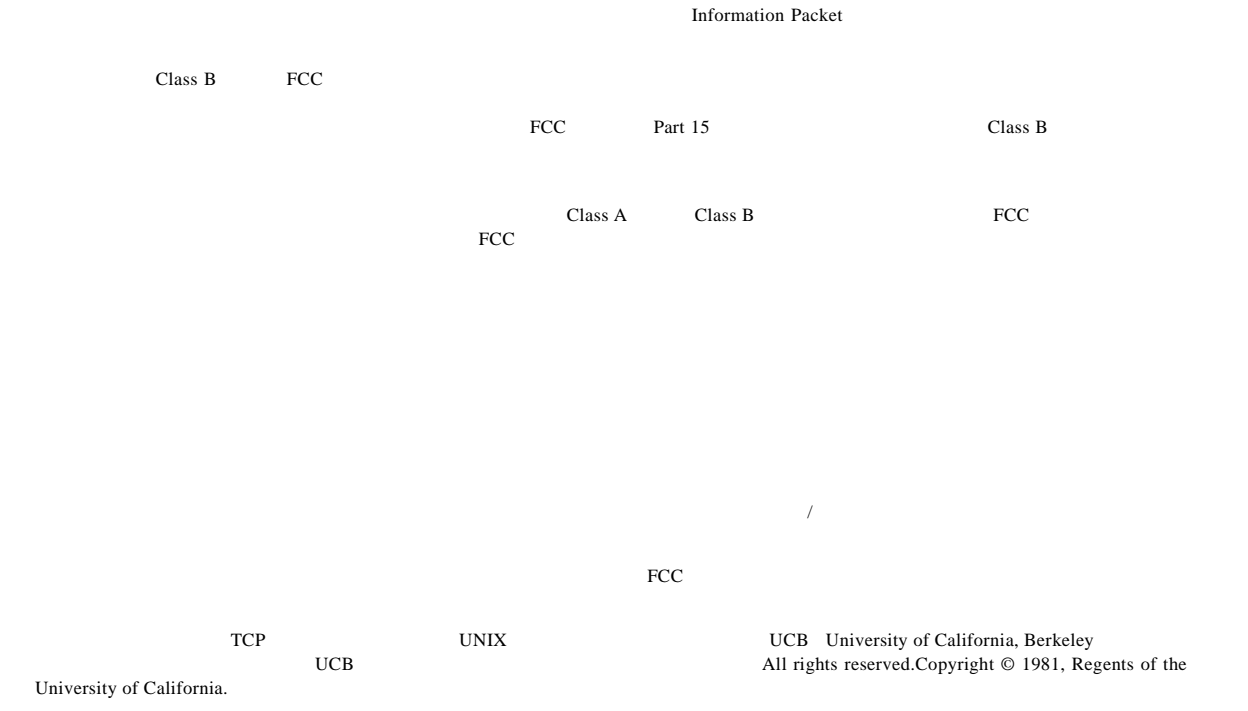

CCSP, CCVP, the Cisco Square Bridge logo, Follow Me Browsing, and StackWise are trademarks of Cisco Systems, Inc.; Changing the Way We Work, Live, Play, and Learn, and iQuick Study are service marks of Cisco Systems, Inc.; and Access Registrar, Aironet, BPX, Catalyst, CCDA, CCDP, CCIE, CCIP, CCNA, CCNP, Cisco, the Cisco Certified Internetwork Expert logo, Cisco IOS, Cisco Press, Cisco Systems, Cisco Systems Capital, the Cisco Systems logo, Cisco Unity, Enterprise/Solver, EtherChannel, EtherFast, EtherSwitch, Fast Step, FormShare, GigaDrive, GigaStack, HomeLink, Internet Quotient, IOS, IP/TV, iQ Expertise, the iQ logo, iQ Net Readiness Scorecard, LightStream, Linksys, MeetingPlace, MGX, the Networkers logo, Networking Academy, Network Registrar, Packet, PIX, Post-Routing, Pre-Routing, ProConnect, RateMUX, ScriptShare, SlideCast, SMARTnet, The Fastest Way to Increase Your Internet Quotient, and TransPath are registered trademarks of Cisco Systems, Inc. and/or its affiliates in the United States and certain other countries.

All other trademarks mentioned in this document or Website are the property of their respective owners.The use of the word partner does not imply a partnership relationship between Cisco and any other company.(0601R)

*Cisco Unified IP Conference Station 7936 for Cisco Unified CallManager 5.0* Copyright © 2006 Cisco Systems, Inc. All rights reserved.

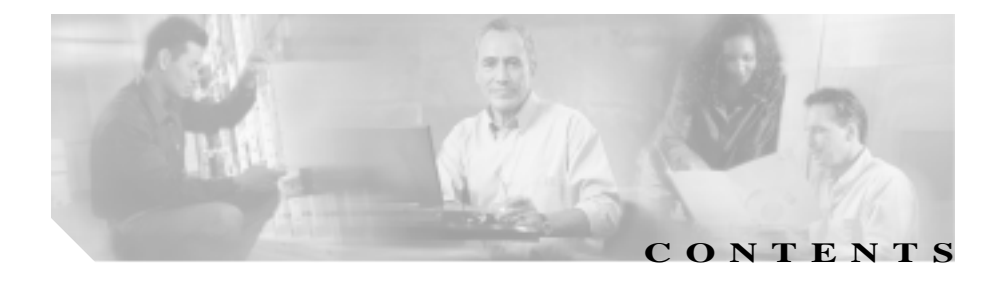

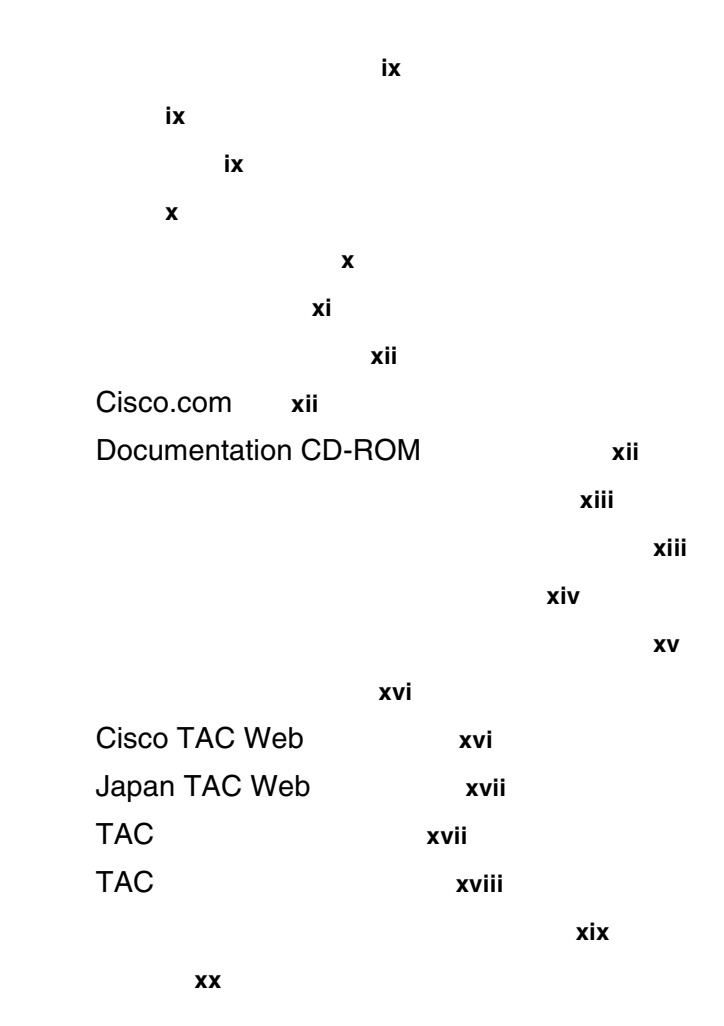

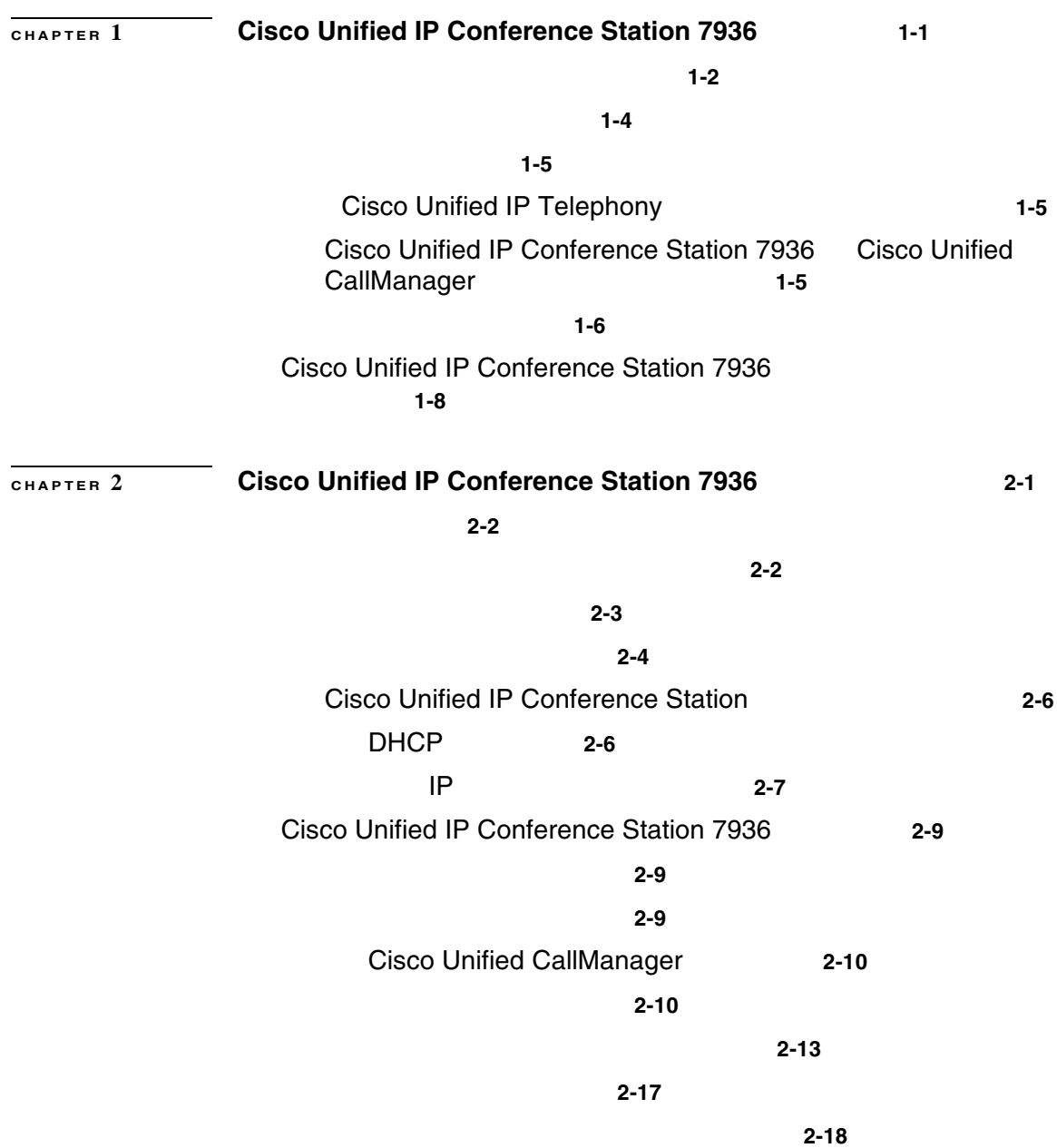

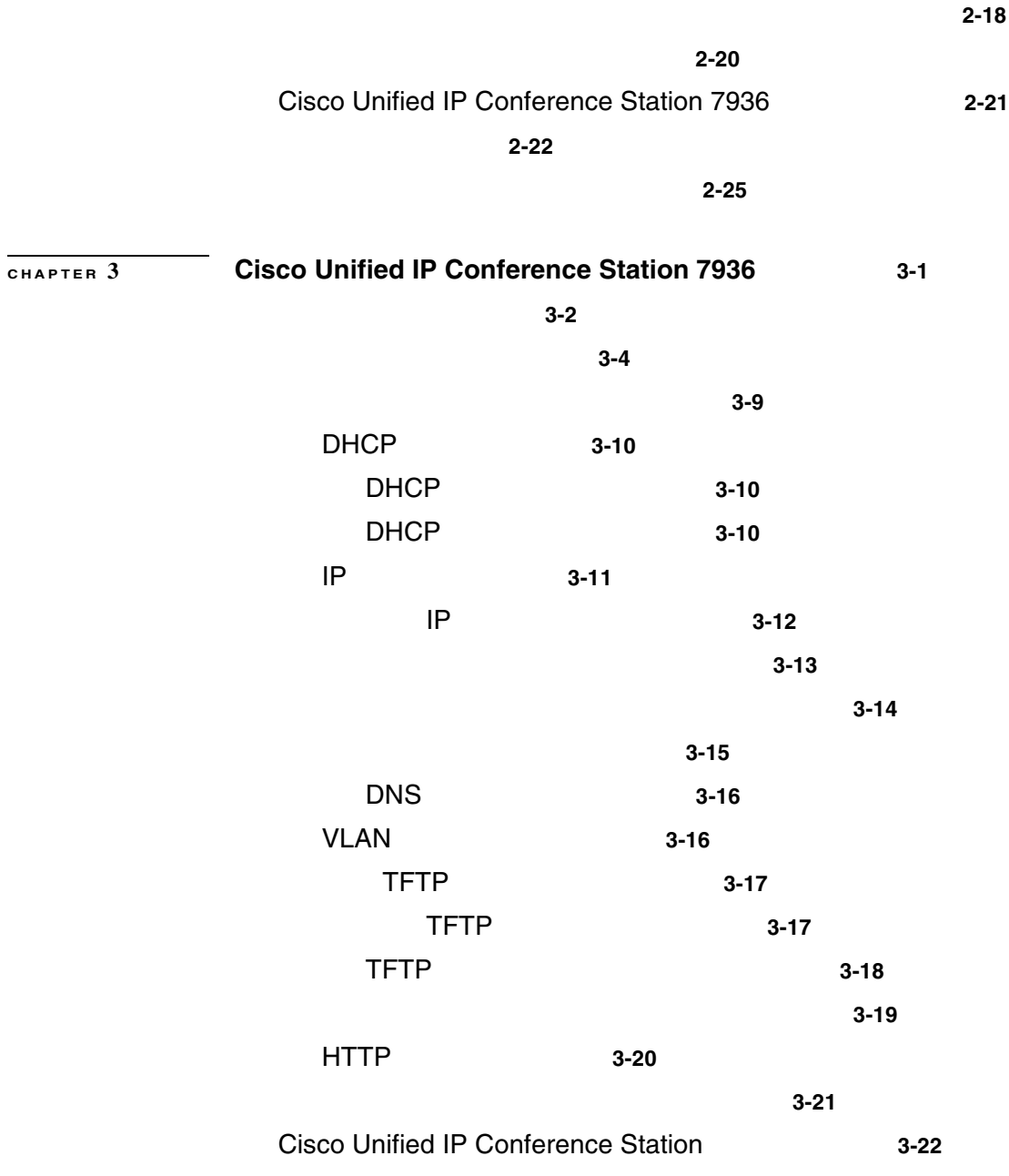

I

П

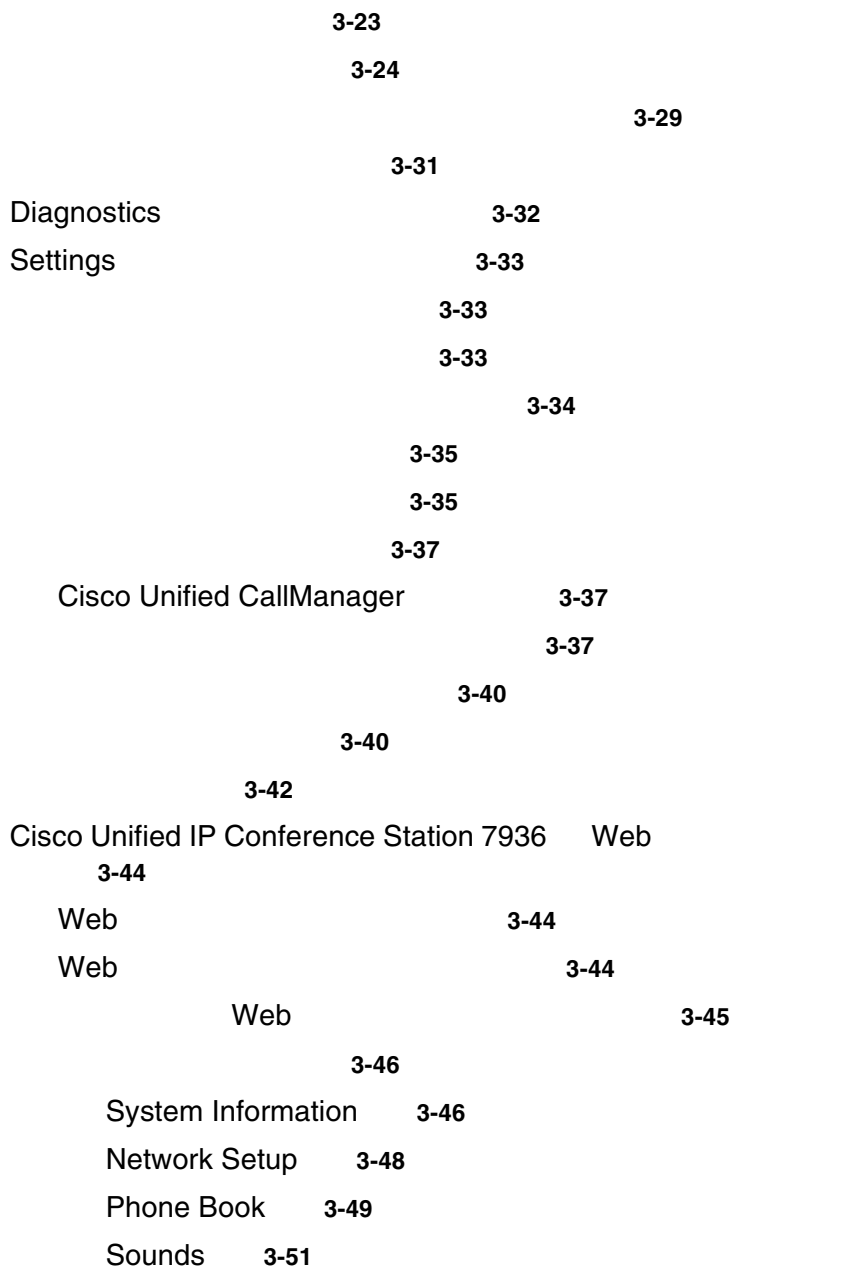

a pro

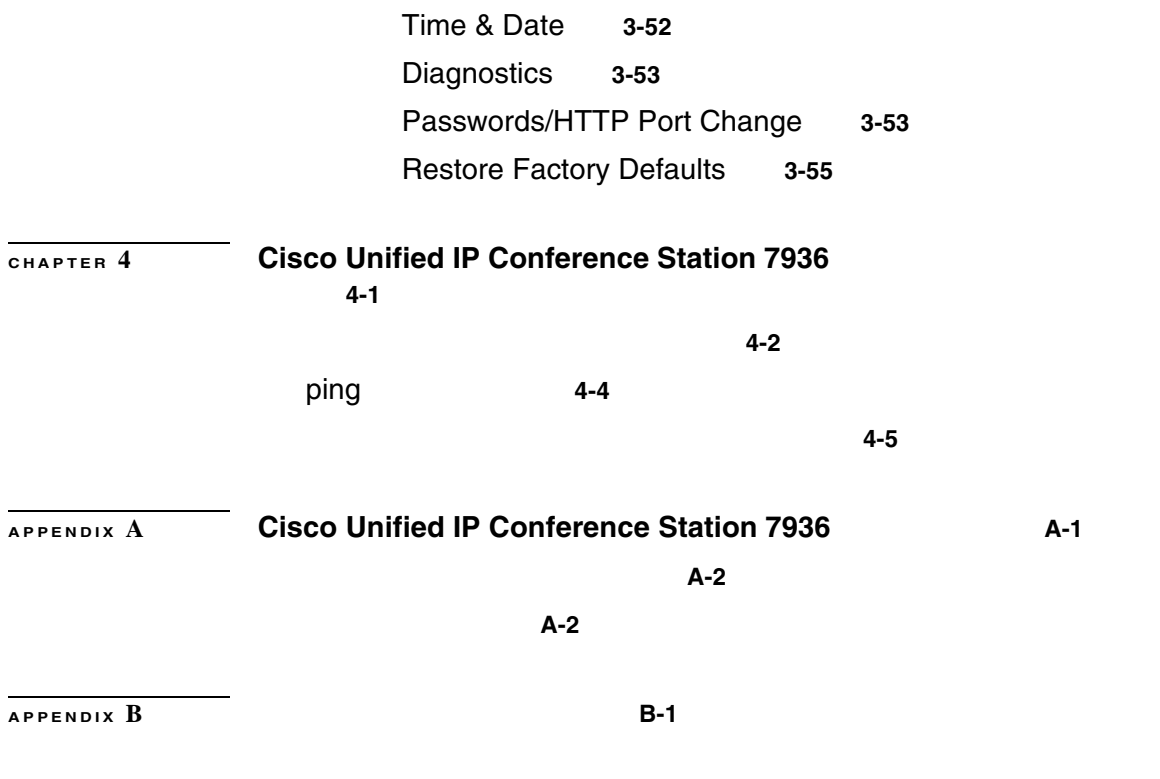

I

п

п

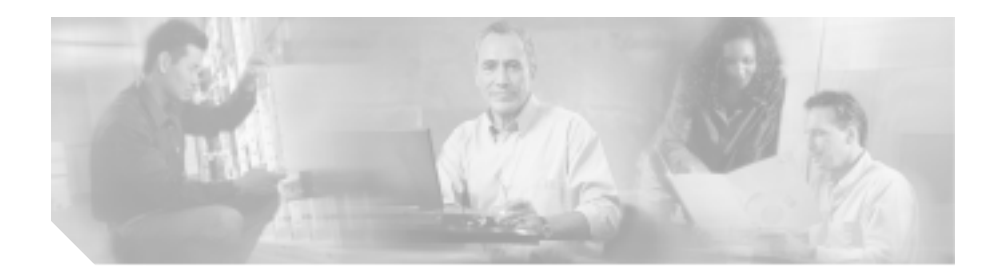

## *Cisco Unified IP Conference Station 7936 for Cisco Unified CallManager 5.0* Cisco Unified IP Conference Station 7936

Cisco Unified IP Conference Station

Cisco Unified IP Conference

Station contracts the station of the station of the station of the station of the station of the station of the station of the station of the station of the station of the station of the station of the station of the stati

Unified IP Conference Station

トワーク設定値の指定に関するもので、これらの値はネットワーク上の Cisco

Cisco Unified IP Conference Station 7936 Cisco Unified CallManager Cisco Unified CallManager Cisco Unified IP Conference Station 7936 Cisco Unified CallManager 5.0 4.2(1)  $4.1(3)$   $4.0(1)$   $3.3(5)$ 

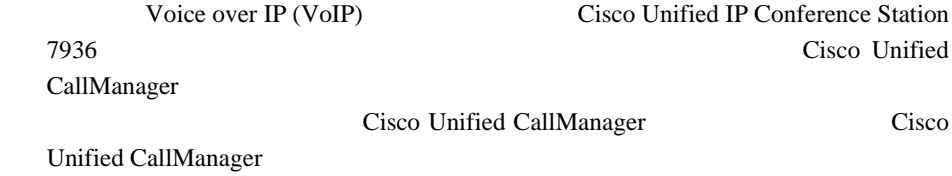

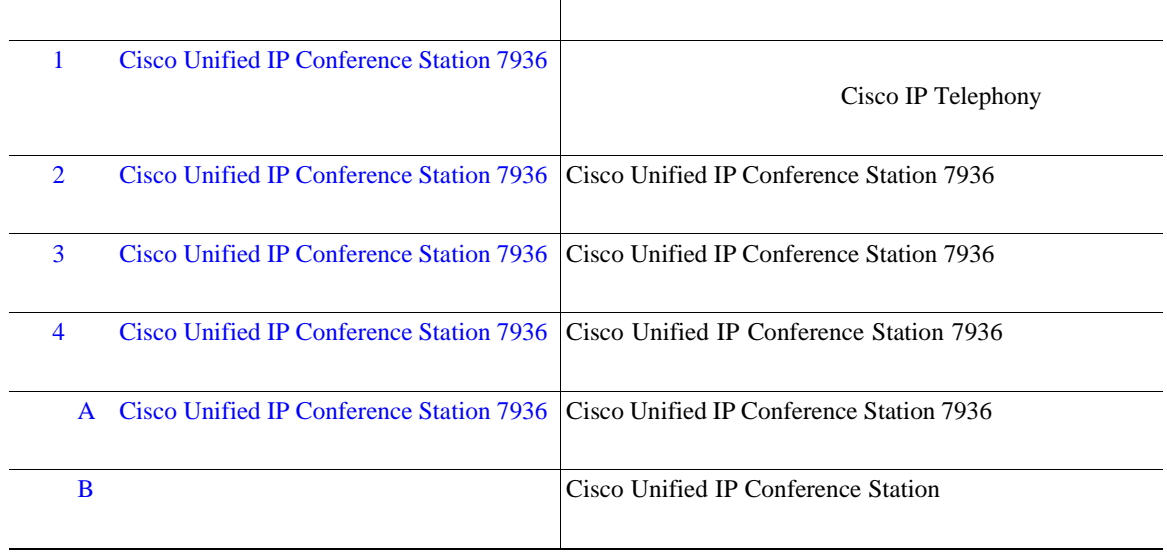

Cisco Unified IP Conference Station Cisco Unified CallManager

П

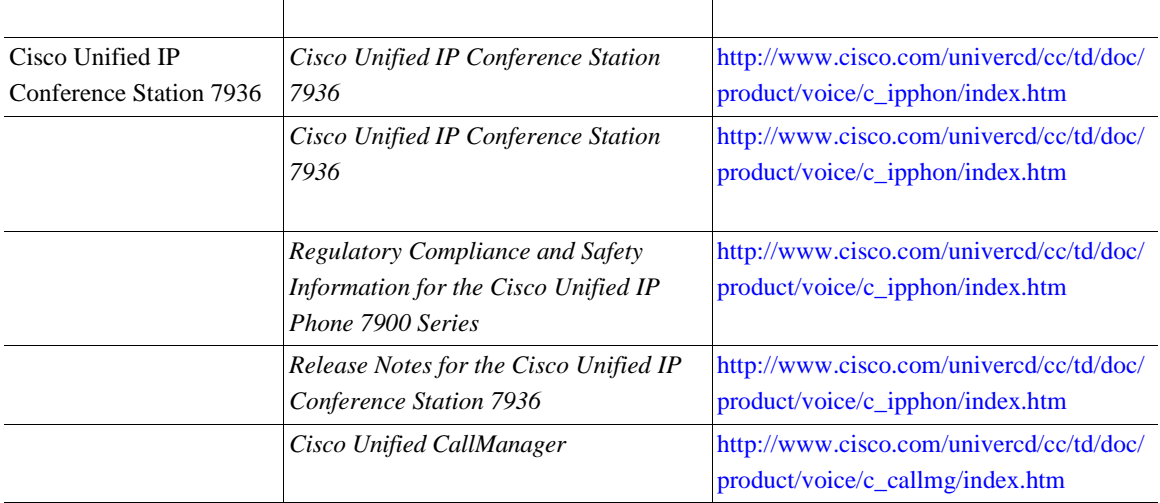

 $\mathsf{l}$ 

## **Cisco.com**

WWW URL to URL the URL of the URL of the URL of the URL of the URL of the URL of the URL of the URL of the URL <http://www.cisco.com/univercd/home/home.htm> Web URL <http://www.cisco.com> web the URL of the URL of the URL of the URL of the URL of the URL of the URL of the URL of the URL of the URL of the URL of the URL of the URL of the URL of the URL of the URL of the URL of the URL of the URL of the URL o [http://www.cisco.com/public/countries\\_languages.shtml](http://www.cisco.com/public/countries_languages.shtml) VRL 2002 URL 2003 <http://www.cisco.com/jp>

## **Documentation CD-ROM**

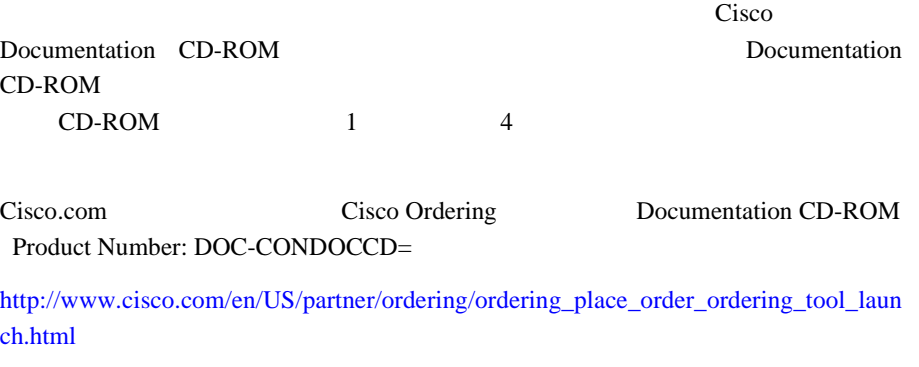

H

#### <http://www.cisco.com/go/subscription>

Subscriptions & Promotional Materials

**THE URL CONSTRUCT SERVER** 

[http://www.cisco.com/univercd/cc/td/doc/es\\_inpck/pdi.htm](http://www.cisco.com/univercd/cc/td/doc/es_inpck/pdi.htm)

• Cisco.com **Cisco Direct Customers** Networking Products MarketPlace URL

<http://www.cisco.com/en/US/partner/ordering/index.shtml>

• Cisco.com

 $CD-ROM$ 

<http://www2.hipri.com/cisco/>

URL URL CONTINUES

<http://www2.hipri.com/cisco/>

**Same The Web** 5 and 1 and 1 and 1 and 1 and 1 and 1 and 1 and 1 and 1 and 1 and 1 and 1 and 1 and 1 and 1 and 1 and 1 and 1 and 1 and 1 and 1 and 1 and 1 and 1 and 1 and 1 and 1 and 1 and 1 and 1 and 1 and 1 and 1 and 1 a

PDF  $\blacksquare$ 

シスコの暗号化製品に適用される米国の法律の概要については、次の URL で参

#### <http://www.cisco.com/wwl/export/crypto/tool/stqrg/htm>

export@cisco.com

Security Vulnerability Policy the URL the URL is the URL in the URL is the URL in the URL in the URL is the URL in the URL in the U.S.

[http://www.cisco.com/en/US/products/products\\_security\\_vulnerability\\_policy.html](http://www.cisco.com/en/US/products/products_security_vulnerability_policy.html)

- **•** シスコ製品のセキュリティ脆弱性を報告する。
- **•** シスコ製品に伴うセキュリティ事象についてサポートを受ける。
- •<br>•<br>• <u>Particular extension</u>

#### URL

<http://www.cisco.com/go/psirt>

URL Product Security Incident Response Team Really Simple Syndication **PSIRT RSS** 

[http://www.cisco.com/en/US/products/products\\_psirt\\_rss\\_feed.html](http://www.cisco.com/en/US/products/products_psirt_rss_feed.html)

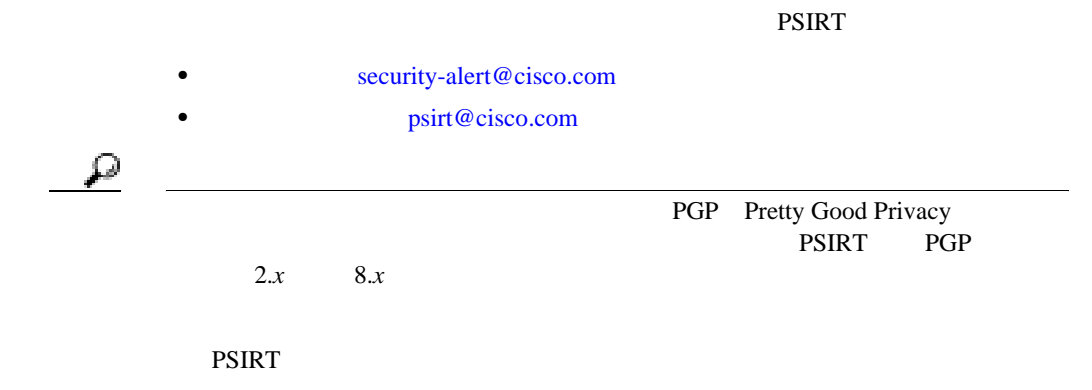

<http://pgp.mit.edu:11371/pks/lookup?search=psirt%40cisco.com&op=index&exact=on>

#### **PSIRT**

- 1 877 228-7302
- **1 408 525-6532**

**T** 

## Cisco Technical Assistance Center TAC 24 Cisco.com

Cisco TAC Web

## **Cisco TAC Web**

Cisco TAC Web

 $Cisco TAC Web 24 365$ Cisco TAC Web URL <http://www.cisco.com/tac> Cisco TAC Web the transform of the Cisco.com TD  $ID$ <u>URL EXECUTE</u>

<http://tools.cisco.com/RPF/register/register.do>

 $\overline{\phantom{a}}$ 

## **Japan TAC Web**

I

TAC

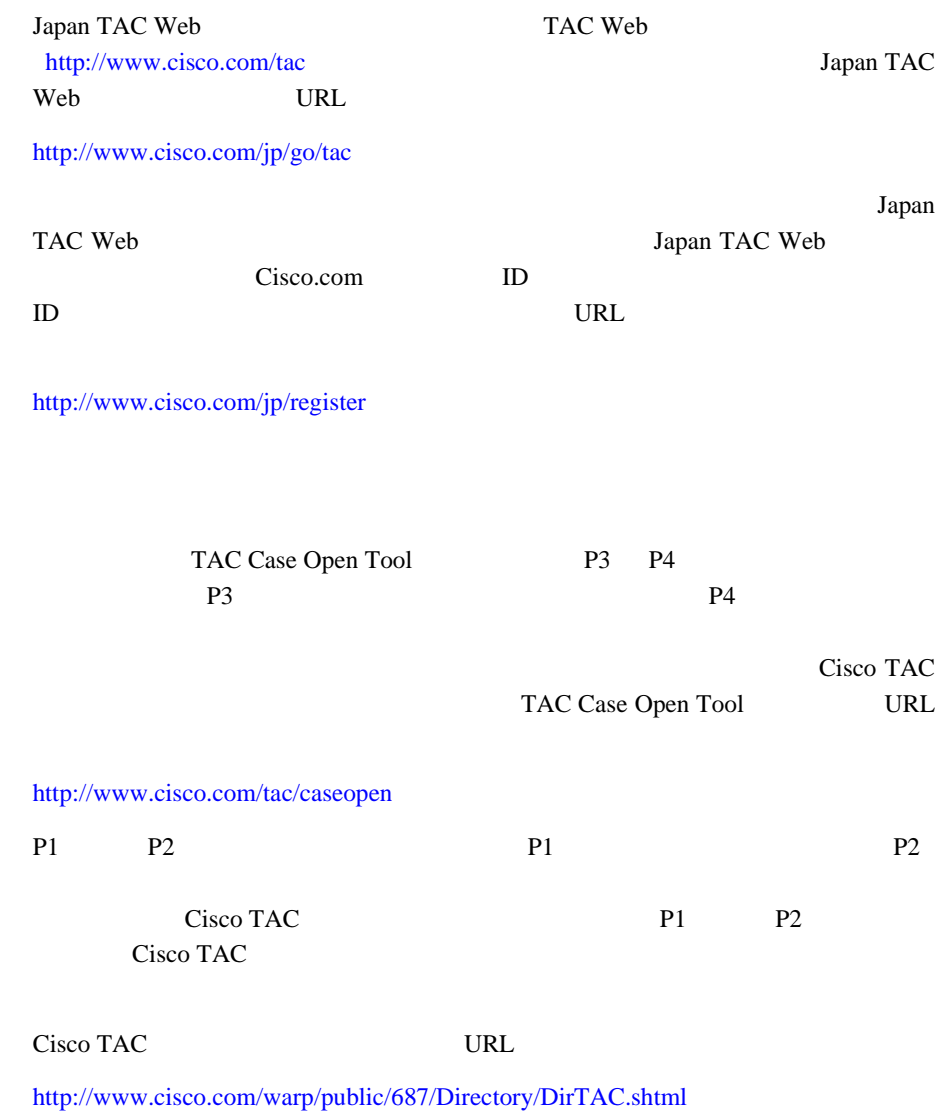

ш

**TAC** 優先レベルの定義

П

TAC  $\Gamma$ 

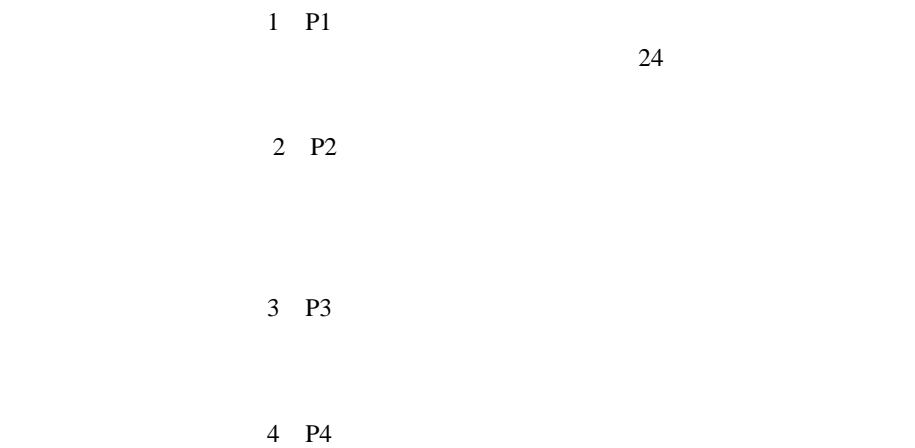

**Cisco Unified IP Conference Station 7936** *Temperature 1936 Properties 10 <b>for Cisco Unified CallManager 5.0* 

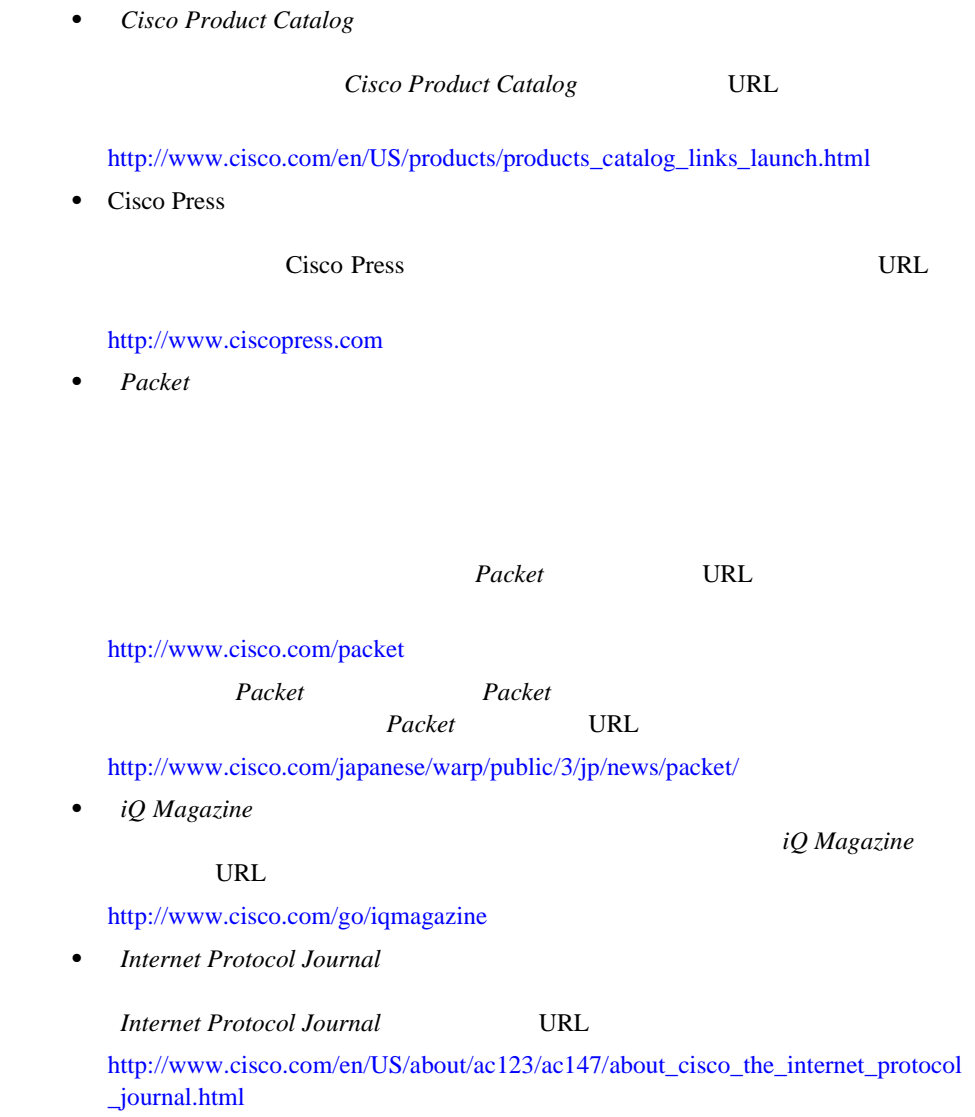

 $\overline{\phantom{a}}$ 

<http://www.cisco.com/en/US/learning/index.html>

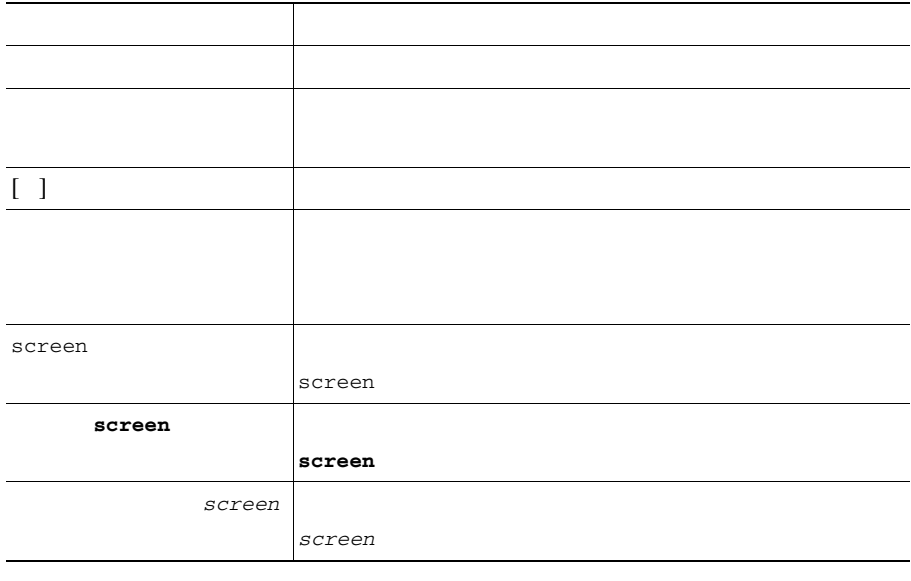

•<br>• トレーニング: シスコは、国際的なレベルのネットワークスのネットワーク extending the URL of the URL in the URL in the URL in the URL in the URL in the URL in the URL in the URL in the URL in the URL in the URL in the URL in the URL in the URL in the URL in the URL in the URL in the URL in the

 $\begin{picture}(120,15) \put(0,0){\line(1,0){155}} \put(15,0){\line(1,0){155}} \put(15,0){\line(1,0){155}} \put(15,0){\line(1,0){155}} \put(15,0){\line(1,0){155}} \put(15,0){\line(1,0){155}} \put(15,0){\line(1,0){155}} \put(15,0){\line(1,0){155}} \put(15,0){\line(1,0){155}} \put(15,0){\line(1,0){155}} \put(15,0){\line(1,0){155}}$ 

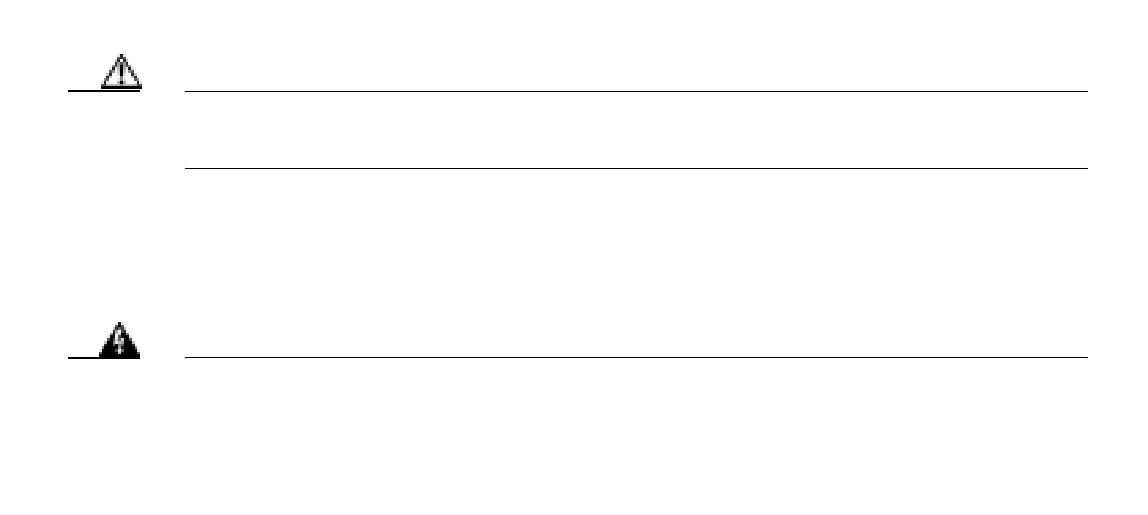

**Translation Safety Warnings** 

ш

**Cisco Unified IP Conference Station 7936 The Station of Cisco Unified CallManager 5.0** 

П

<span id="page-22-0"></span>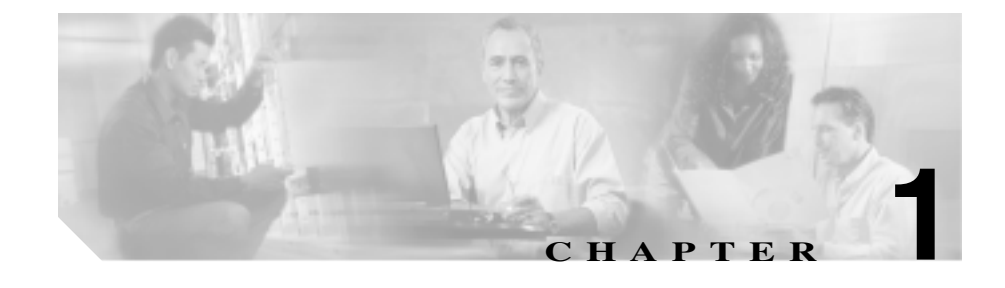

# **Cisco Unified IP Conference Station 7936**

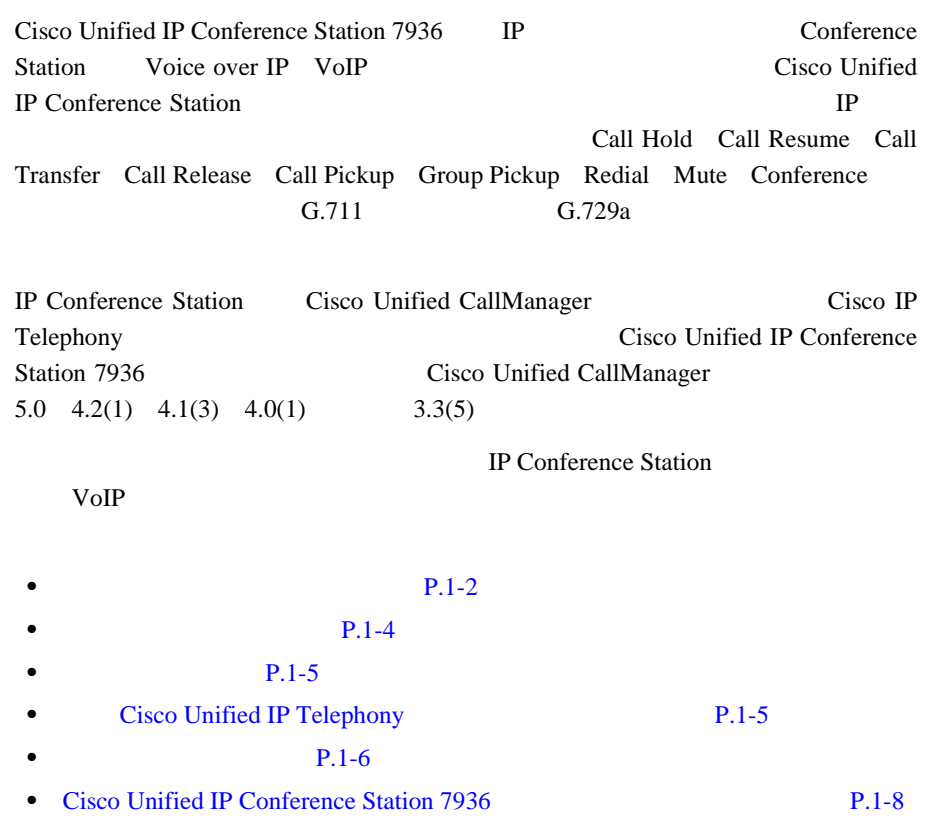

 $\overline{\phantom{a}}$ 

## IP Conference Station

 $1-1$ 

表 **1-1** サポートされるネットワーキング プロトコル

<span id="page-23-0"></span>П

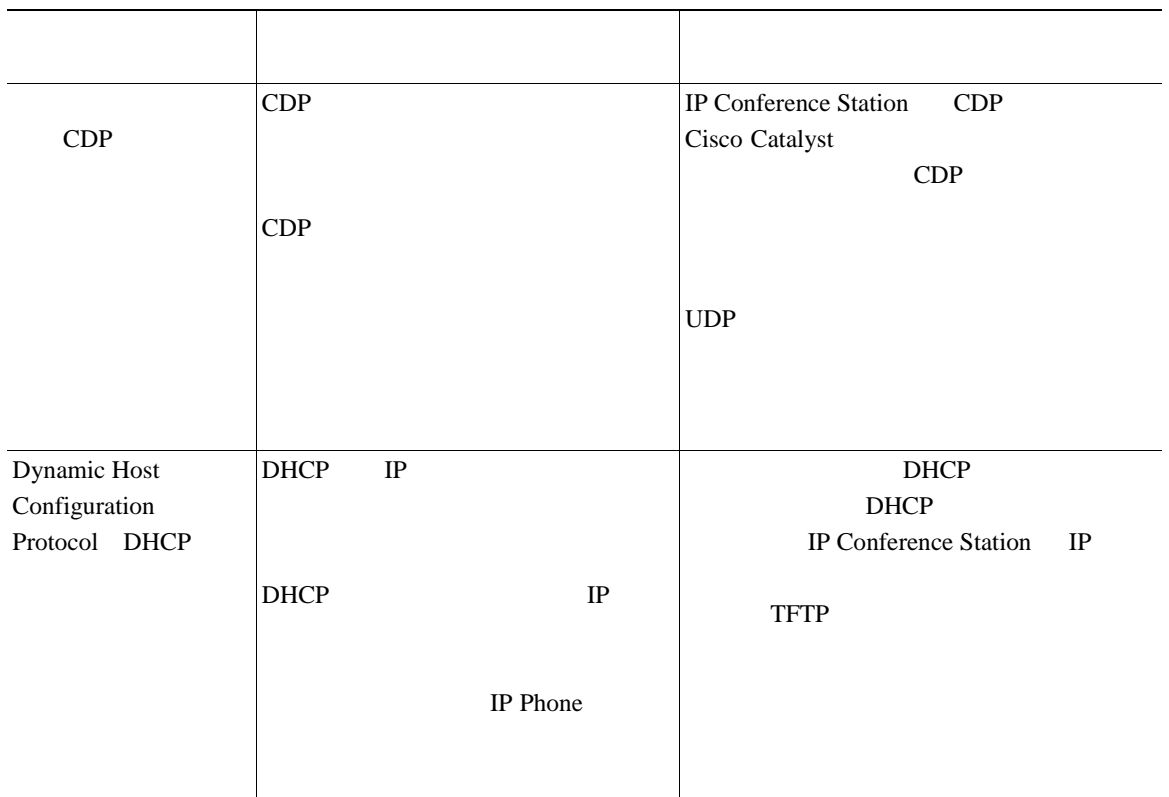

п

表 **1-1** サポートされるネットワーキング プロトコル(続き)

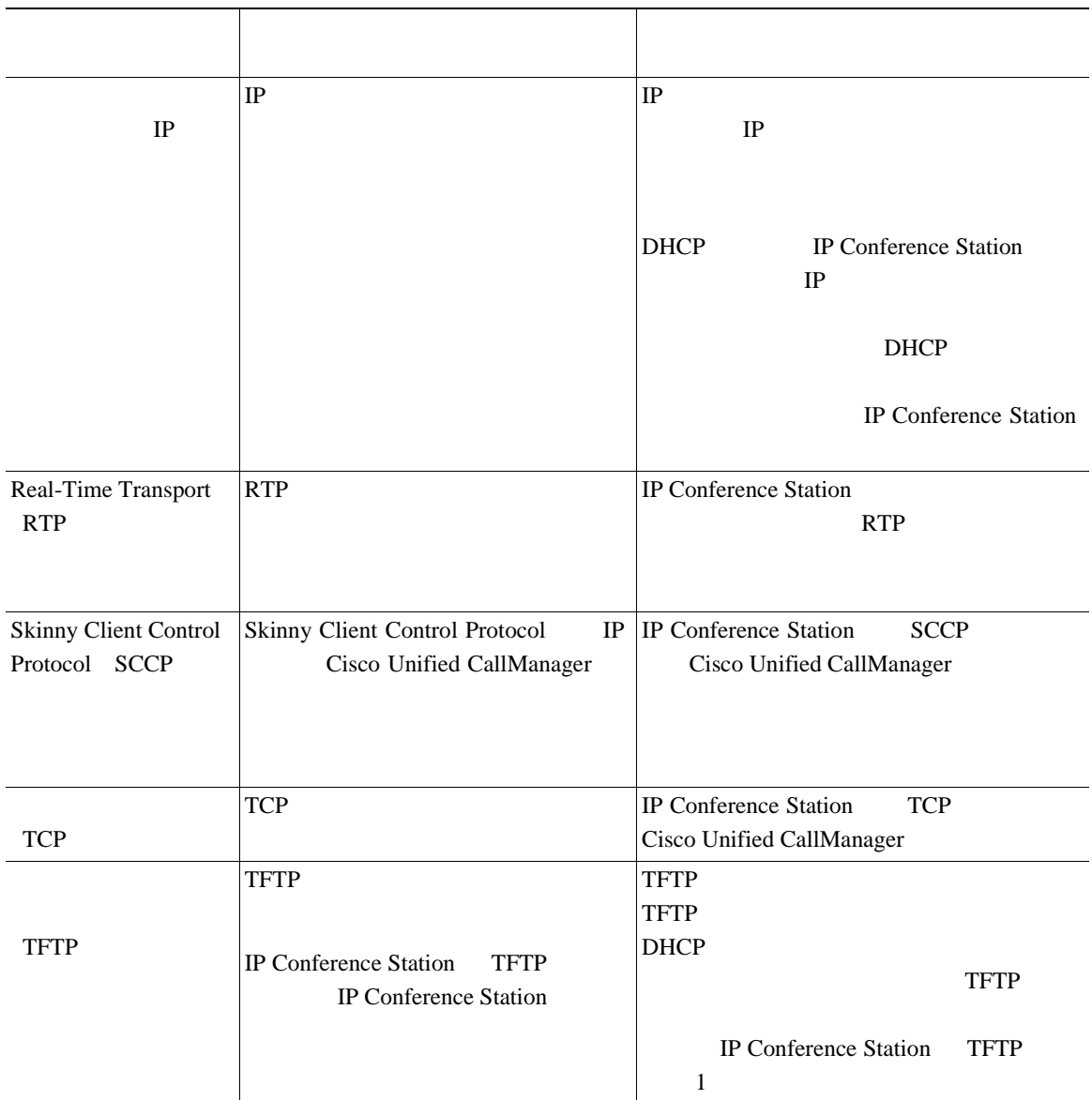

**1-3**

H

表 **1-1** サポートされるネットワーキング プロトコル(続き)

<span id="page-25-0"></span>П

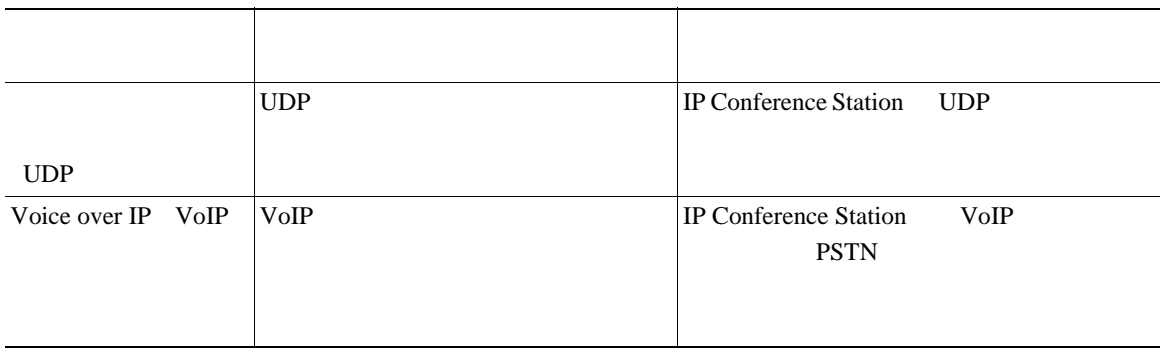

Cisco Unified IP Conference Station

Cisco Unified IP Conference Station

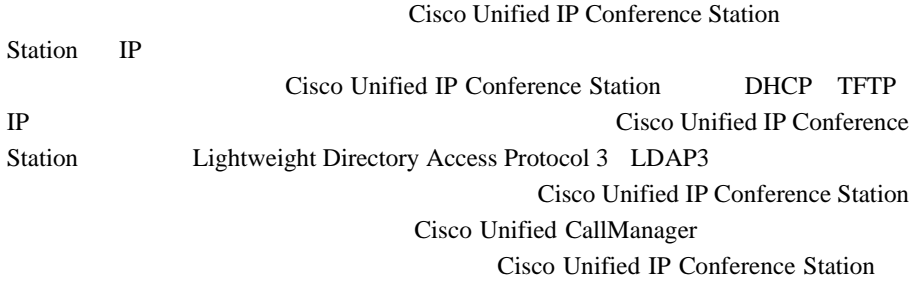

<span id="page-26-0"></span>Cisco Unified IP Conference Station **IP Conference Station** 

• **• • • PIM** Cisco Unified IP Conference Station

**•** 汎用電源装置。壁面にある普通の電源コンセントに接続します。

• RJ-45 1 PIM PIM Cisco Unified IP Conference Station

## **Cisco Unified IP Telephony**

Cisco Unified IP Conference Station IP Telephony

Cisco Catalyst Cisco Unified IP Conference Station は、コールの発信と受信のために、Cisco Unified CallManager

٠

## **Cisco Unified IP Conference Station 7936 Cisco Unified CallManager**

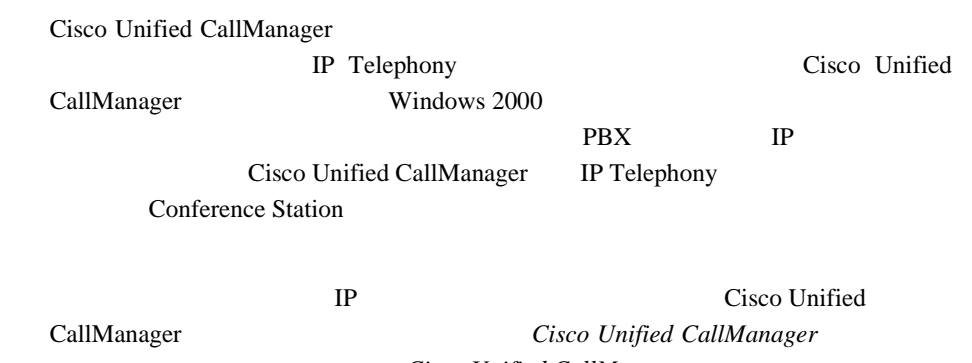

**Cisco Unified CallManager** 

**Cisco Unified IP Conference Station 7936** <br>
The station of Cisco Unified CallManager 5.0

1 **Cisco Unified IP Conference Station 7936** 

H

## Cisco Unified IP Conference Station VoIP

#### $1-2$

#### 1-2 Cisco Unified IP Conference Station 7936

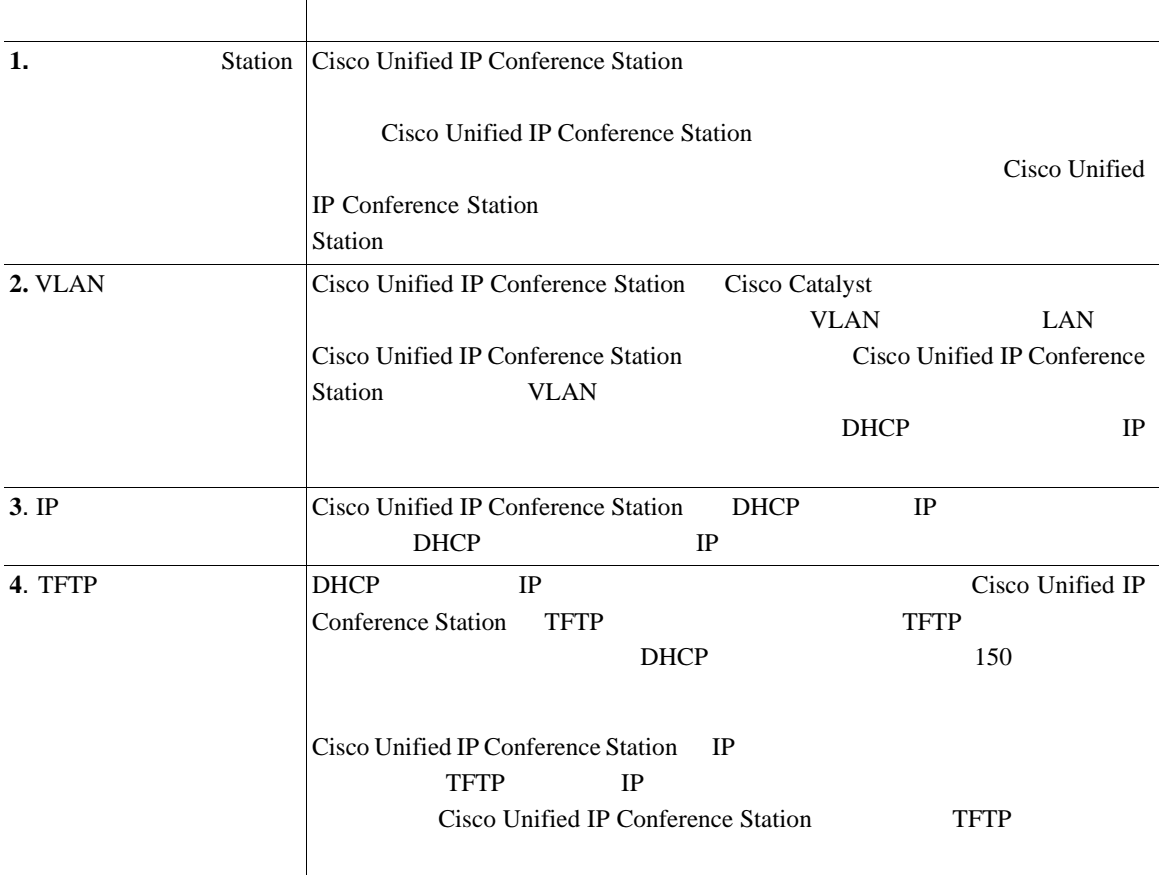

 $\blacksquare$ 

<span id="page-27-0"></span>**The Second** 

#### 1-2 Cisco Unified IP Conference Station 7936

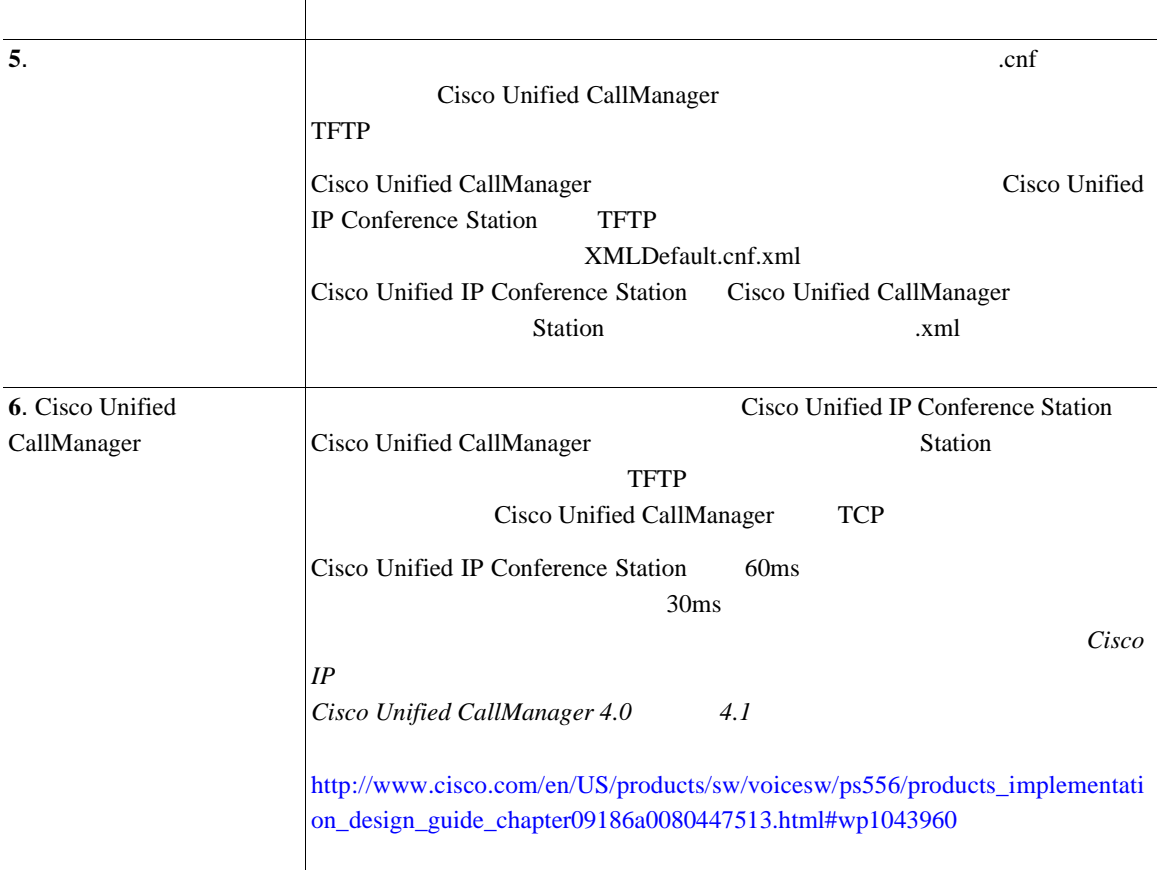

<span id="page-29-0"></span>П

## **Cisco Unified IP Conference Station 7936**

#### Cisco Unified IP Conference Station

ワーク設定値を指定し、Cisco Unified CallManager をセットアップしてから、Cisco

Unified IP Conference Station

### $1-3$

#### **1-3** Cisco Unified IP Conference Station

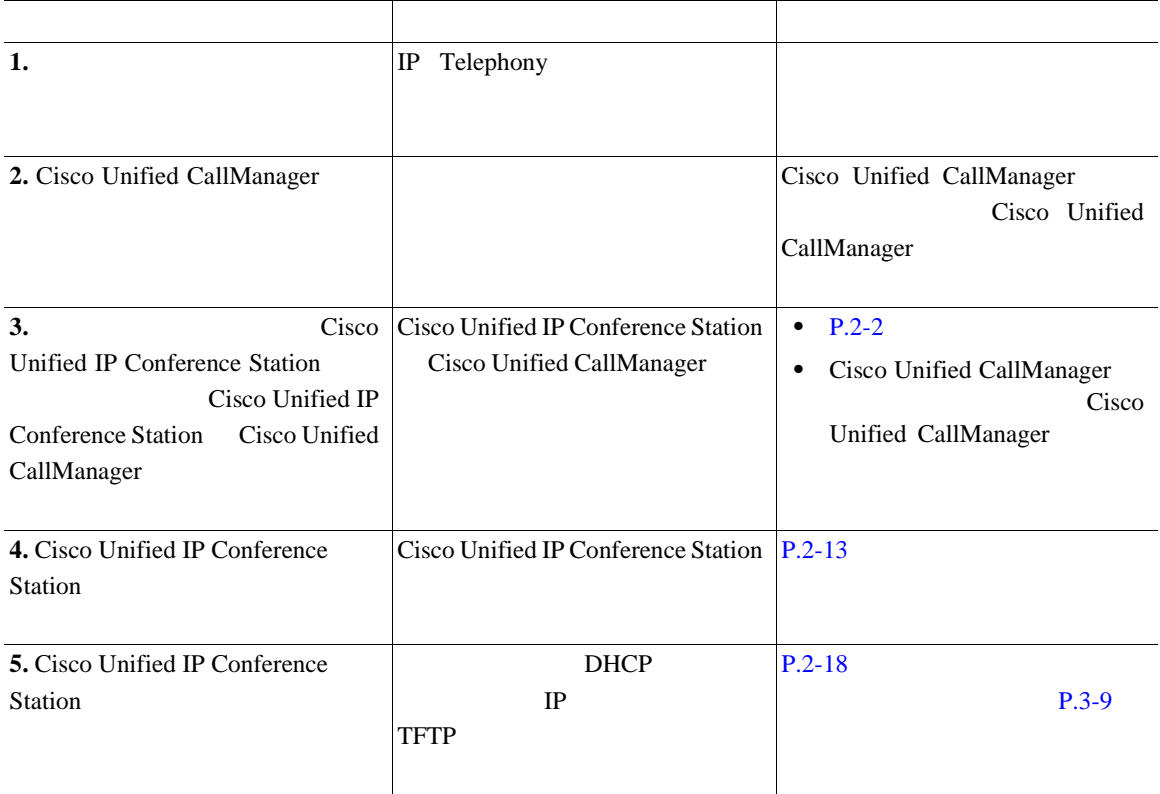

 $\overline{\phantom{a}}$ 

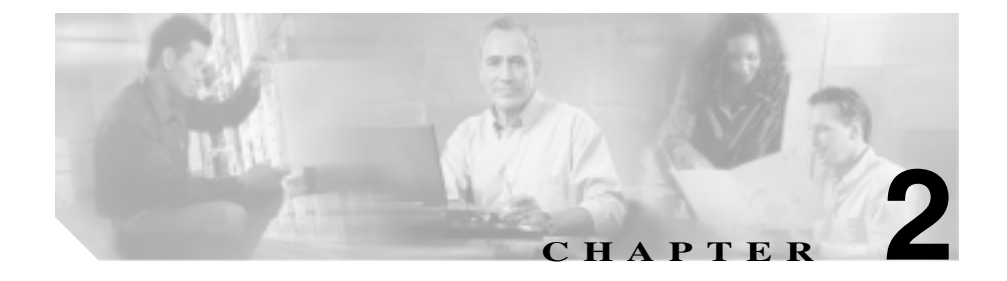

# **Cisco Unified IP Conference Station 7936**

Cisco Unified IP Conference Station DHCP 2000

Cisco Unified IP Conference Station

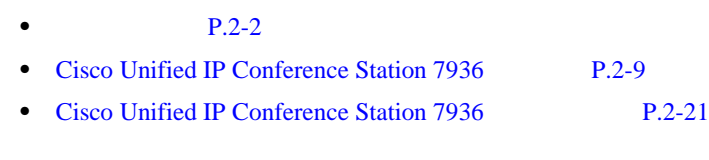

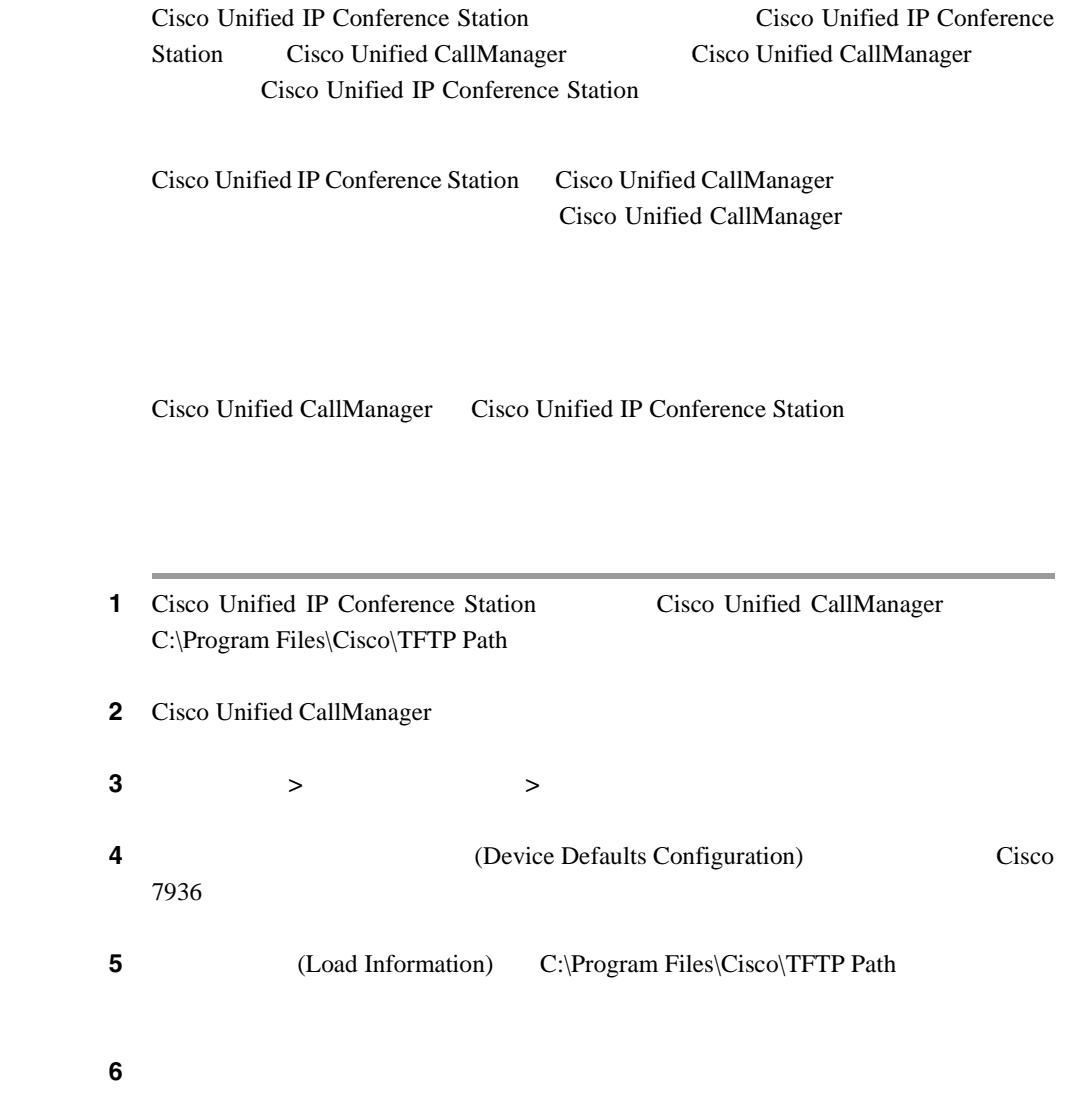

П

<span id="page-31-0"></span> $\blacksquare$ 

I

# Cisco Unified IP Conference Station Cisco Unified CallManager ステップ **1** [デバイス]**>**[電話]の順に選択します。 ステップ **2** [新規追加]をクリックします。 3 **Cisco 7936**

(Phone Configuration)

ステップ **4** 次の表の説明に従い、必要なフィールドに入力します。

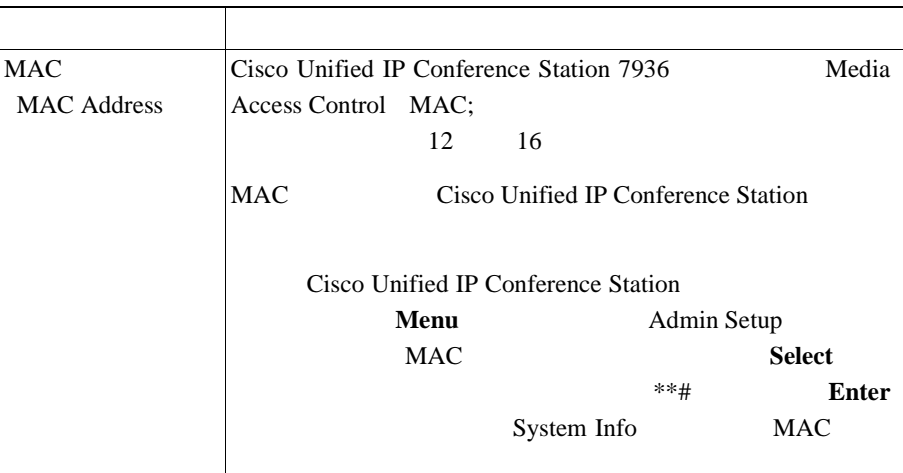

 $\mathbf I$ 

п

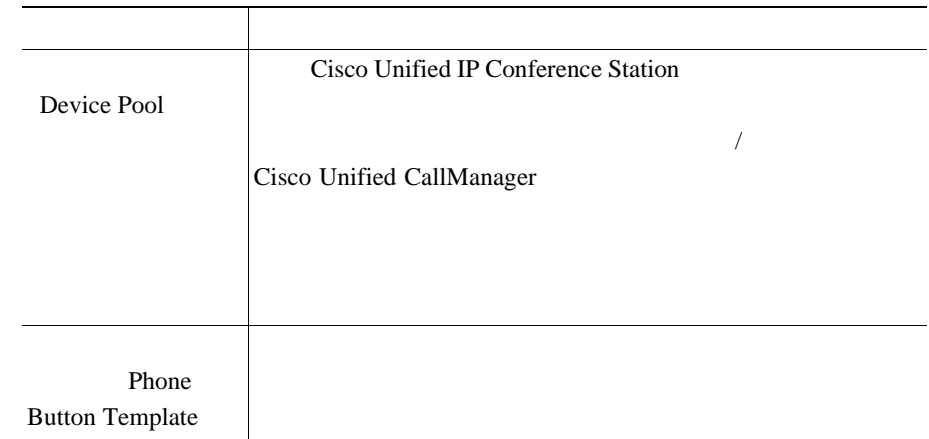

ステップ **5** ページの末尾で[保存]をクリックします。

**6 6** Cisco Unified IP Conference Station

## Cisco Unified CallManager Directory Number Configuration Settings

7 Cisco Unified IP Conference Station

Cisco Unified IP Conference Station

Unified CallManager Cisco Unified IP Conference Station

割り当てるには、自動登録を使用します。割り当てられる電話番号は、Cisco

Cisco Unified CallManager Cisco Unified IP Conference Station I

Cisco Unified CallManager Cisco Unified IP Conference Station Cisco Unified CallManager

Cisco Unified CallManager Cisco Unified IP Conference Station

T.

Cisco Unified CallManager Cisco Unified CallManager

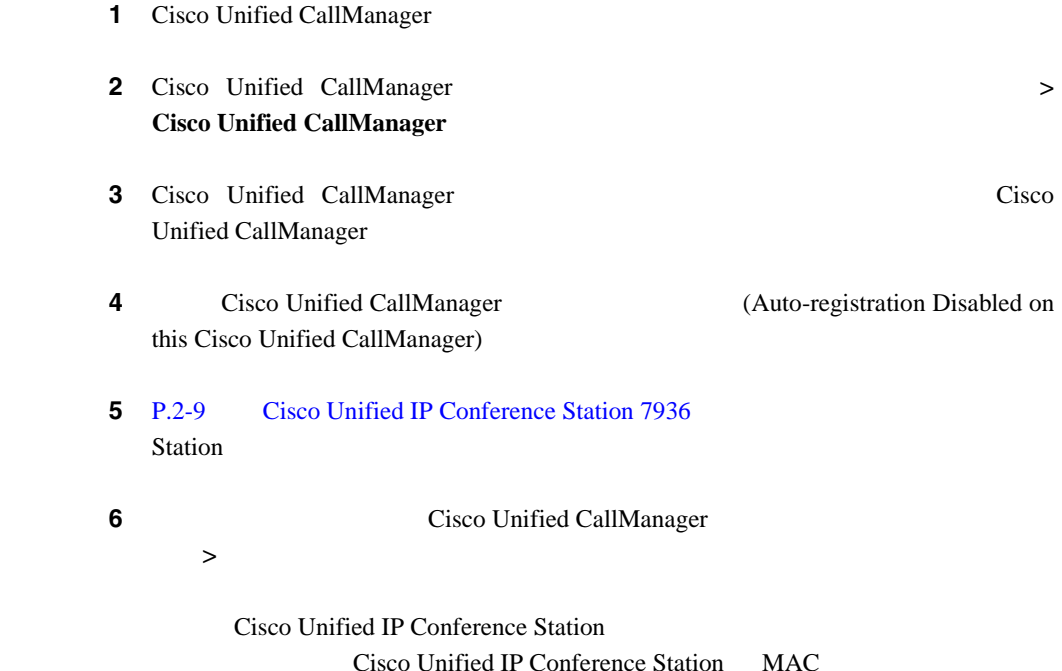

H

## **Cisco Unified IP Conference Station**

Cisco Unified IP Conference Station Cisco Unified IP Conference Station Cisco Unified

CallManager

DHCP IP Conference Station IP **TFTP** 

DHCP TFTP DHCP IP Conference Station TFTP

DHCP

 $D H C P$ Cisco Unified IP Conference Station Cisco Unified CallManager

Cisco Unified IP Conference Station

Cisco Unified CallManager

1 Cisco Unified CallManager

2 Cisco Unified CallManager Cisco Unified IP Conference Station [デバイス]**>**[電話]の順に選択します。

ステップ **3** [新規追加]をクリックします。
4 **Cisco 7936** 

(Phone Configuration)

ステップ **5** 必須フィールドに入力します。 **6** P.2-9 [Cisco Unified IP Conference Station 7936](#page-38-0) Station

I

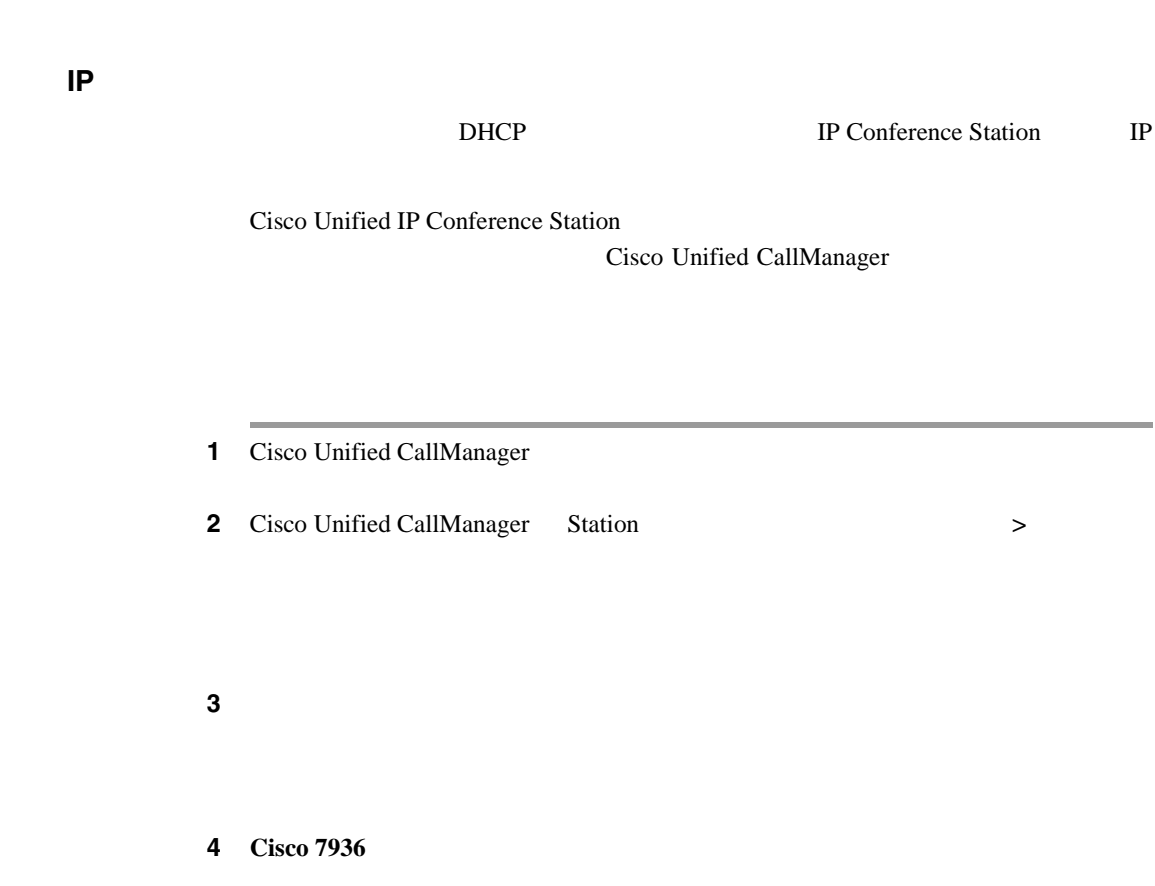

(Phone Configuration)

Ι

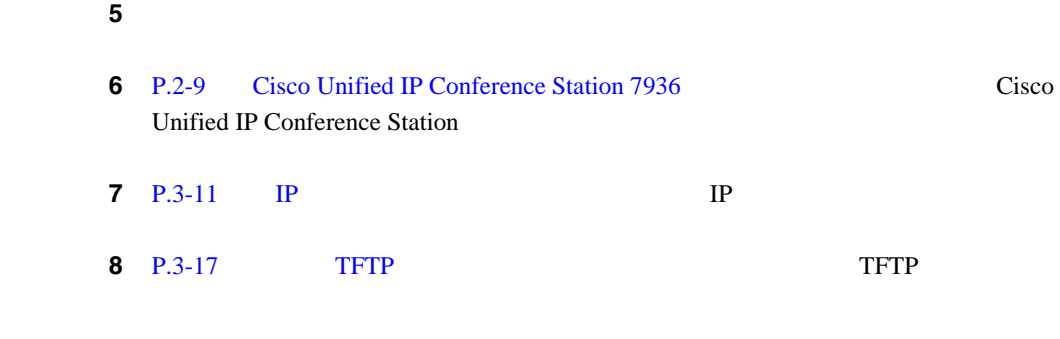

# <span id="page-38-0"></span>**Cisco Unified IP Conference Station 7936**

## Cisco Unified IP Conference Station

- **P.2-9**
- [Cisco Unified CallManager](#page-39-0) P.2-10
- **P.2-10**
- $P.2-13$
- **•** *Regulatory Compliance and Safety Information for the Cisco Unified IP Conference* Station 7936

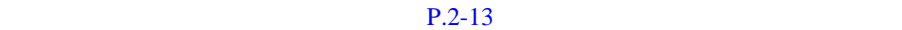

Cisco Unified IP Conference Station TP Conference Station

٠

• **VoIP** 

Voice over IP VoIP Cisco

Cisco Unified CallManager

- IP **DHCP IP**
- TFTP

## <span id="page-39-0"></span>**Cisco Unified CallManager**

Cisco Unified IP Conference Station には、コール処理を行う Cisco Unified CallManager

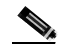

Cisco Unified IP Conference Station Cisco Unified CallManager Cisco Unified CallManager

> Cisco Unified IP Conference Station Cisco Unified CallManager

 $P.2-4$ 

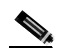

Cisco Unified IP Conference Station 7936 Regulatory Compliance and Safety Information for the Cisco *Unified IP Conference Station 7936* 

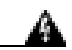

**Translation Safety Warnings** 

H

 $\mathsf{I}$ 

٠

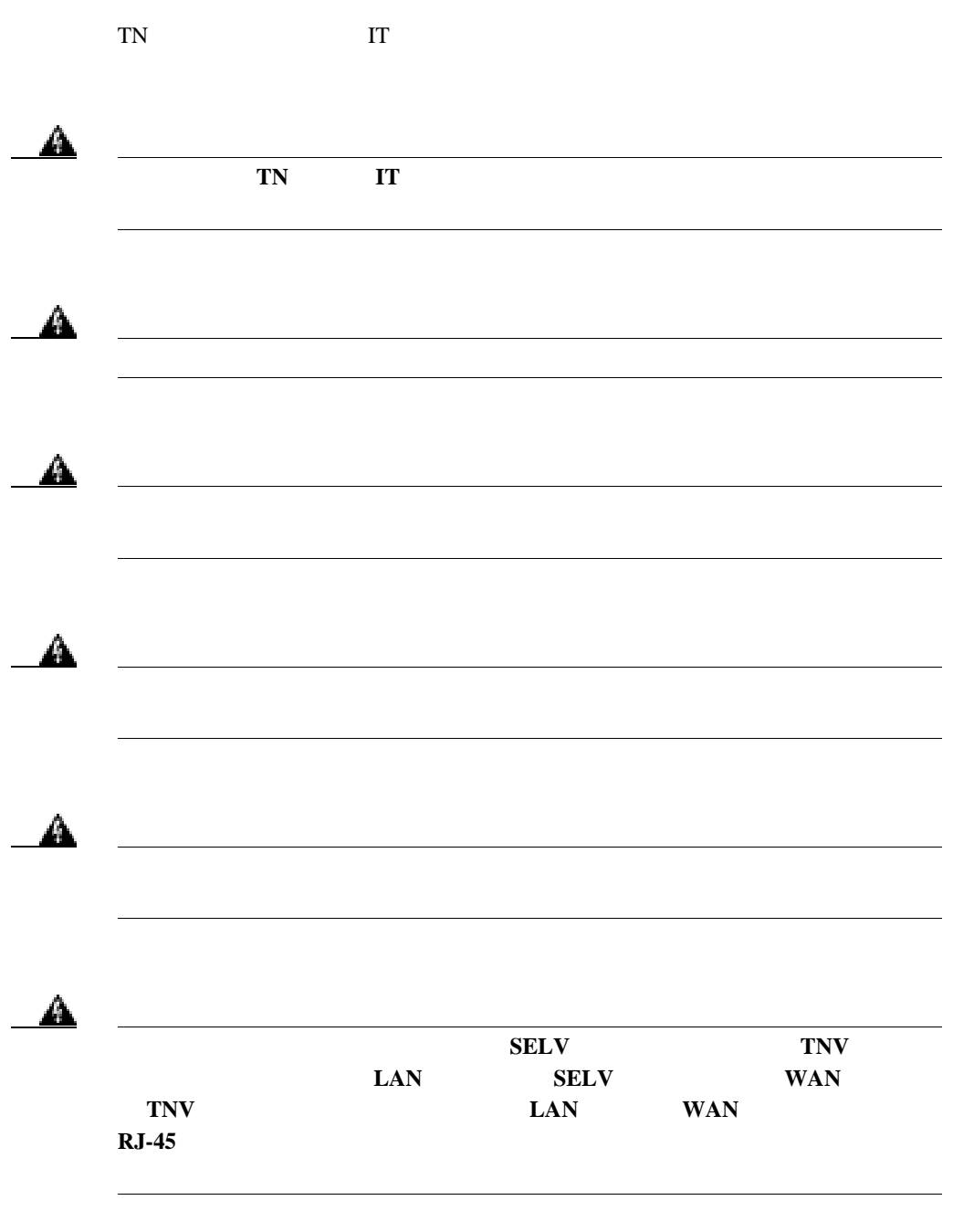

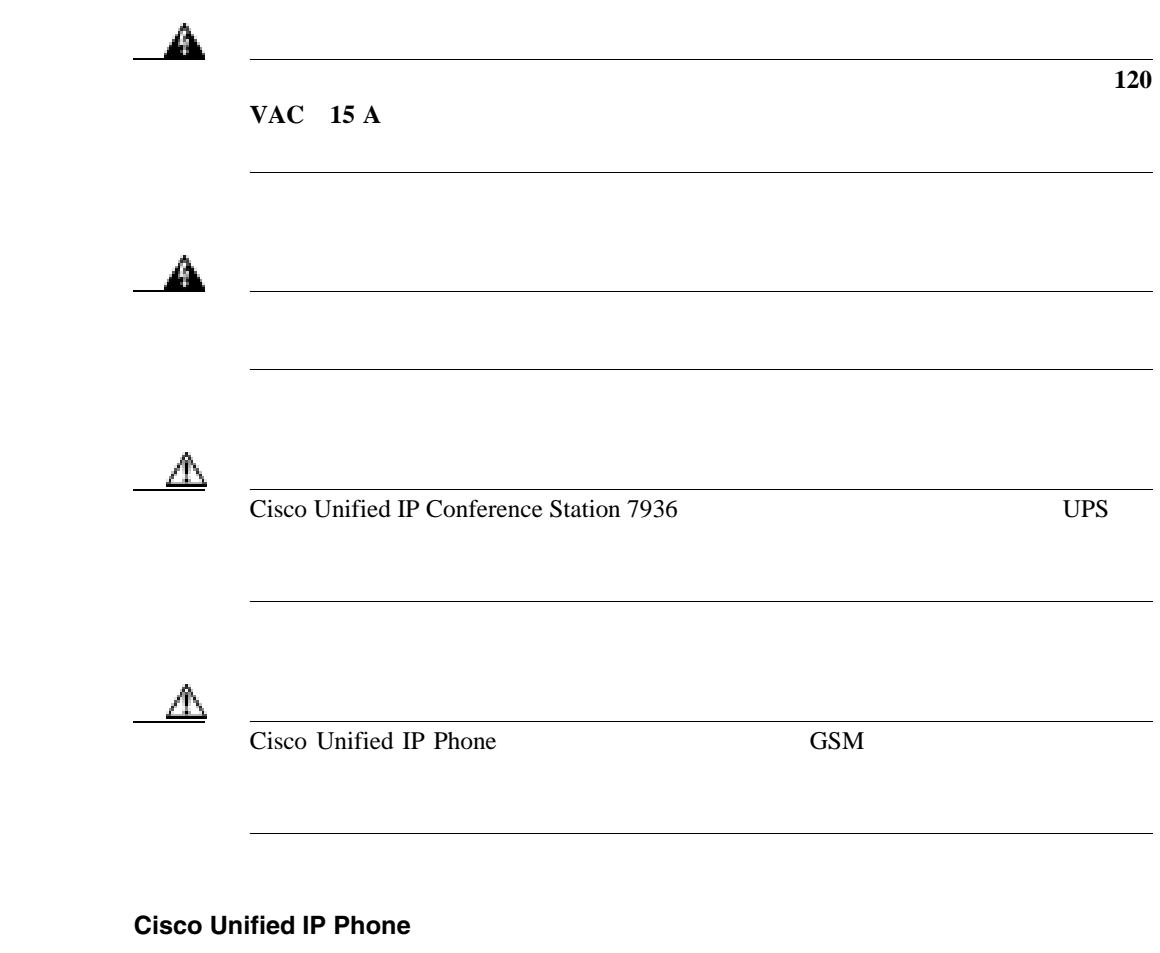

Cisco Unified IP Phone

 $RF$  and  $AF$  $RF$  and  $AF$ 

• **•**  $\bullet$ 

<span id="page-42-0"></span> $\mathbf l$ 

Cisco Unified IP Conference Station

Cisco Unified IP Conference Station  $2-1$   $2-2$ 

•<br>• <sub>2</sub>

• [2-1](#page-43-0) Cisco Unified IP Conference Station 7936

Station 7936

• [2-2](#page-44-0) Cisco Unified IP Conference

<span id="page-43-0"></span>**The Second** 

#### 2-1 Cisco Unified IP Conference Station 7936

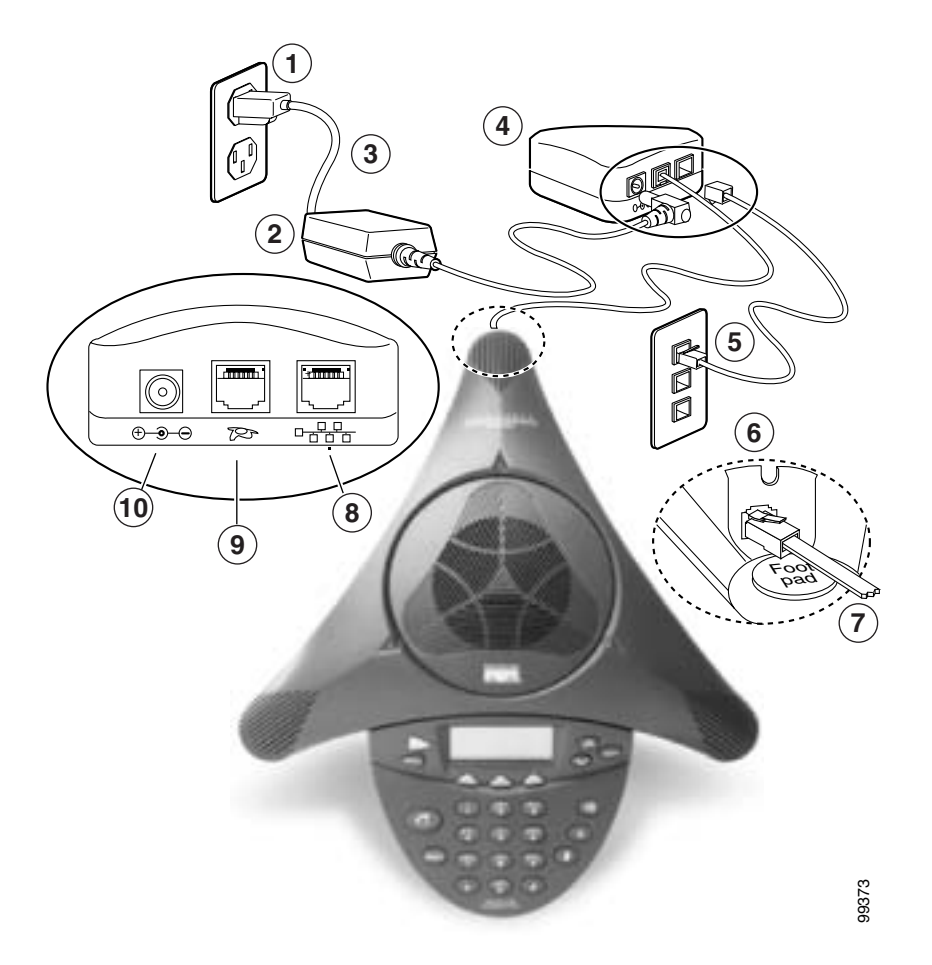

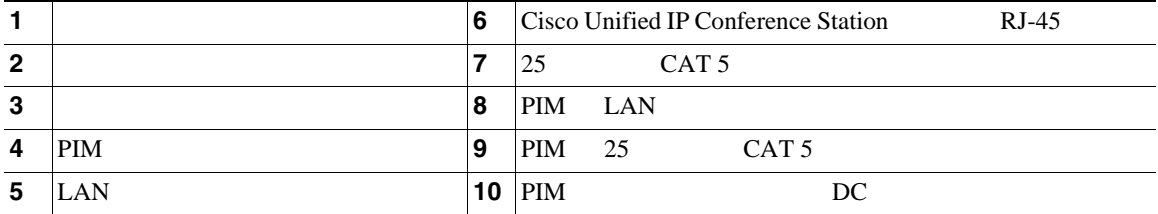

<span id="page-44-0"></span>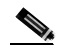

Cisco Unified IP Conference Station Cisco Unified IP Phone

L.

#### 2-2 Cisco Unified IP Conference Station 7936

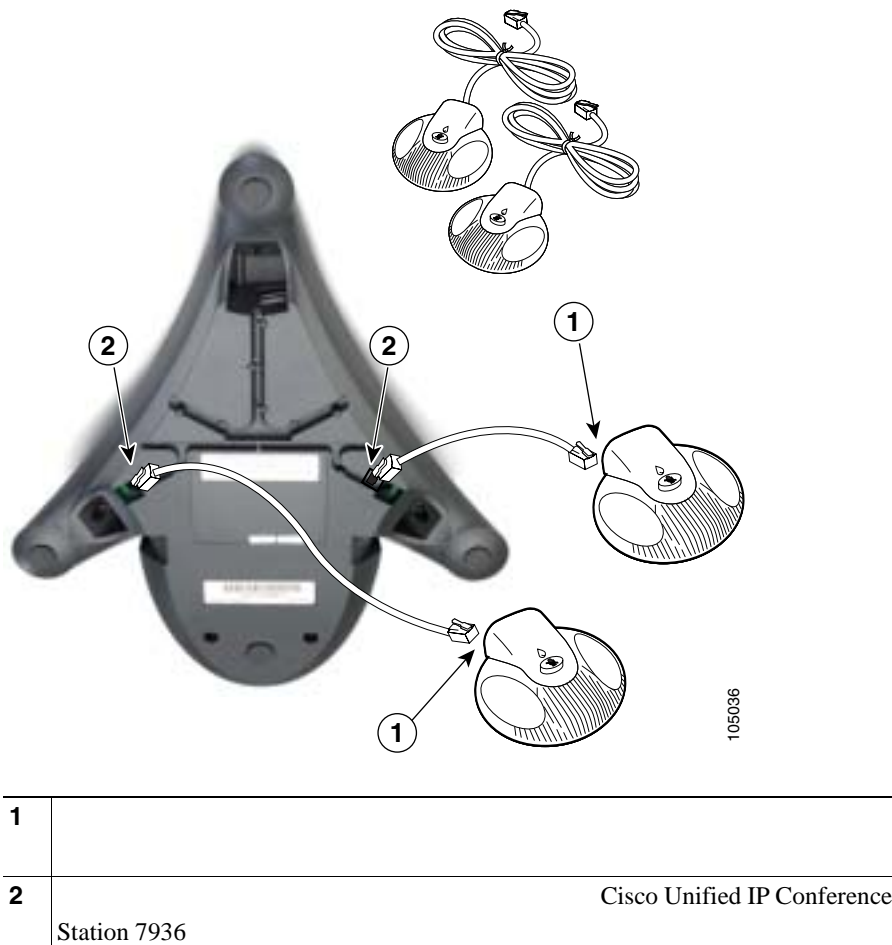

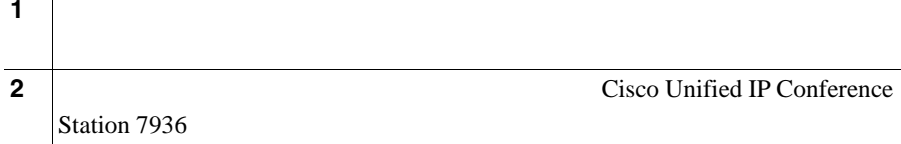

**OL-10751-01-J**

Ι

2 Cisco Unified IP Conference Station 7936

Cisco Unified IP Conference Station

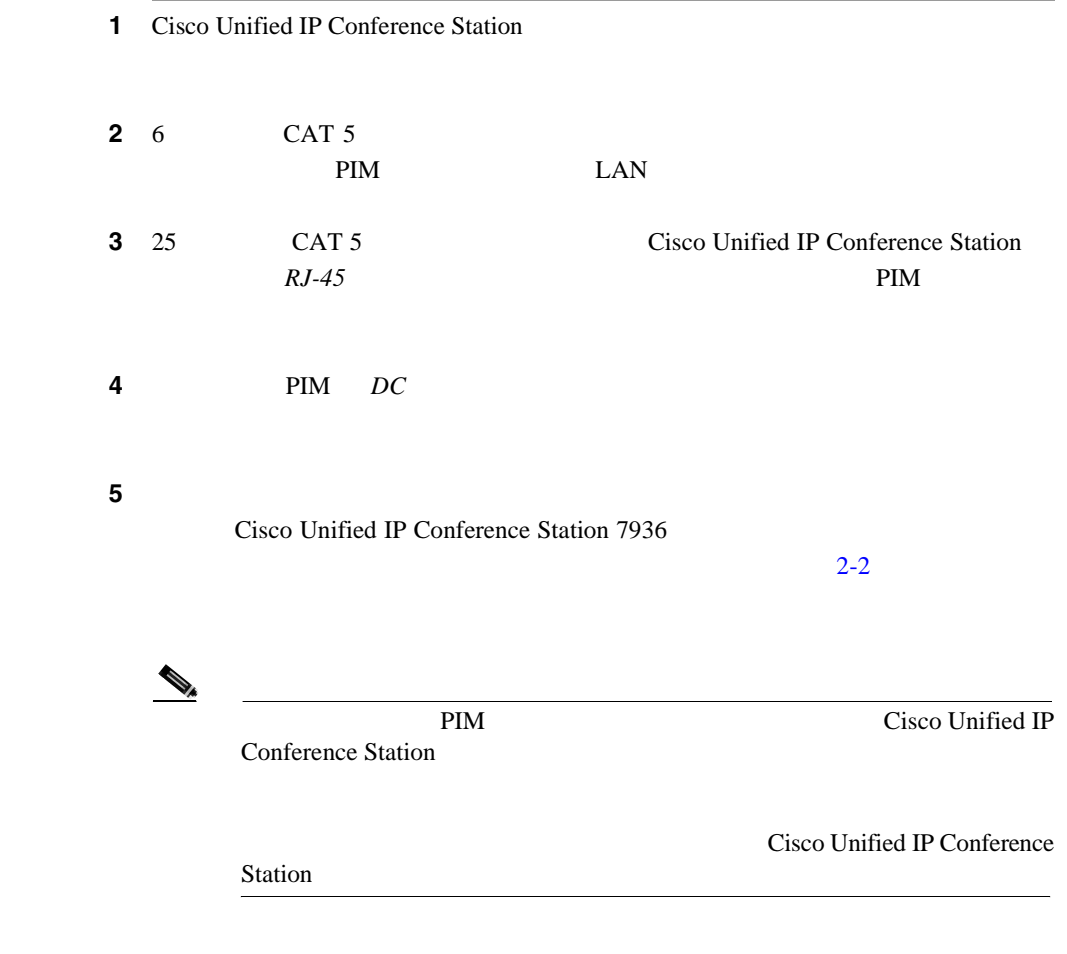

I

#### Cisco Unified IP Conference Station 15

**I** 

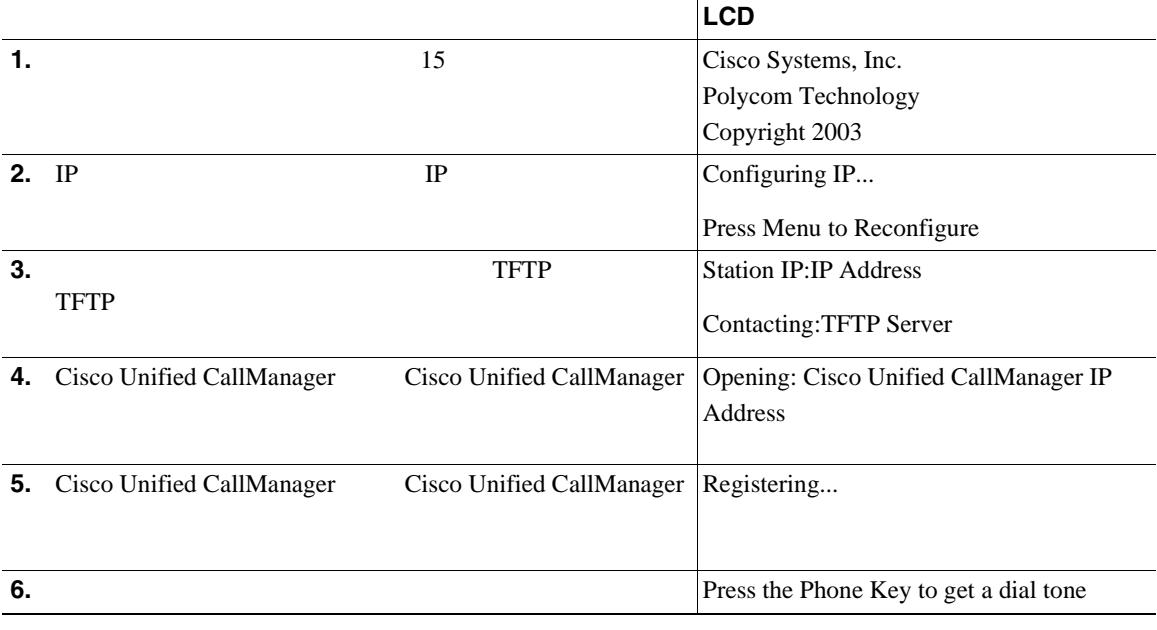

 $\mathscr{D}_{\mathscr{A}}$ 

Cisco Unified IP Conference Station Cisco Unified CallManager LCD <sub>2</sub>

- **• •**  $\mathbf{H} = \mathbf{H} \mathbf{H} \mathbf{H}$
- IP
- **•**  $\mathbf{r} = \mathbf{r} \cdot \mathbf{r} + \mathbf{r} \cdot \mathbf{r} + \mathbf{r} \cdot \mathbf{r} + \mathbf{r} \cdot \mathbf{r} + \mathbf{r} \cdot \mathbf{r} + \mathbf{r} \cdot \mathbf{r} + \mathbf{r} \cdot \mathbf{r} + \mathbf{r} \cdot \mathbf{r} + \mathbf{r} \cdot \mathbf{r} + \mathbf{r} \cdot \mathbf{r} + \mathbf{r} \cdot \mathbf{r} + \mathbf{r} \cdot \mathbf{r} + \mathbf{r} \cdot \mathbf{r} + \mathbf{r} \cdot \mathbf{r$
- Press the Phone Key to get a dial tone

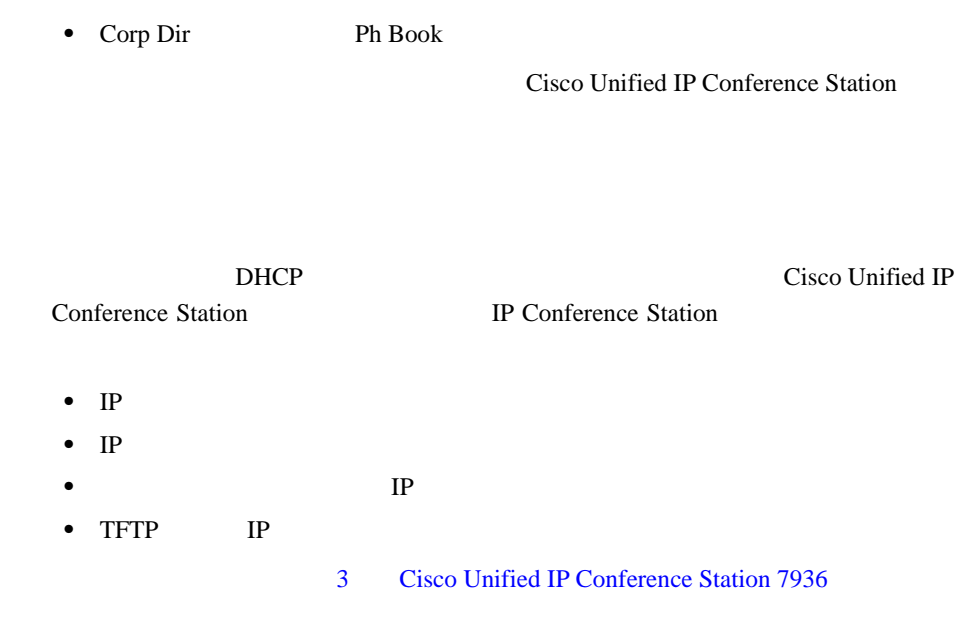

Cisco Unified IP Conference Station 7936

 $P.2-20$ 

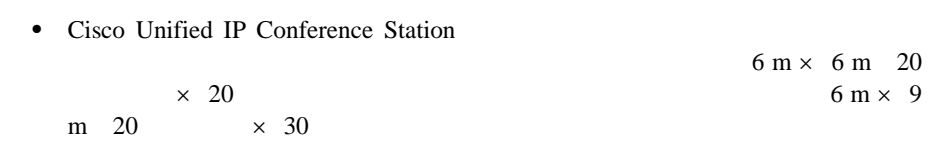

• Cisco Unified IP Conference Station 7936

 $\mathcal{D}_{\mathbf{z}}$ 

I

×

- **•** Cisco Unified IP Conference Station 7936  $1.2 m$  4
- **•**  $\bullet$ • **•**  $\mathbf{r} = \mathbf{r} + \mathbf{r} + \mathbf{r$ 
	- Cisco Unified IP Conference Station 7936
- **•** Cisco Unified IP Conference Station 7936
- **Cisco Unified IP Conference Station 7936**

•<br>• <u>• *• + a*  $\sim$  7 + *a*  $\sim$  7 + a  $\sim$  7 + a  $\sim$  7 + a  $\sim$  7 + a  $\sim$  7 + a  $\sim$  7 + a  $\sim$ </u>

**Cisco Unified IP Conference Station 7936** 

Ι

<span id="page-49-0"></span>Г

# **2-3** Cisco Unified IP Conference Station

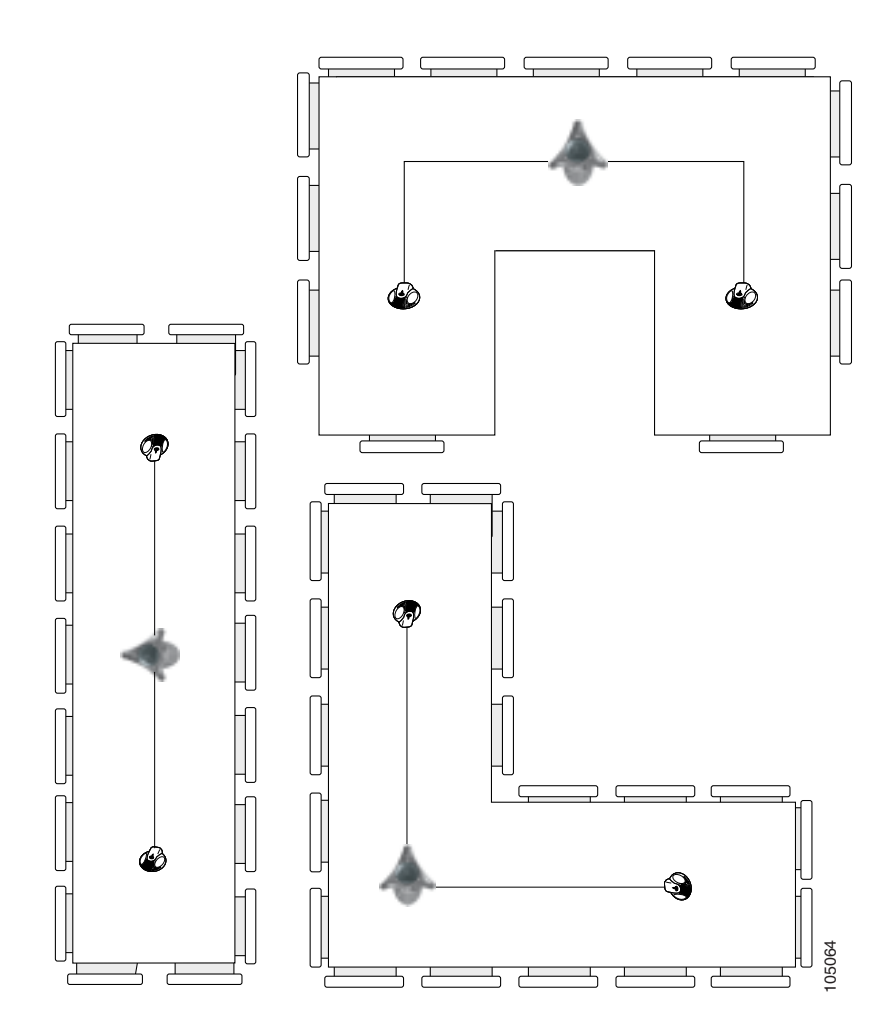

 $\mathbf{I}$ 

 $\mathbf I$ 

# **Cisco Unified IP Conference Station 7936**

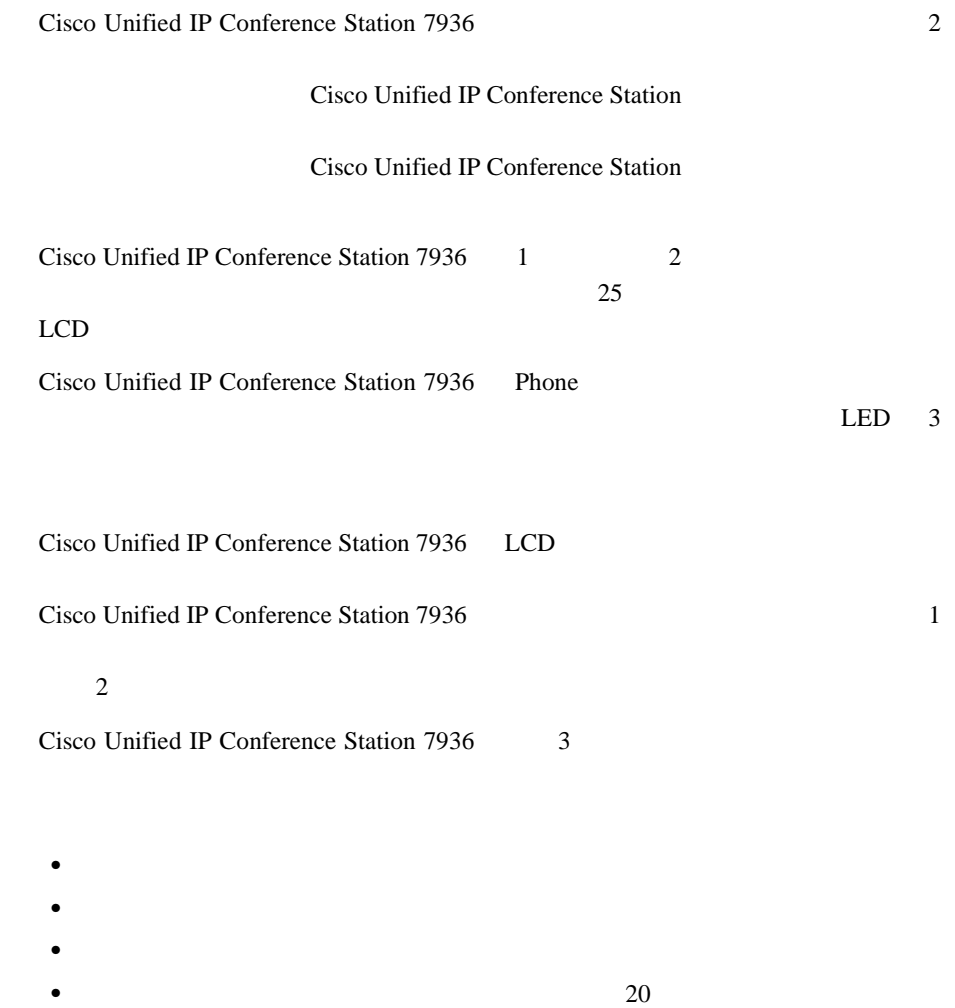

**OL-10751-01-J**

 $\overline{\phantom{a}}$ 

٠

Cisco Unified IP Conference Station 7936  $2 - 4$ 

#### **2-4** Cisco Unified IP Conference Station 7936

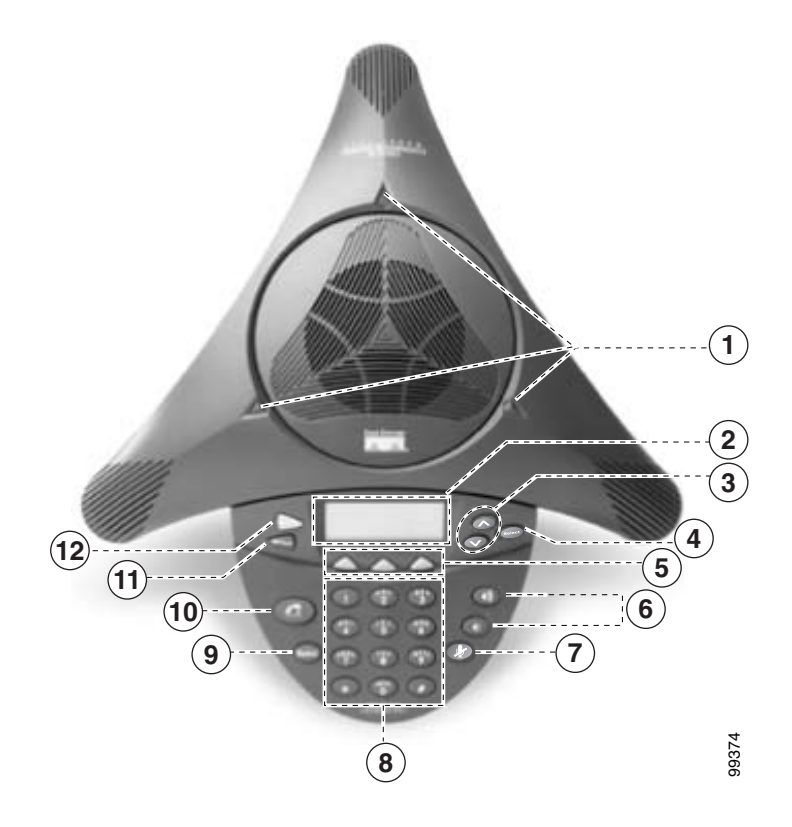

H

I

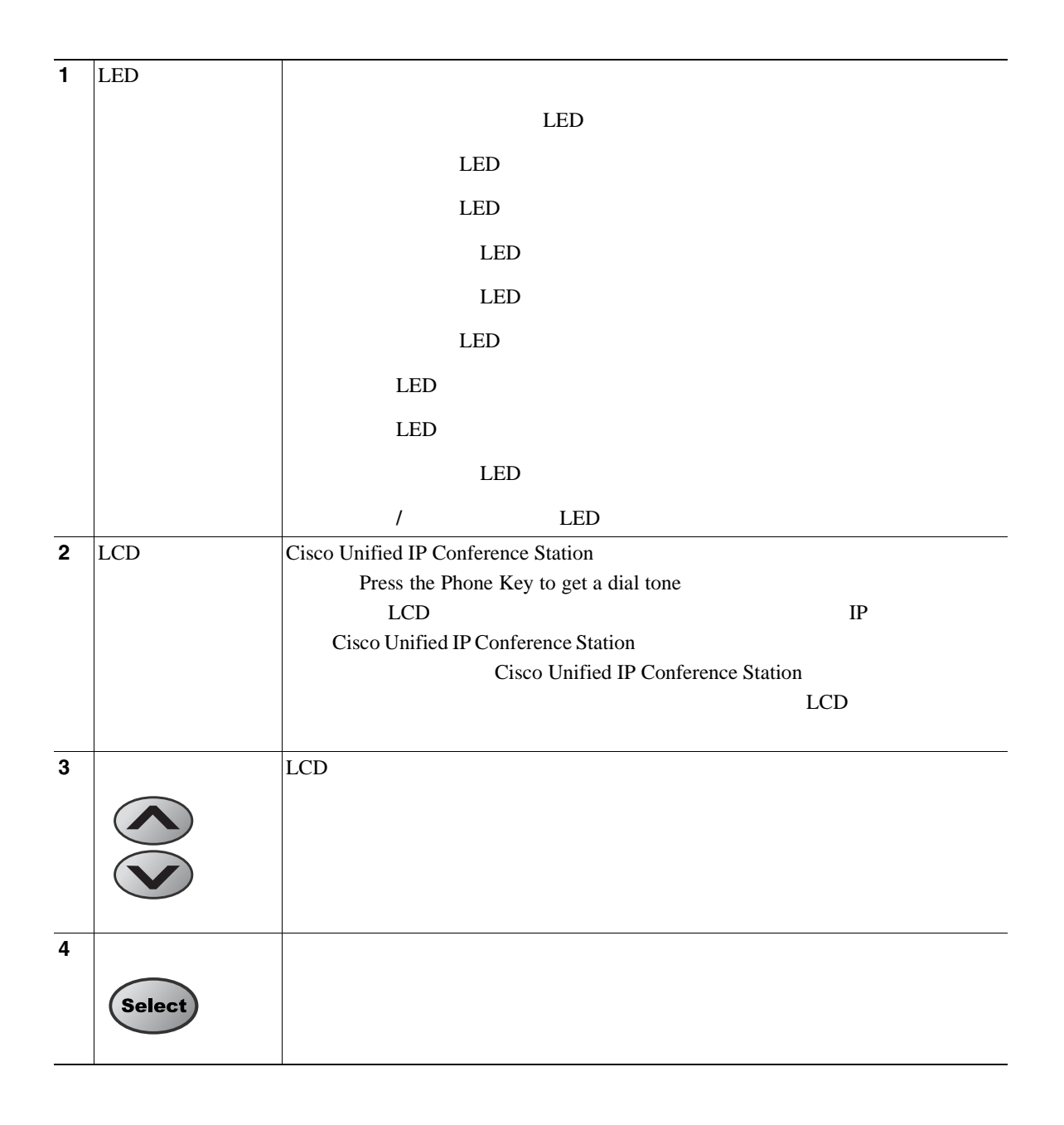

Ι

#### 2 Cisco Unified IP Conference Station 7936

#### **Cisco Unified IP Conference Station 7936**

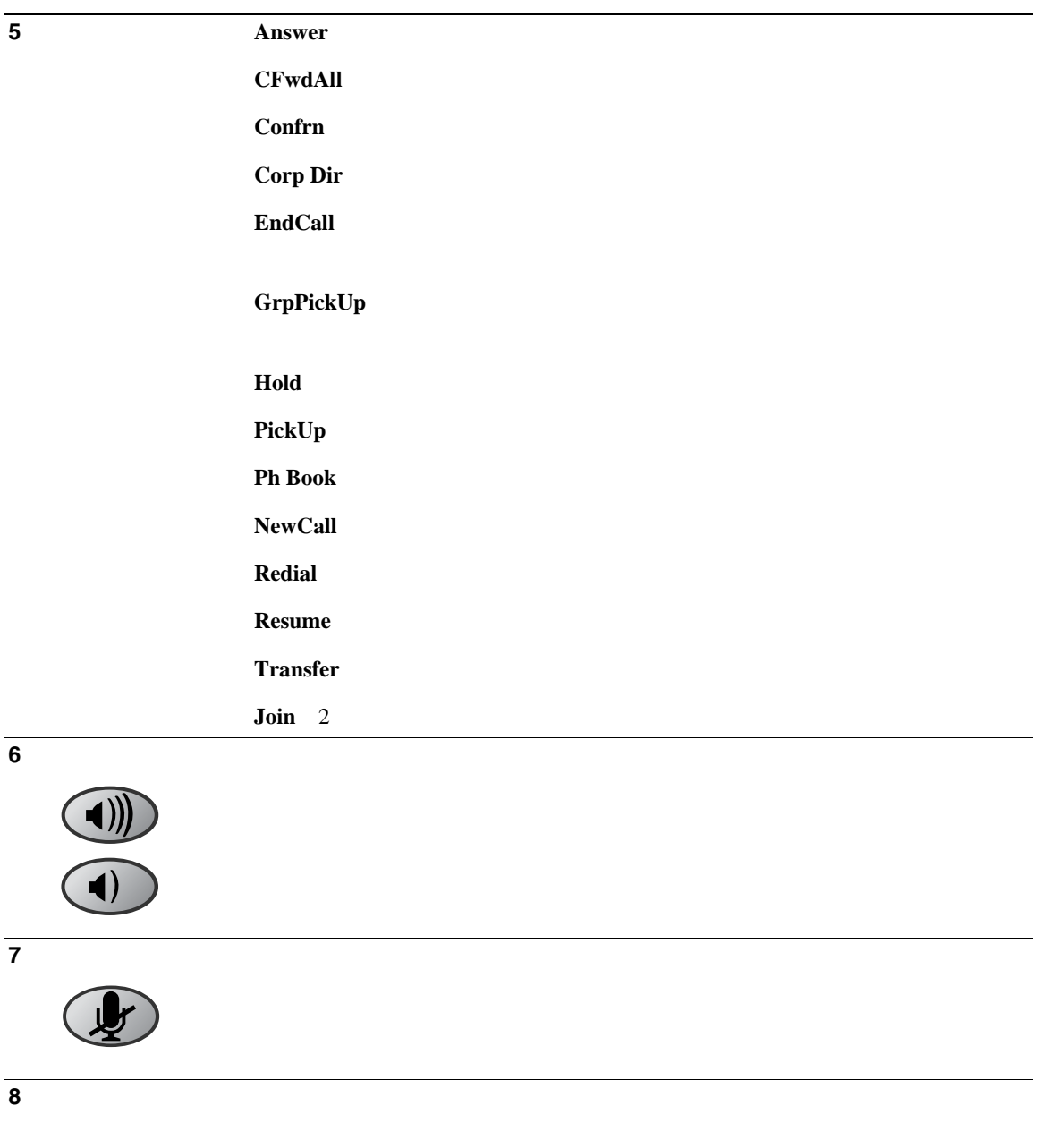

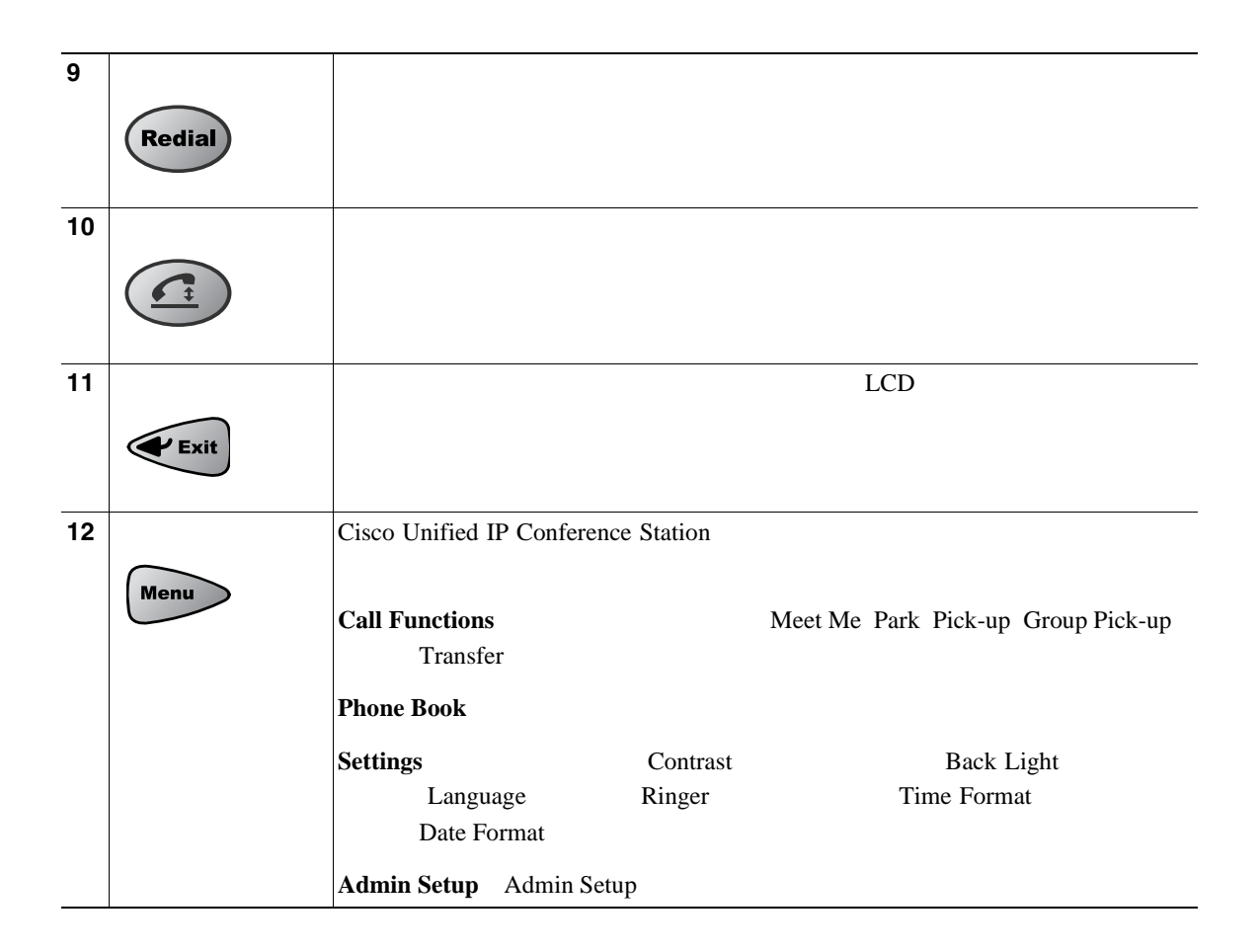

Cisco Unified IP Conference Station 7936

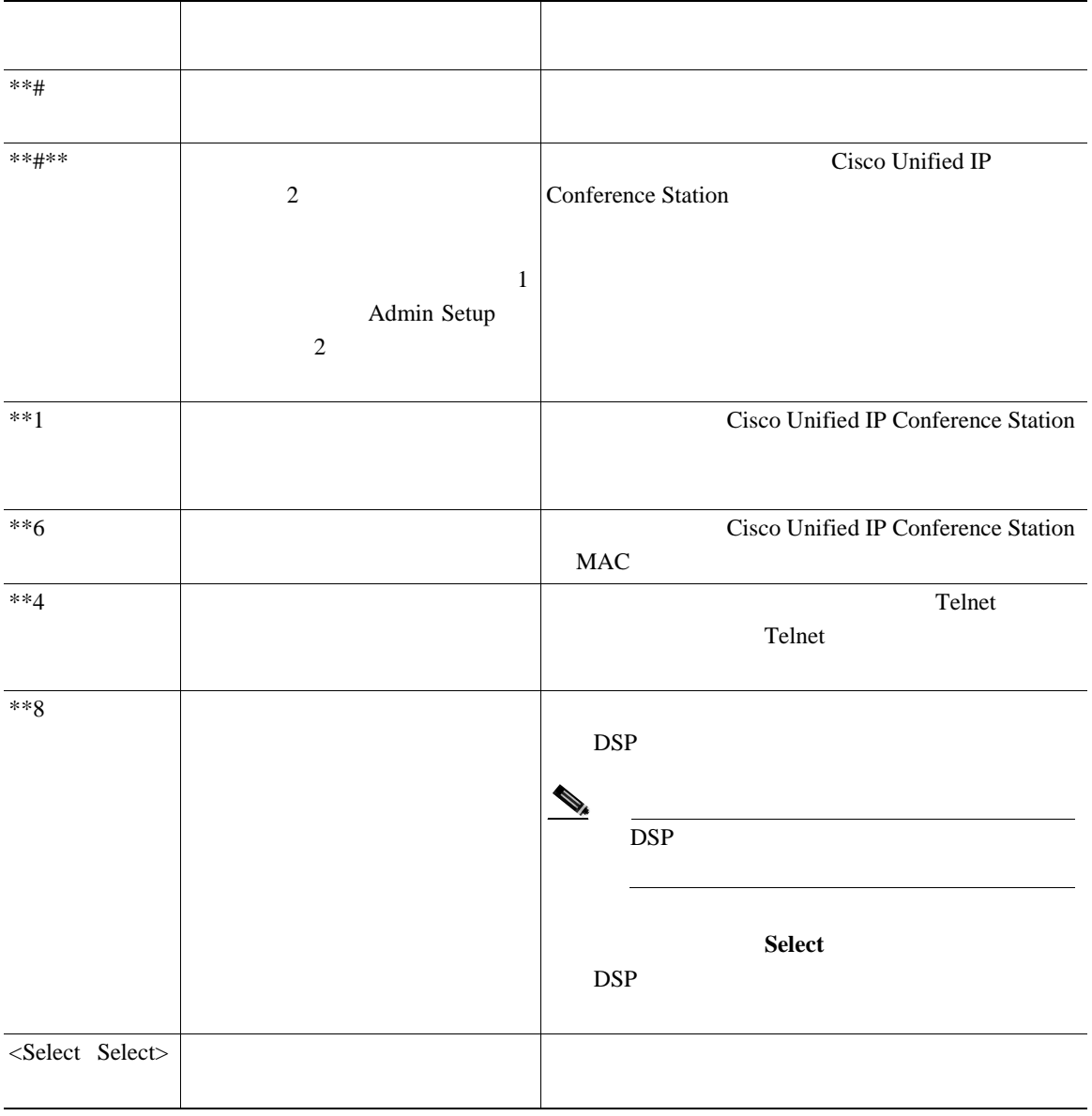

<span id="page-56-0"></span>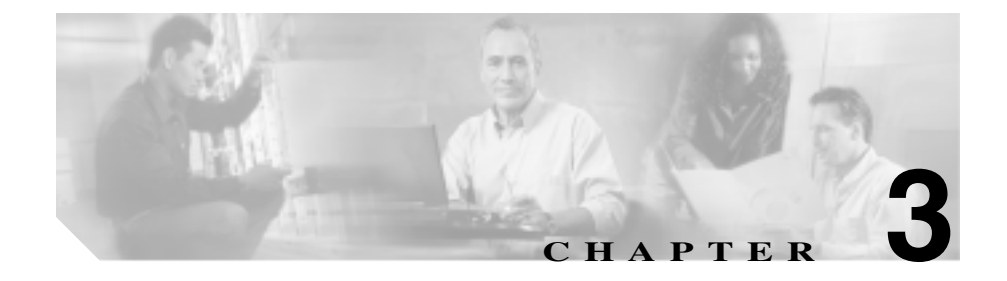

# **Cisco Unified IP Conference Station 7936**

Cisco Unified IP Conference Station 7936

Cisco Unified IP

Conference Station

Cisco Unified IP Conference Station 7936

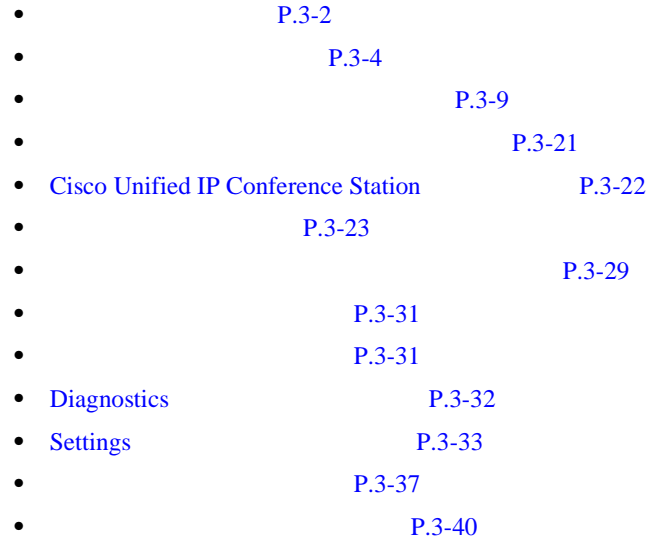

**Cisco Unified IP Conference Station 7936** <br> **Research 2012 12: The Station 7936 Research 2013** *Physical Liberal Analysis of Cisco Unified CallManager 5.0* 

 $\overline{\phantom{a}}$ 

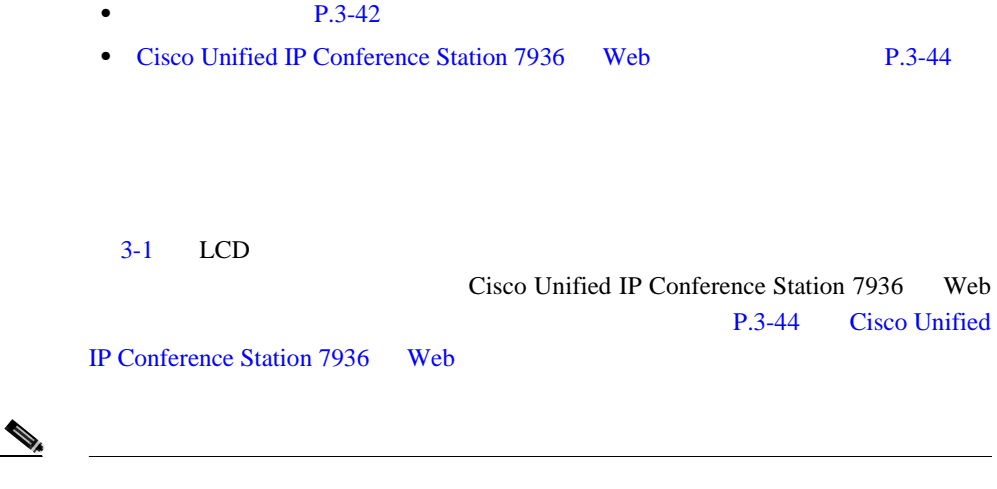

#### **3-1 Cisco Unified IP Conference Station**

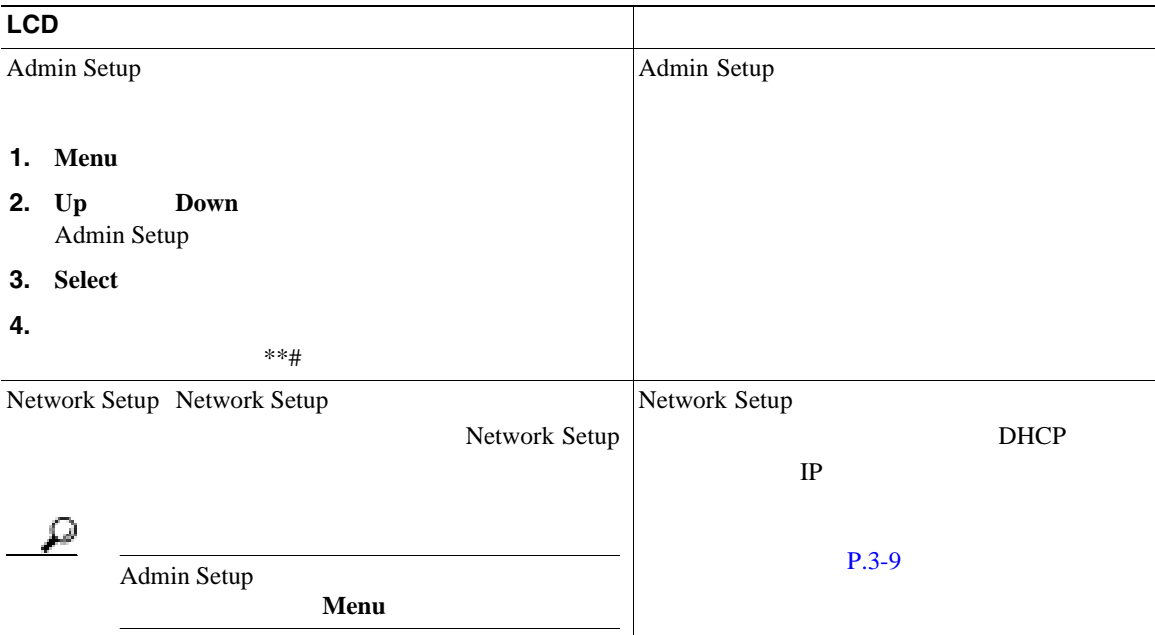

<span id="page-57-0"></span> $\blacksquare$ 

 $\mathbf{I}$ 

#### **3-1 Cisco Unified IP Conference Station**

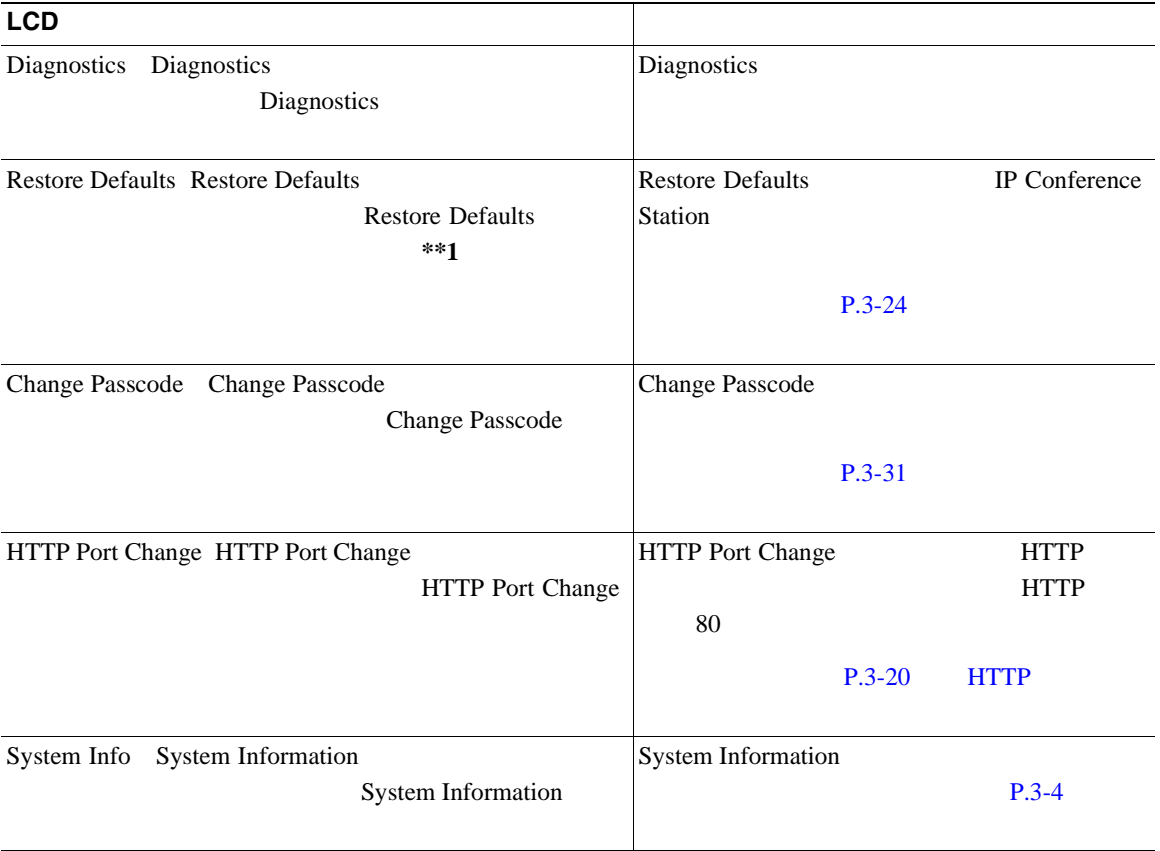

H

Cisco Unified IP Conference Station

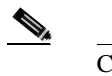

<span id="page-59-0"></span>ш

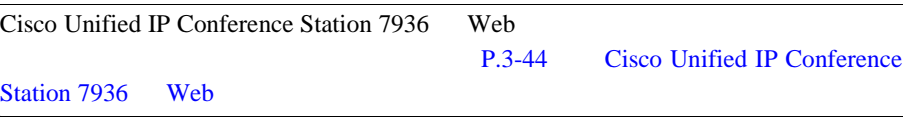

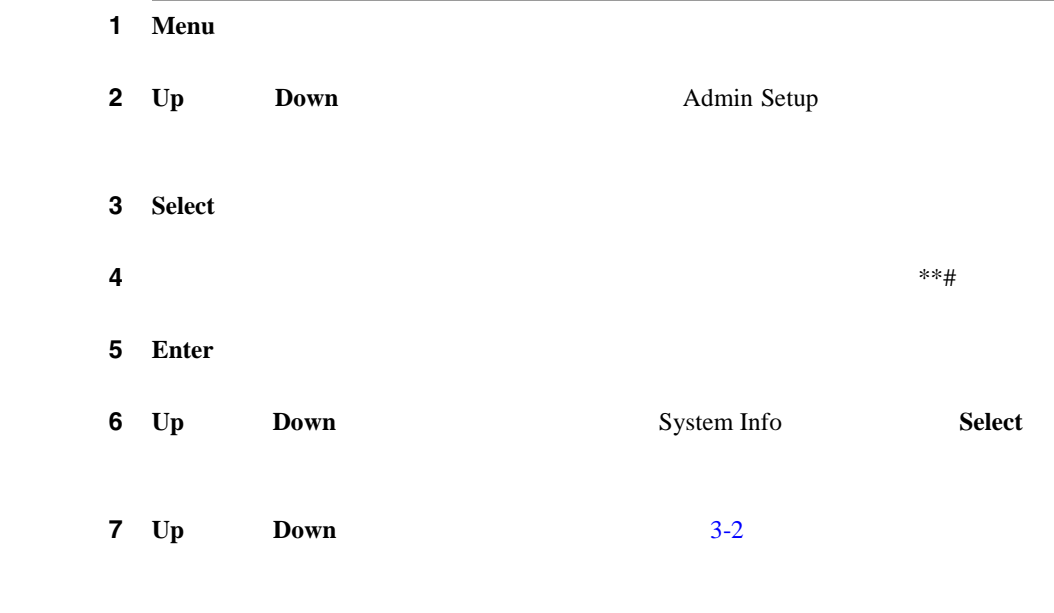

<span id="page-60-0"></span> $\mathbf{I}$ 

#### **3-2 Cisco Unified Conference Station**

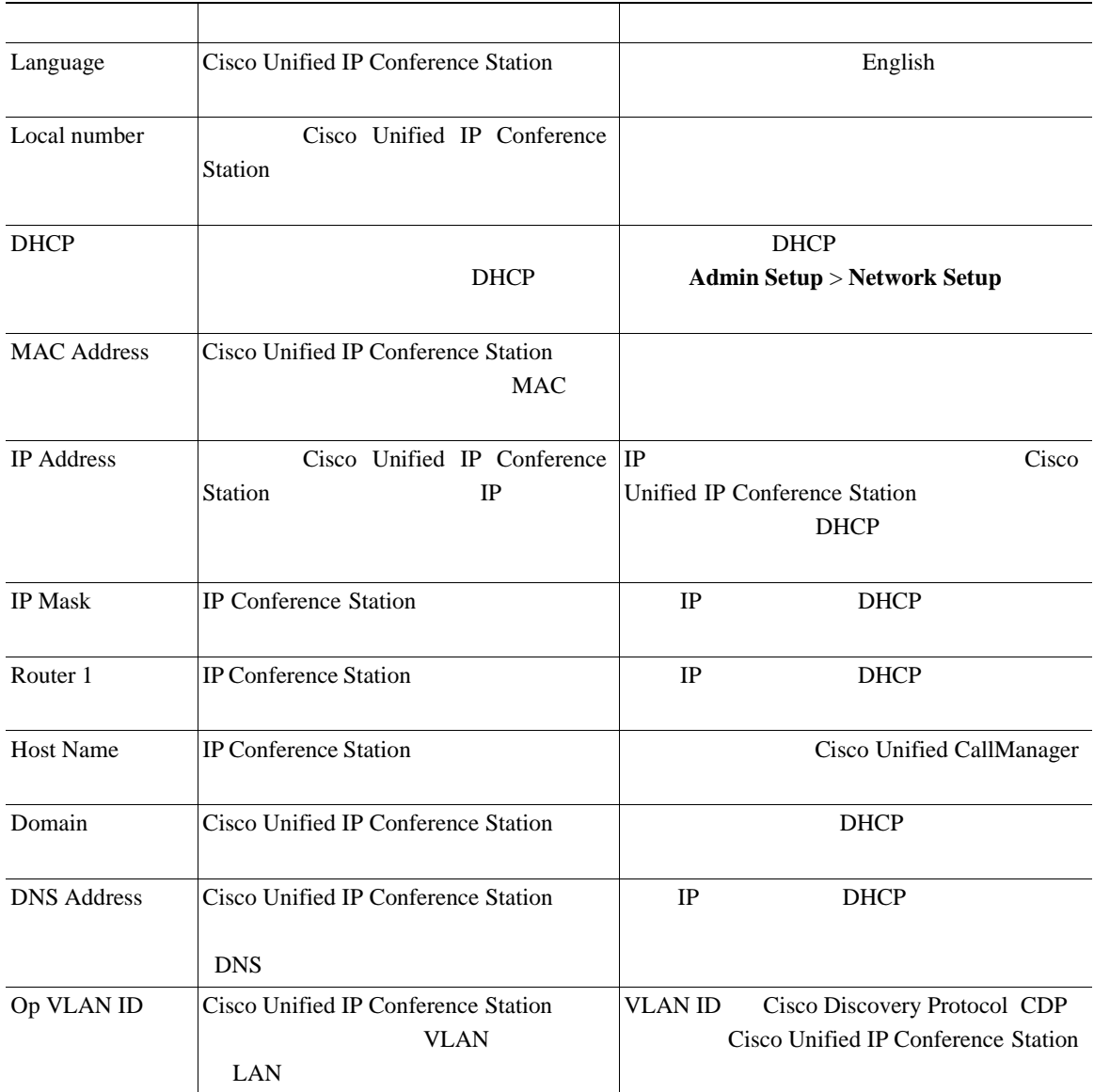

 $\overline{\phantom{a}}$ 

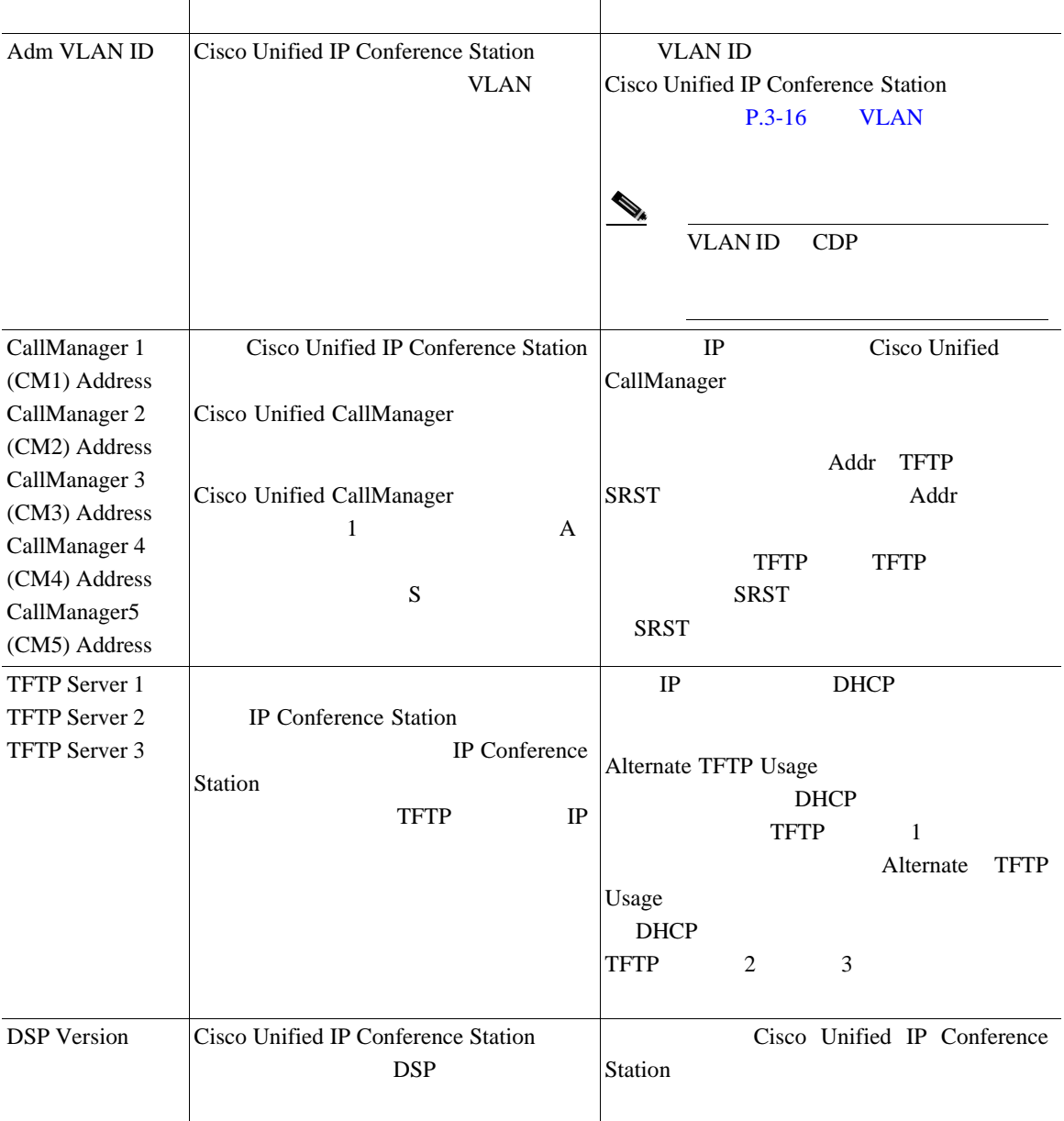

## **3-2 Cisco Unified Conference Station**

 $\mathbf{I}$ 

#### **3-2 Cisco Unified Conference Station**

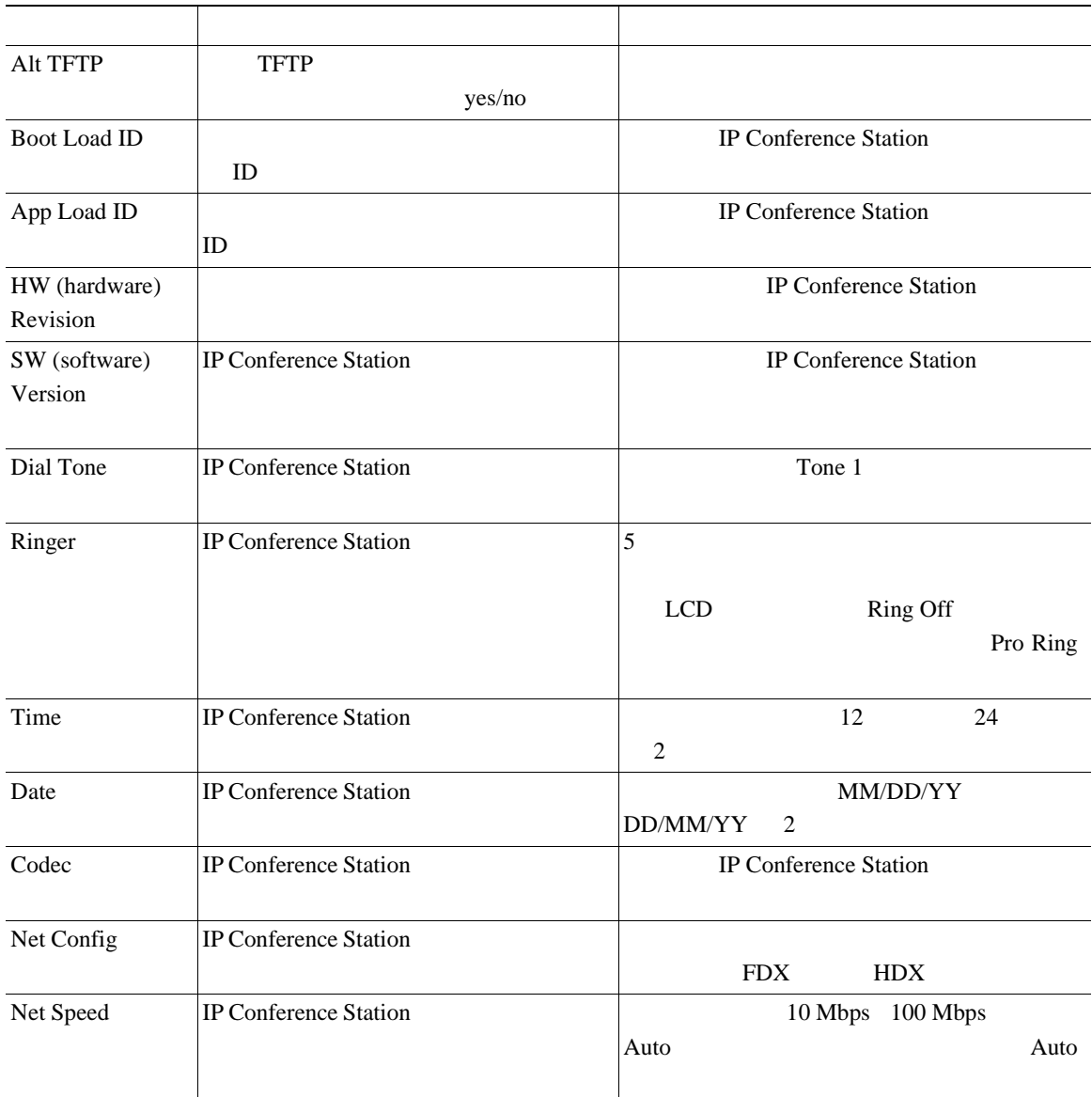

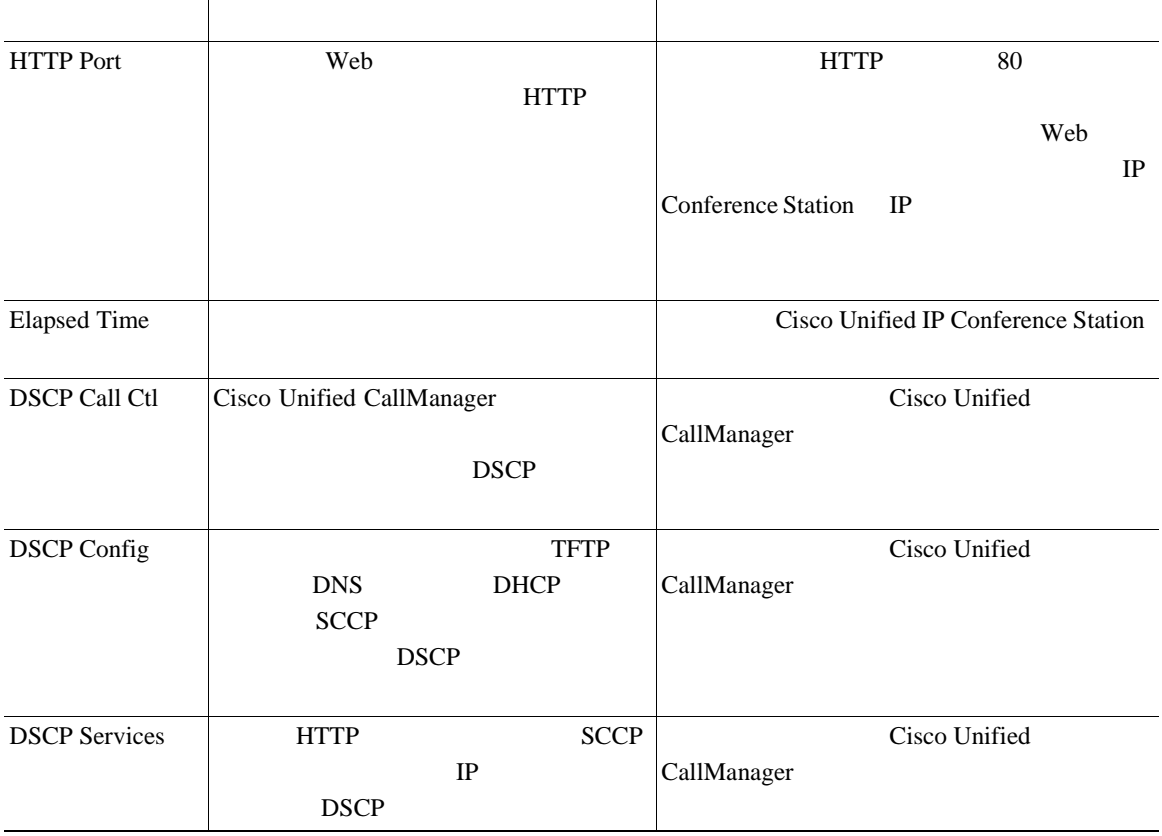

### **3-2 Cisco Unified Conference Station**

<span id="page-64-0"></span> $\mathsf{l}$ 

IP Conference Station Admin Setup

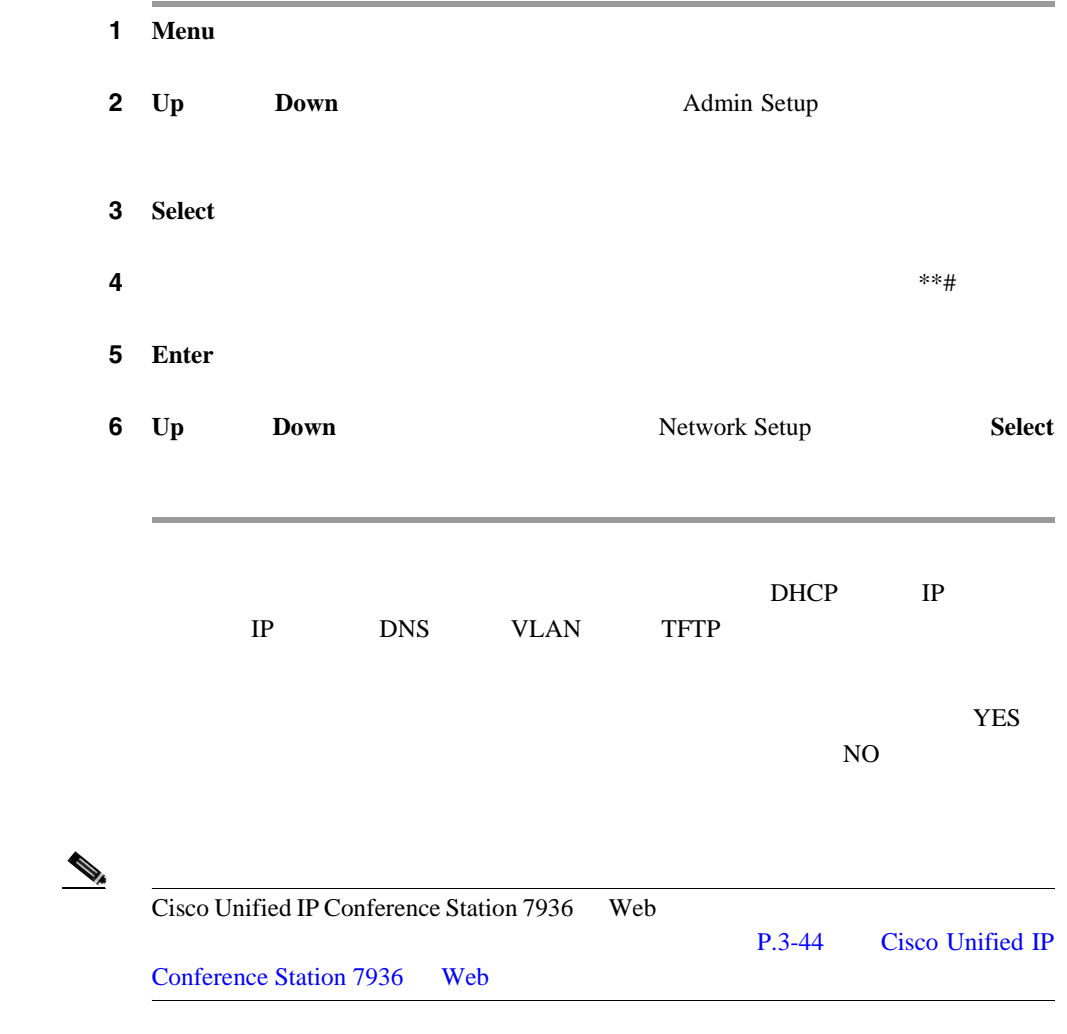

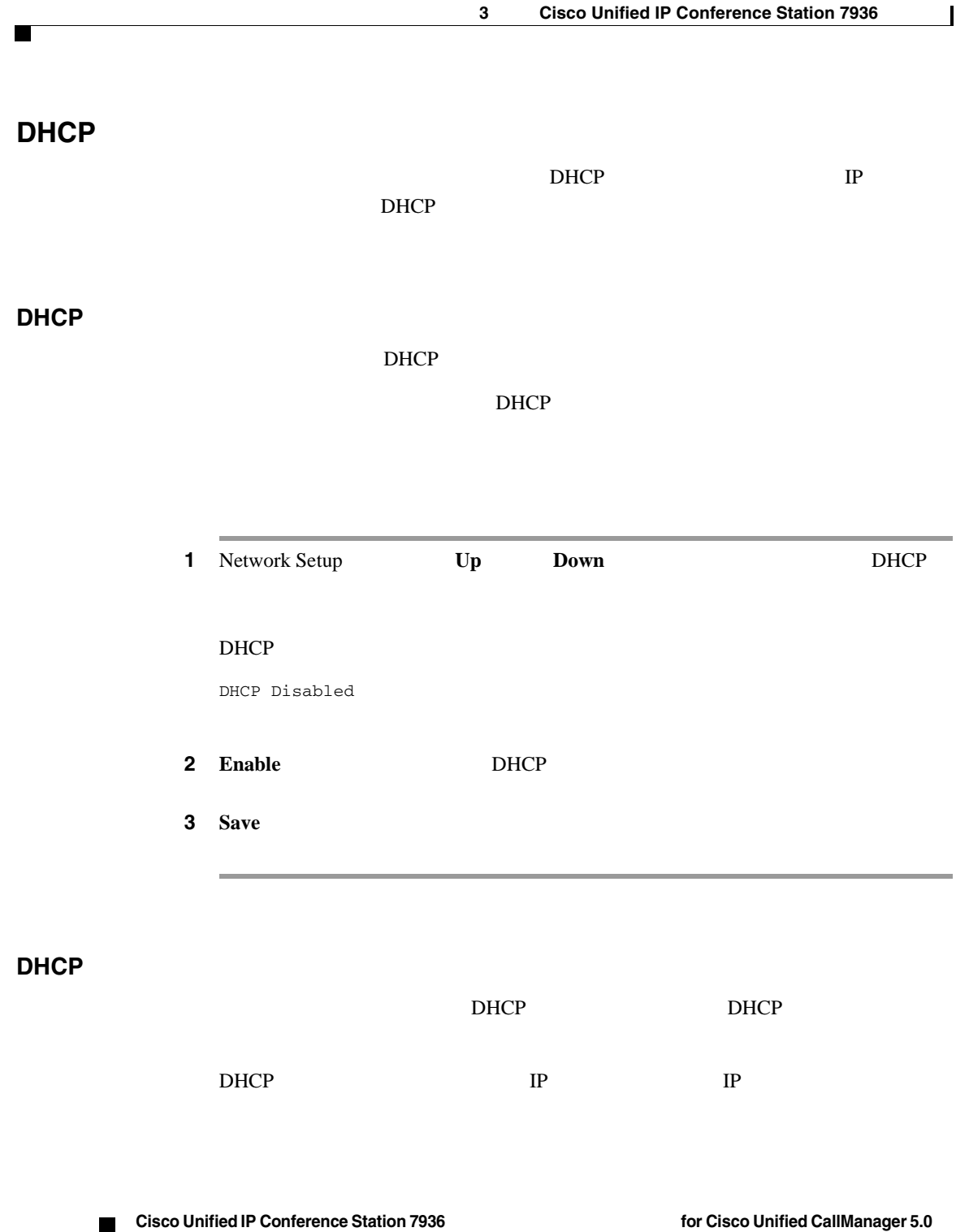

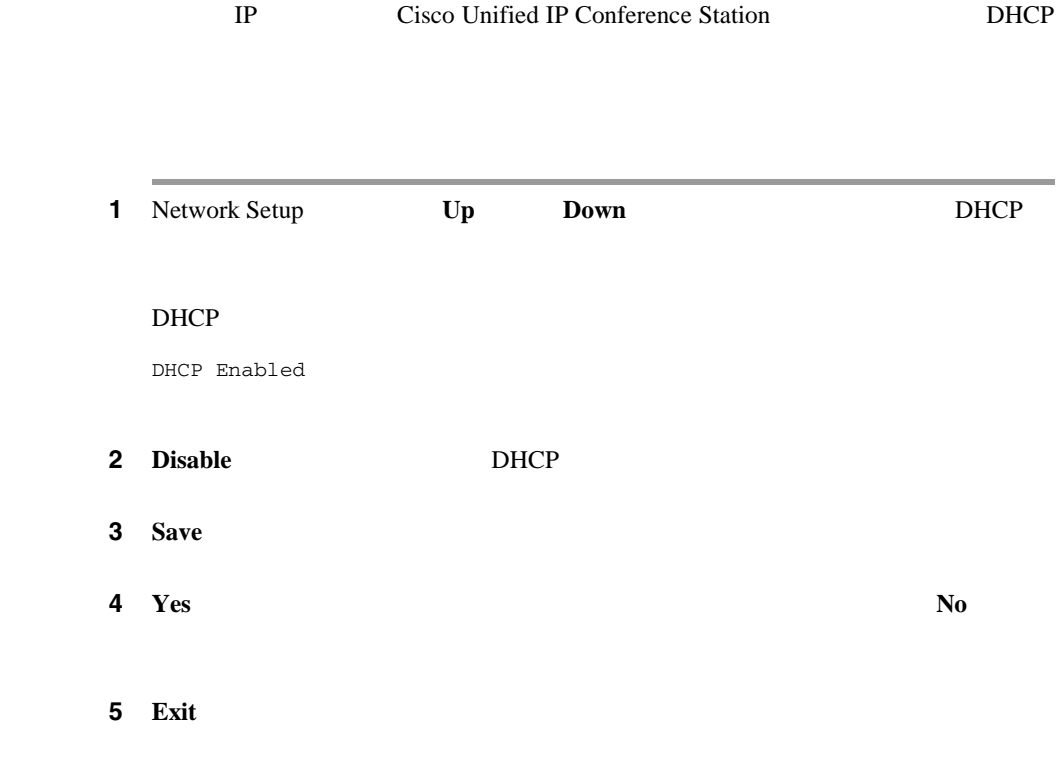

**IP** 設定値の設定

<span id="page-66-0"></span> $\mathbf{I}$ 

Cisco Unified IP

Conference Station IP

- $0.0.0.0$  $0.0.0.0$
- TFTP IP
- **IP** IP IP

 $\overline{\phantom{a}}$ 

静的 **IP** アドレスの割り当て

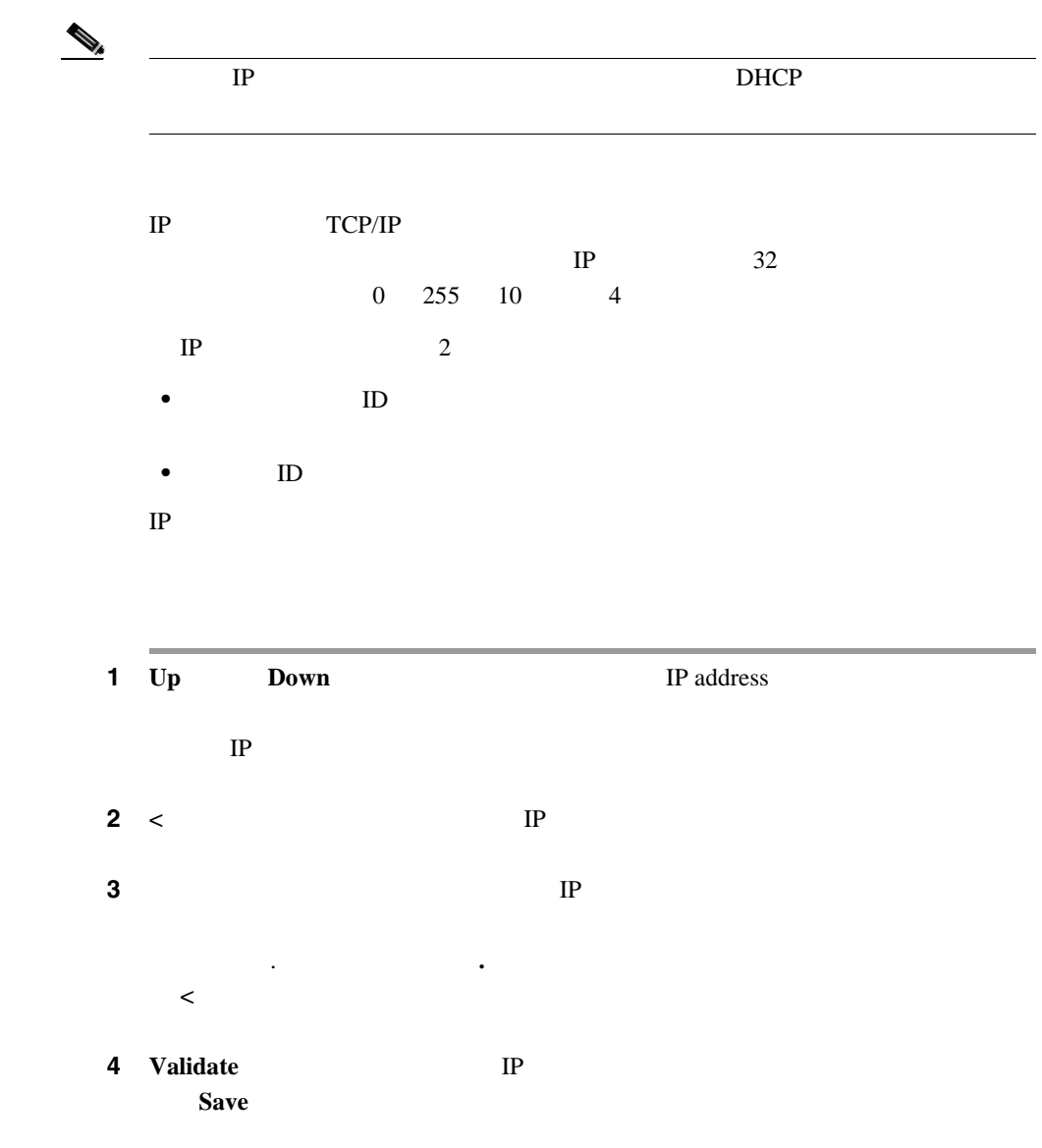

 $\mathsf{l}$ 

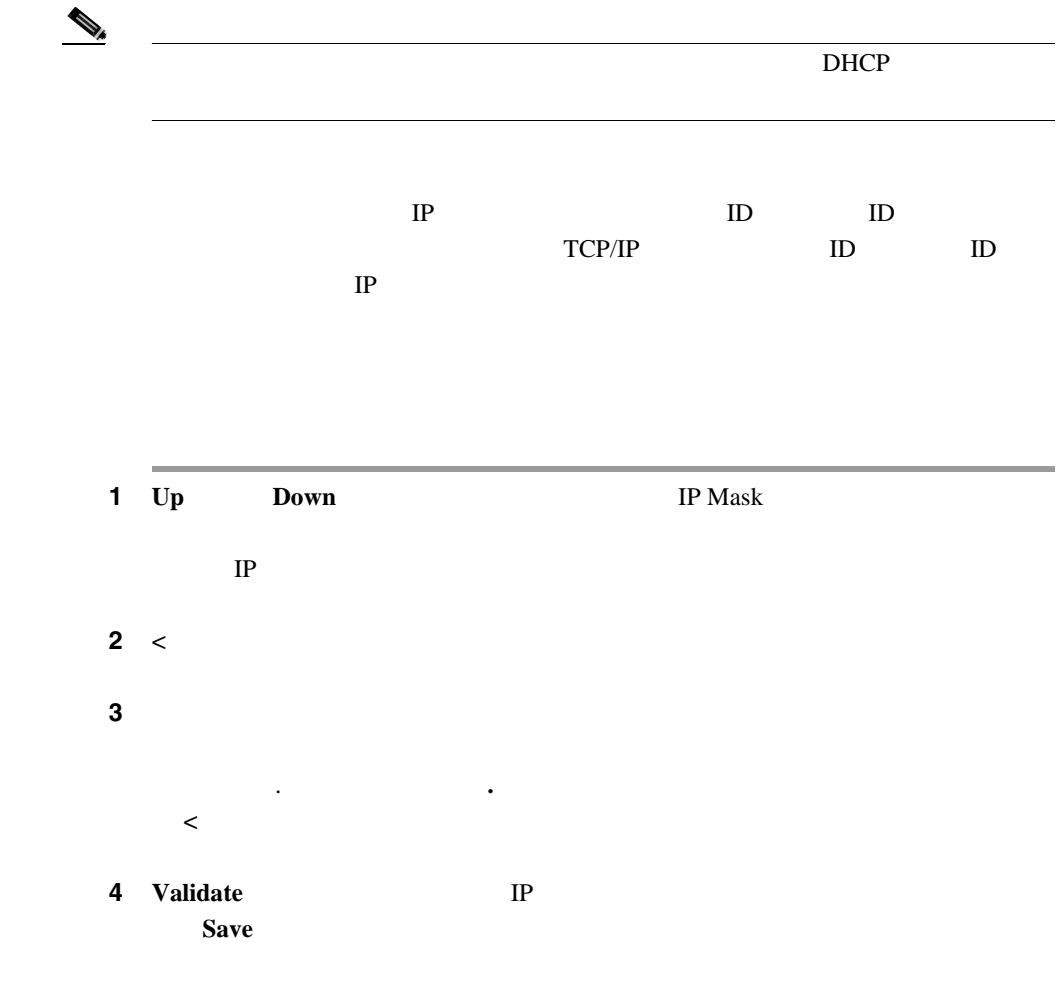

 $\mathbf{D}\mathbf{H}\mathbf{C}\mathbf{P}$ 

H

Cisco Unified IP Conference Station IP

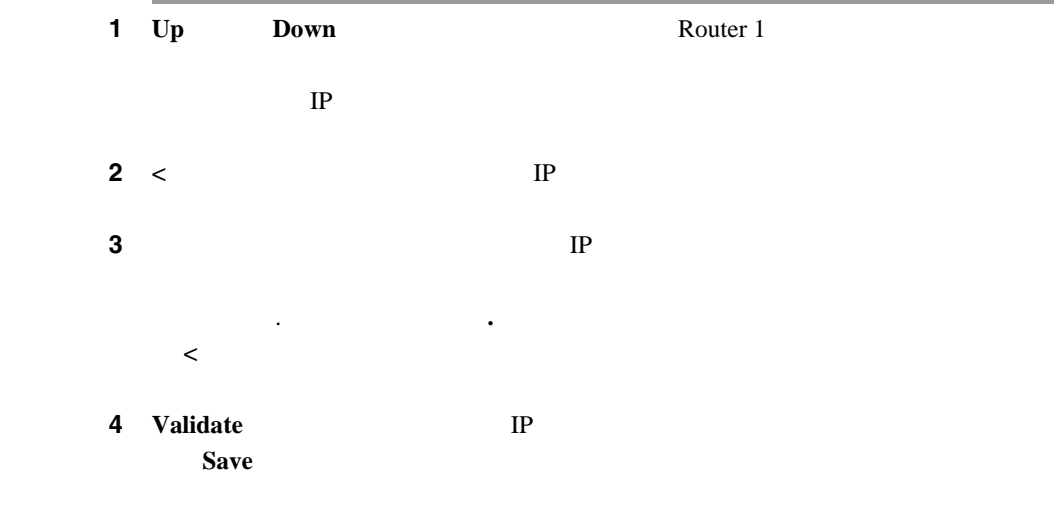

I

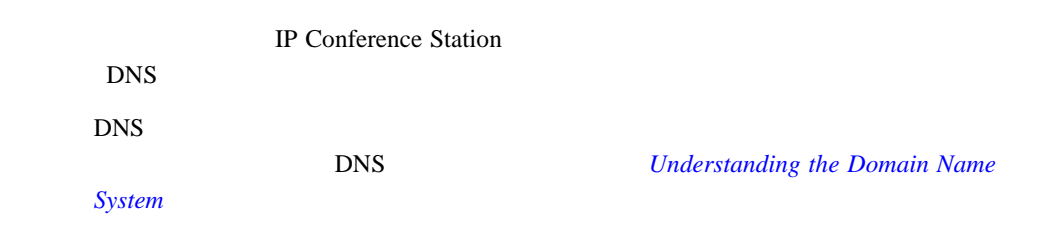

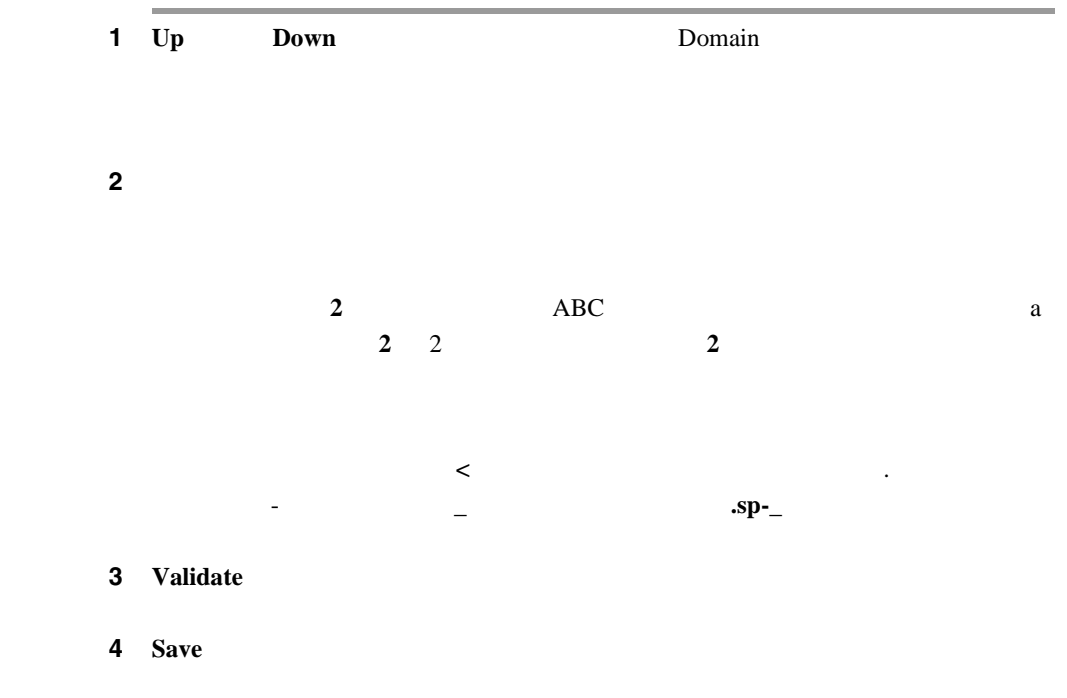

 $\overline{\phantom{a}}$ 

 $\overline{\phantom{a}}$ 

**DNS** 

<span id="page-71-0"></span>П

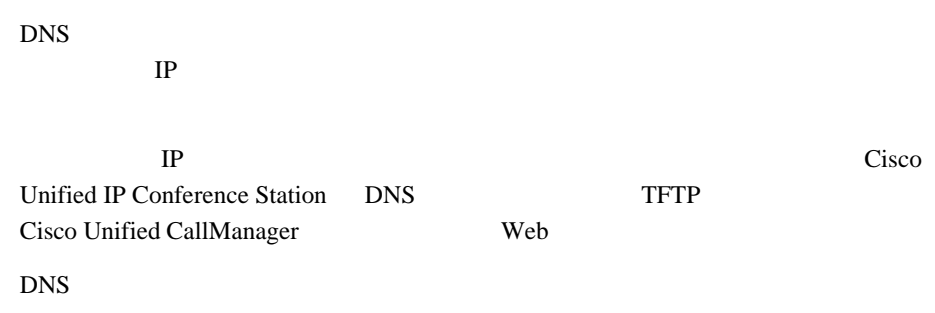

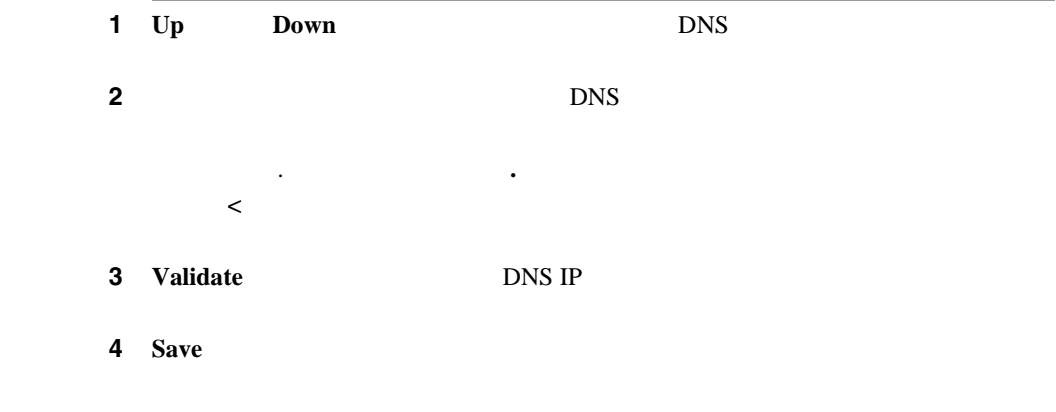

# **VLAN**

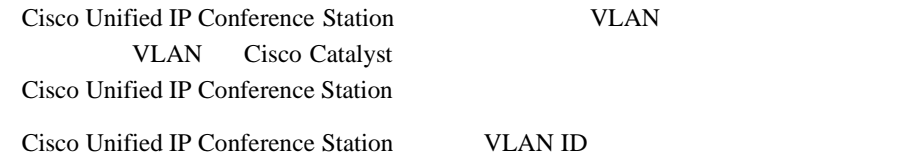
I

# 1 **Up Down** Adm VLAN 2 **<**  VLAN ID **3 3 VLAN ID 0 4094 4 Validate 3 VLAN ID** Save 代替 **TFTP** オプションの設定 DHCP Cisco Unified IP Conference Station TFTP IP Cisco Unified IP Conference Station TFTP TFTP TFTP TFTP TFTP TFTP  $\sim$ DHCP Cisco Unified IP Conference Station TFTP 1  $TFTP$  2 3 TFTP **P.3-17** TFTP Cisco Unified IP Conference Station DHCP TFTP  $TFTP$ Cisco Unified IP Conference Station TFTP

代替 **TFTP** サーバの使用方法

ш

H

#### TFTP **The Term**  $\mathbf{V}$

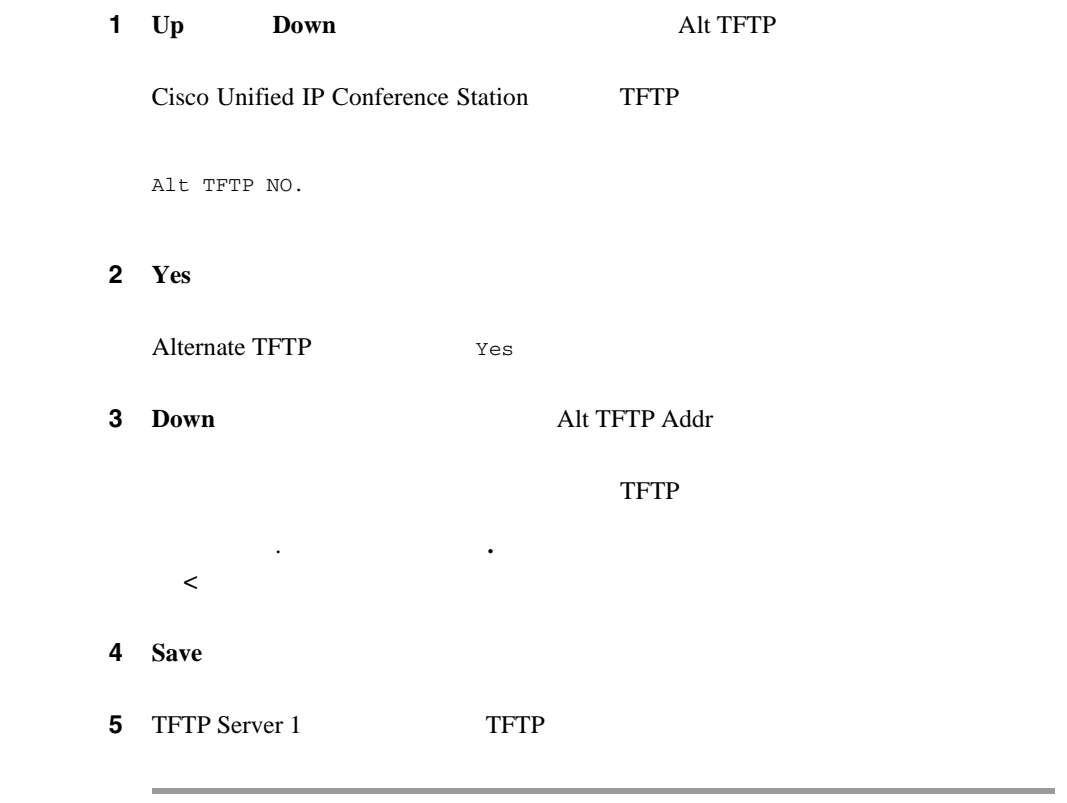

# **TFTP** サーバのアドレスの割り当て

П

 $D HCP$  DHCP Alternate TFTP Usage YES Cisco Unified IP Conference Station  $TFTP$   $1$ TFTP  $2$  3

 $\mathsf{l}$ 

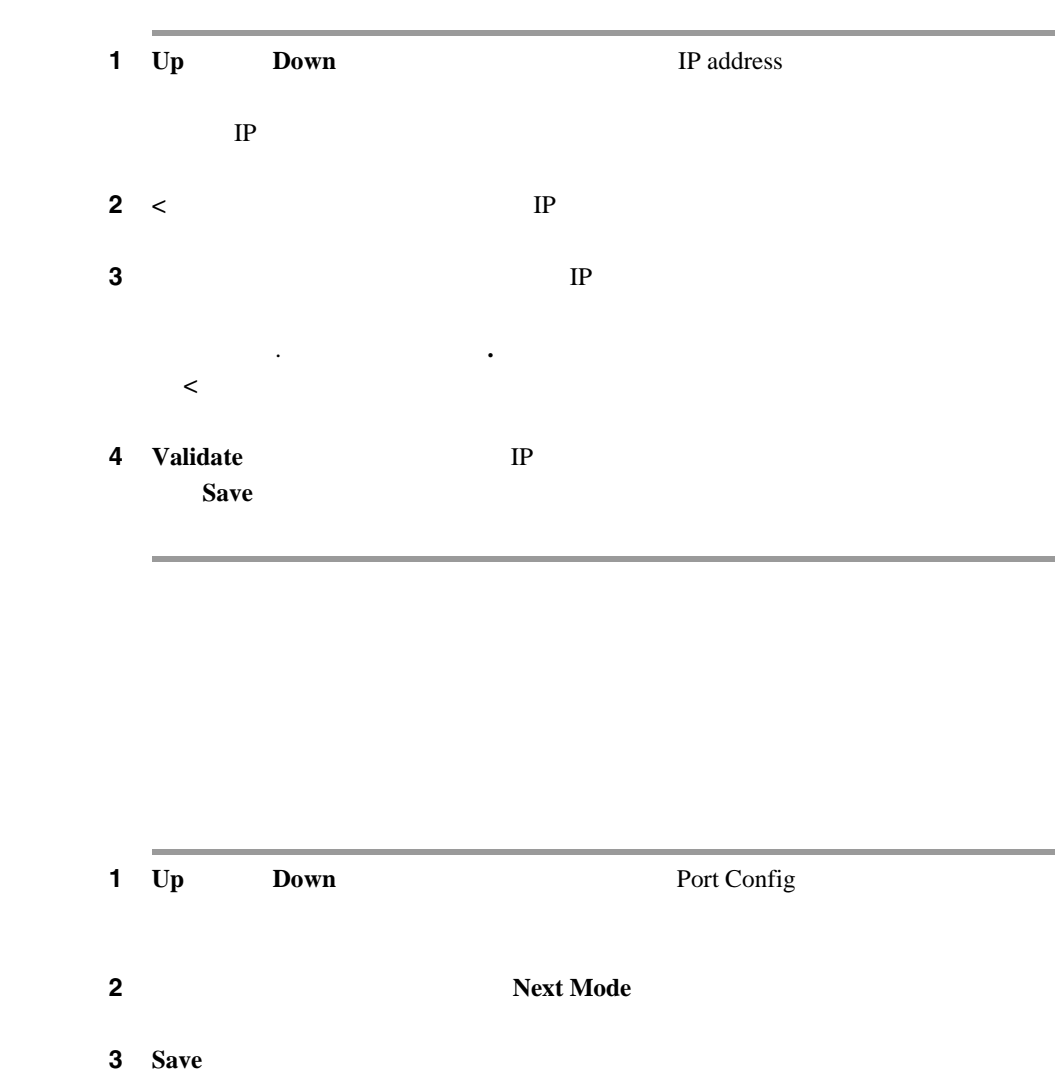

#### TFTP **The Second Present Second Present Second Present**

 $\blacksquare$ 

# **HTTP**

П

extending the HTTP and the HTTP

HTTP  $\overline{H}$ 

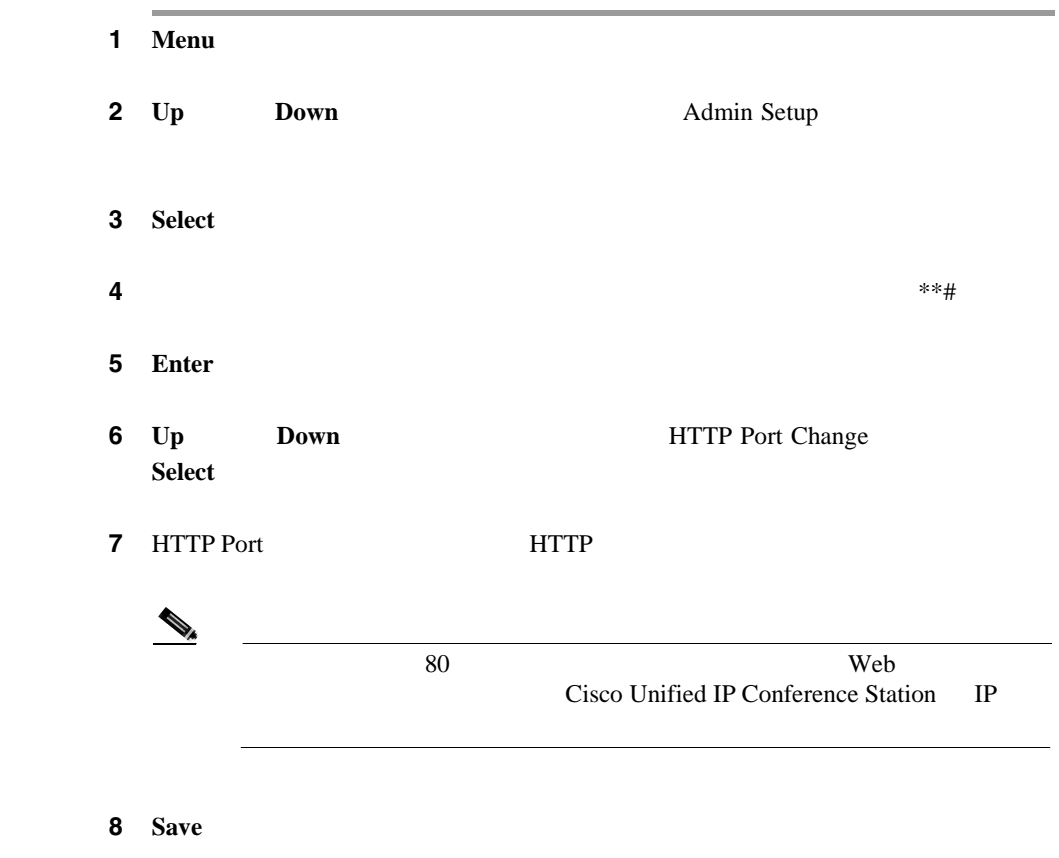

 $\mathbf{I}$ 

Cisco Unified IP Conference Station

Cisco Unified IP Conference Station

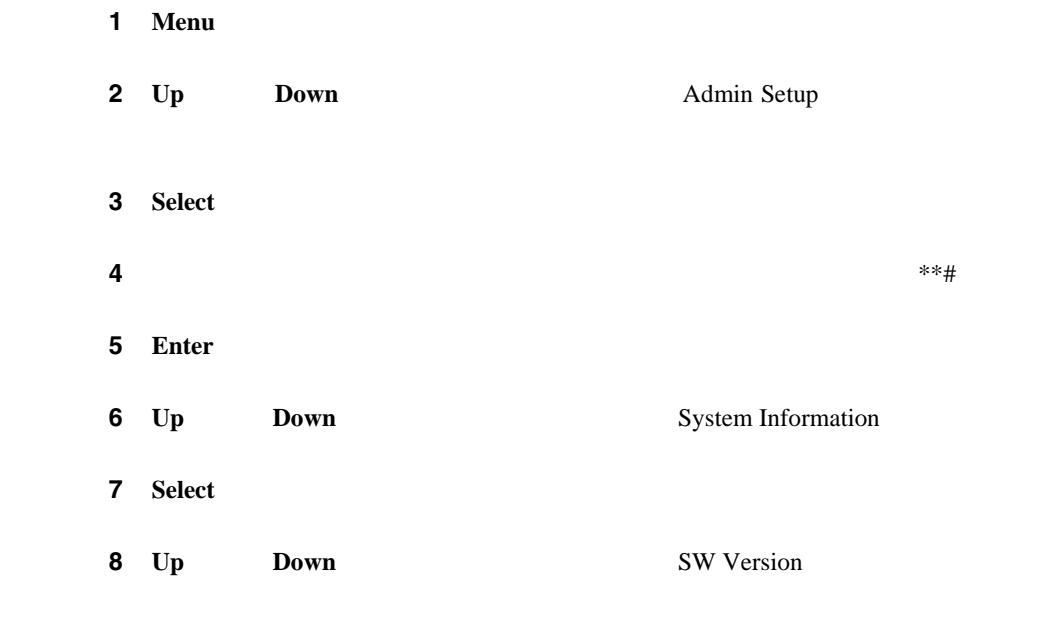

ш

# **Cisco Unified IP Conference Station**

Cisco Unified IP Conference Station

\* \* # \* \* **Restarting** 

Cisco Unified IP Conference Station

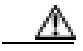

Cisco Unified IP Conference Station

 $\mathbb A$ 

 $\mathbf{I}$ 

**Cisco Unified IP Conference Station 7936 Properties According to the Station 7936 Properties According to According the Station 7936** 

Cisco Unified IP Conference Station

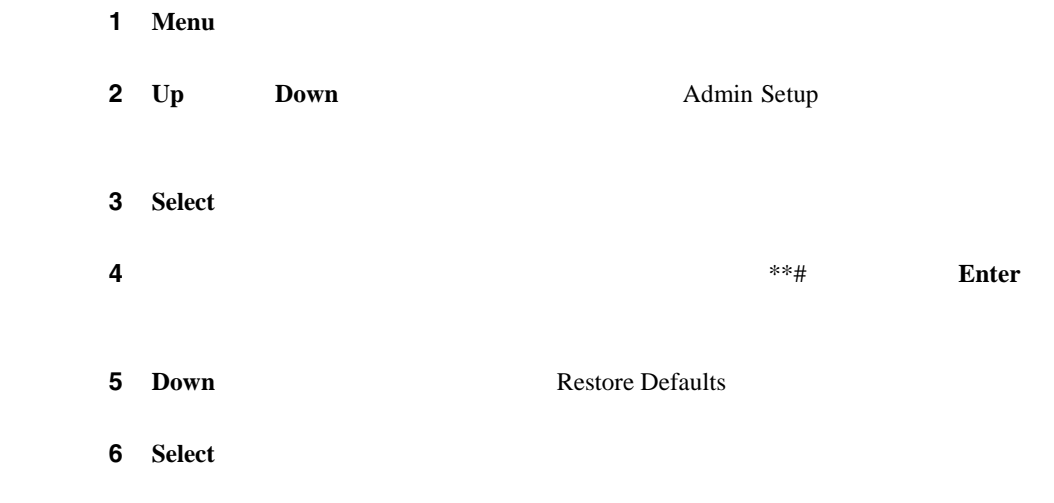

All settings and data will be lost, including the Phone Book entries. Press Yes to confirm or No to exit.

 $DHCP$ 

ш

ステップ **7** 復元を確認するには **Yes** ソフトキーを押し、終了するには **No** ソフトキーを押し

Cisco Unified IP Conference Station

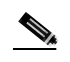

П

Cisco Unified IP Conference Station

3-3 Cisco Unified IP Conference Station

#### **3-3 Cisco Unified IP Conference Station**

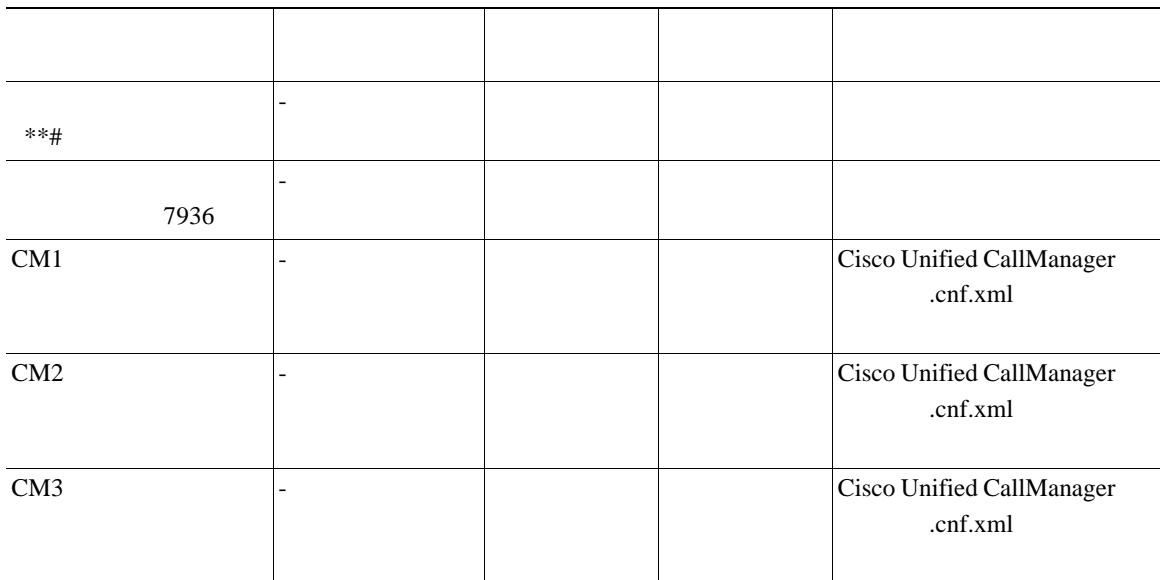

 $\mathbf{I}$ 

#### **3-3 Cisco Unified IP Conference Station**

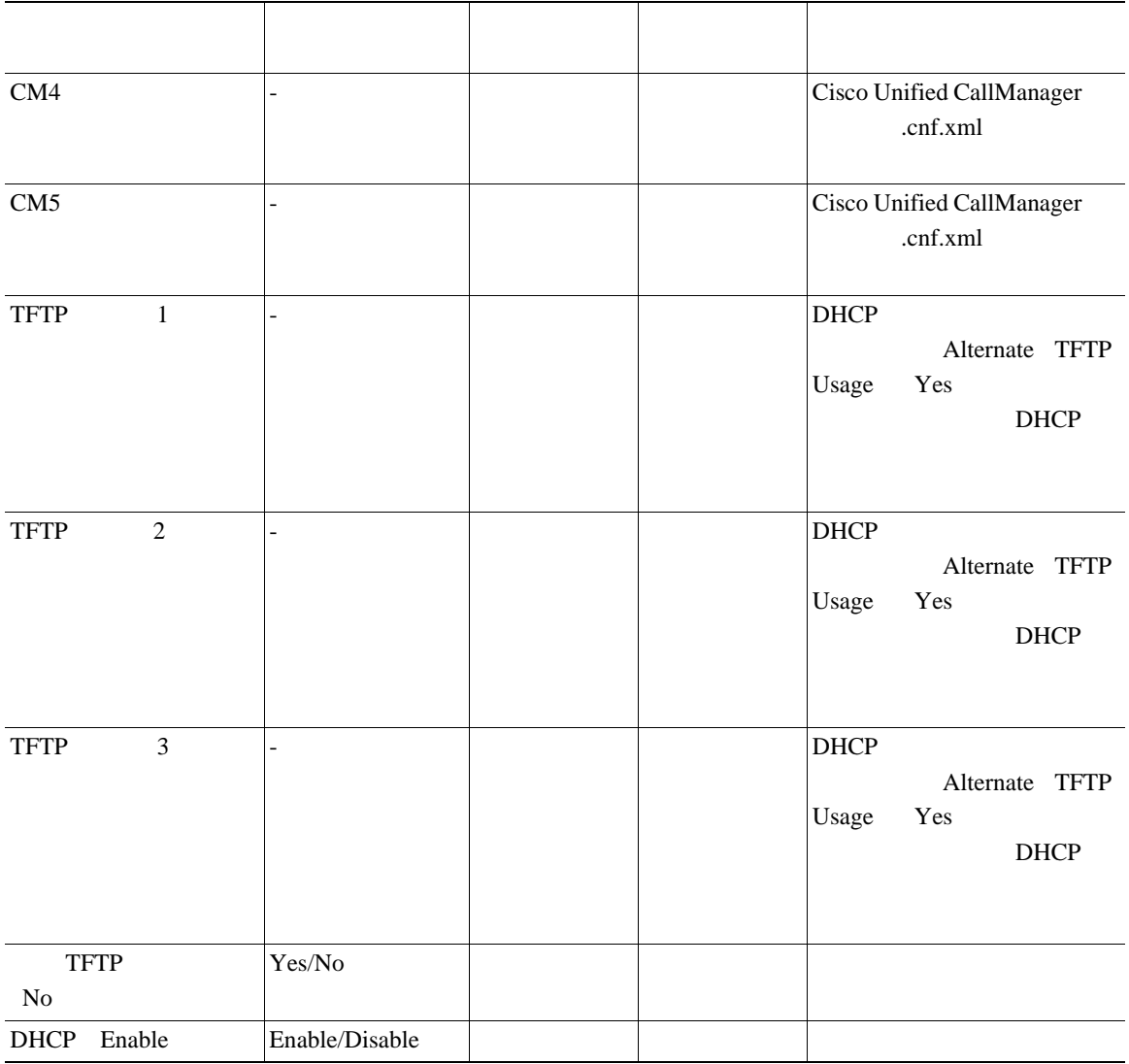

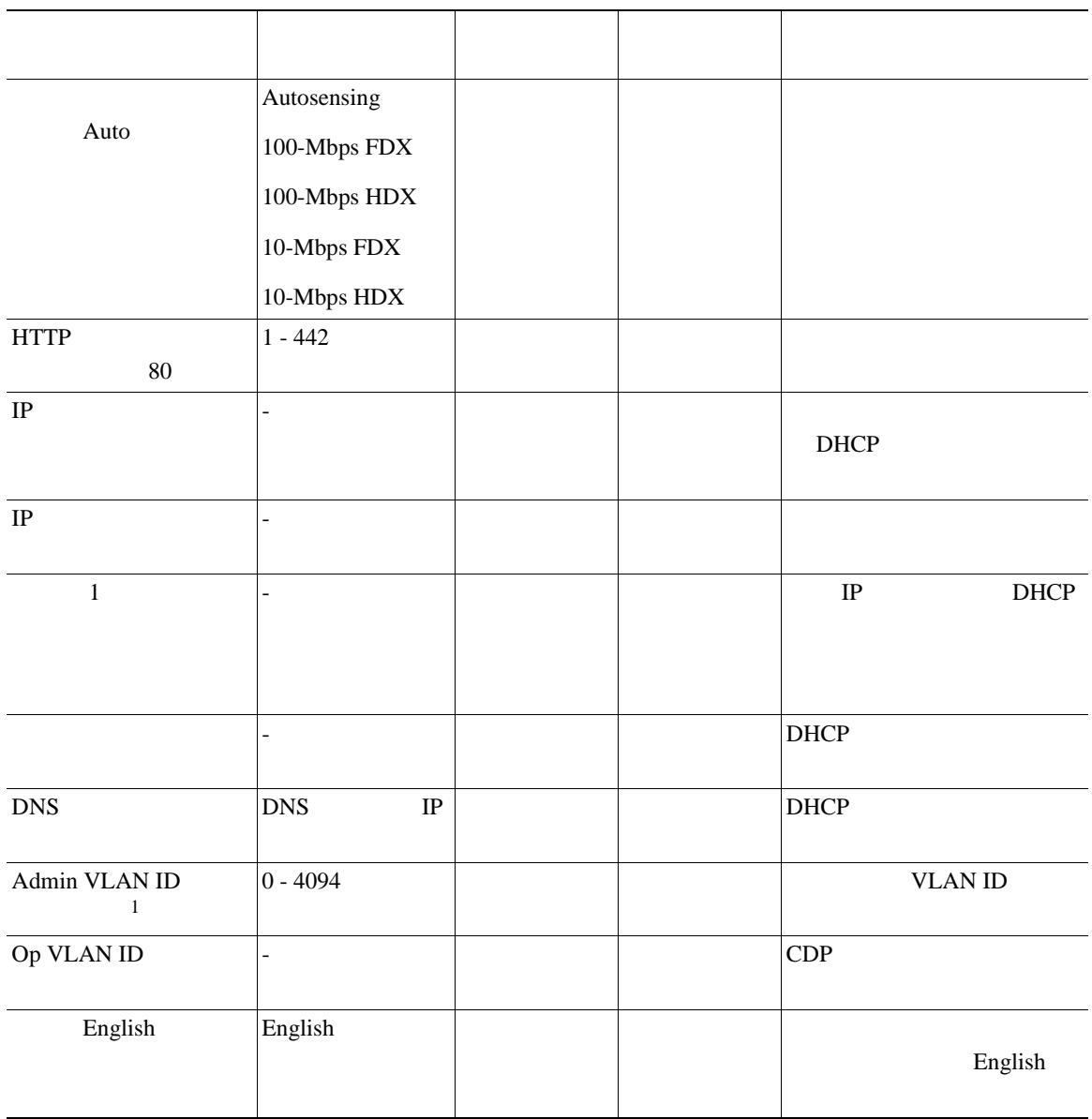

#### **3-3** Cisco Unified IP Conference Station

#### **3-3** Cisco Unified IP Conference Station

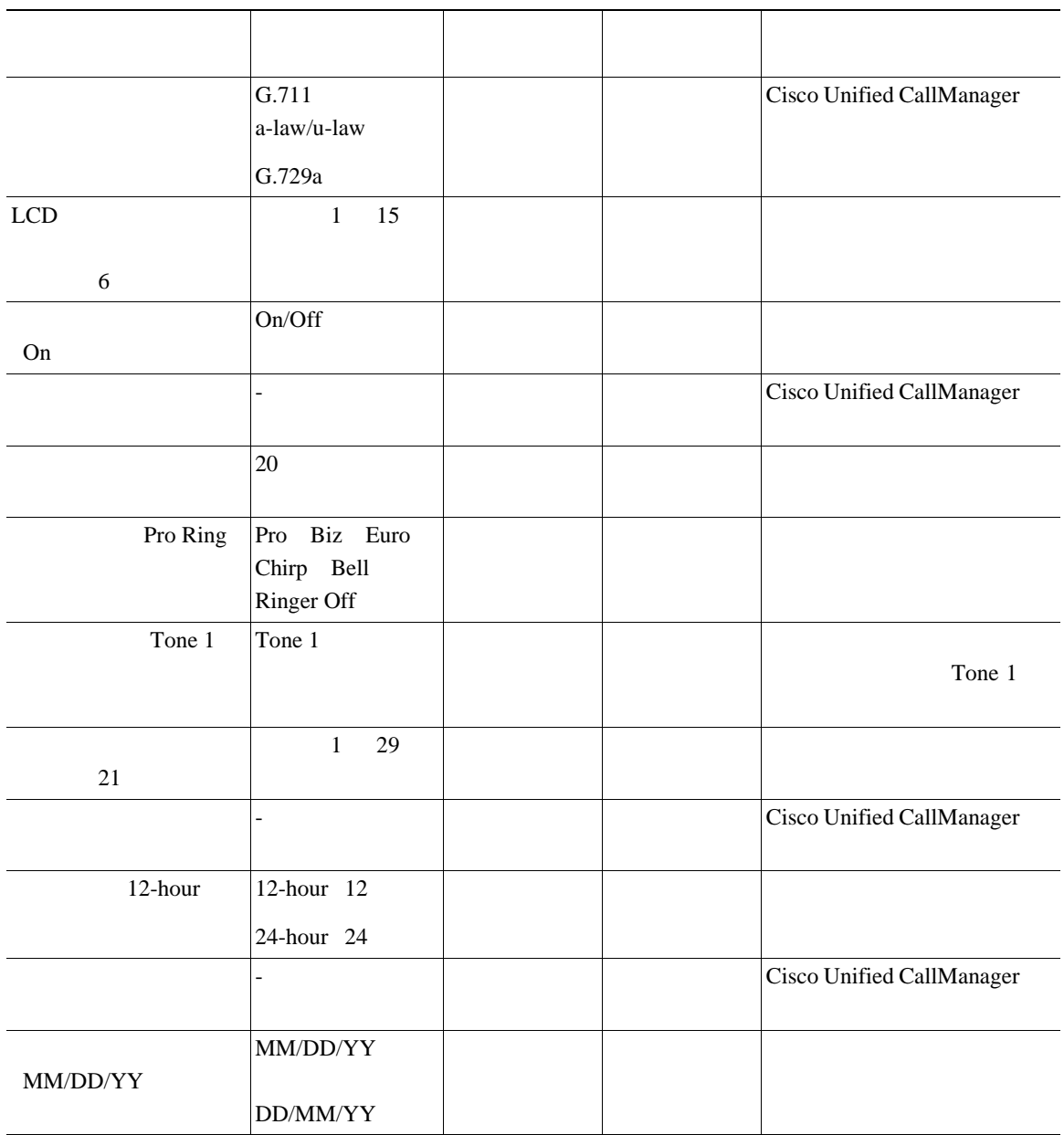

H

#### **3-3** Cisco Unified IP Conference Station

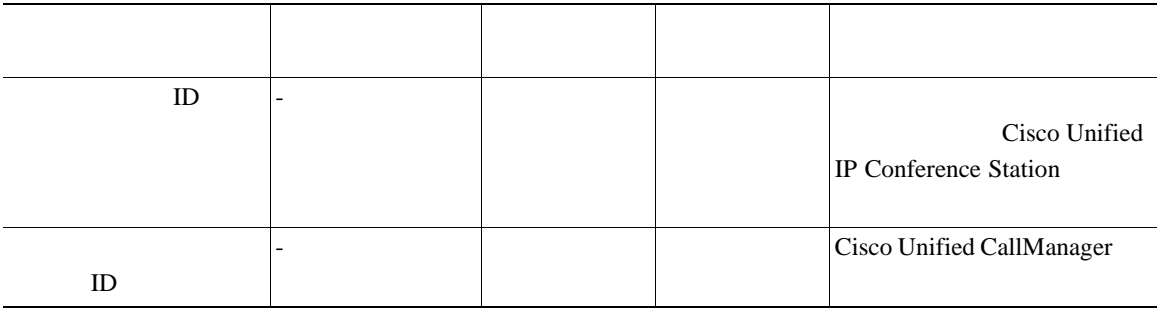

1. VLAN SERIES USING THE VLAN SERIES USING THE VLAN SERIES OF THE VLAN SERIES OF THE VLAN SERIES OF THE VLOUGH

×

CallManager 1 http://www.cisco.com/cgi-bin/tablebuild.pl/ip-7900se Software Download Center  $ID$ cmterm\_7936.3-3-2-0 2 **2** C:\Program Files\Cisco\TFTPPath 3 Cisco Unified CallManager ステップ **4** [デバイス]**>**[デバイスの設定]**>**[デバイスのデフォルト]の順に選択します。 ステップ **5** [デバイスのデフォルト設定 (Device Defaults Configuration)]ウィンドウで、Cisco  $7936$ **6** [Load Information] ステップ **7** [更新]をクリックします。 8 **8** Cisco Unified IP Conference Station

Cisco Unified IP Conference Station 上のアプリケーション ロードは、Cisco Unified

٠

#### Cisco Unified IP Conference Station LCD

#### Rebooting

Rebooting

#### Cisco Unified CallManager

Cisco Unified CallManager

Restarting (when reset by pressing \*\*#\*\*) Cisco Systems, Inc. Polycom Technology Copyright 2003 Configuring IP Press Menu to Reconfigure Station IP: (IP address) Contacting: (TFTP Server) Upgrading...(percentage) done DO NOT POWER OFF Upgrading 100% done Rebooting Cisco Systems, Inc. Polycom Technology Copyright 2003 Configuring IP Press Menu to Reconfigure Station IP: (IP address) Contacting: (TFTP Server) Opening: CM IP address; Registering

Restarting (when reset by pressing \*\*#\*\*) Cisco Systems, Inc. Polycom Technology Copyright 2003 Configuring IP Press Menu to Reconfigure Station IP: (IP address) Contacting: (TFTP Server) Upgrading...(percentage) done DO NOT POWER OFF Upgrading 0% done File not found in TFTP Server USING EXISTING VERSION or Error in upgrade file format USING EXISTING VERSION or Bad Checksum in upgrade file USING EXISTING VERSION

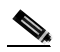

 $\mathsf{I}$ 

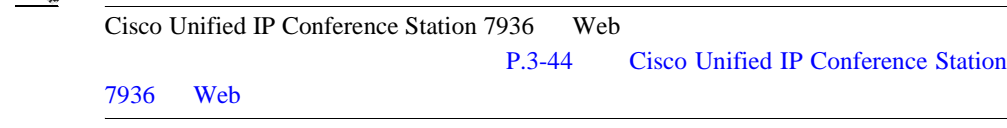

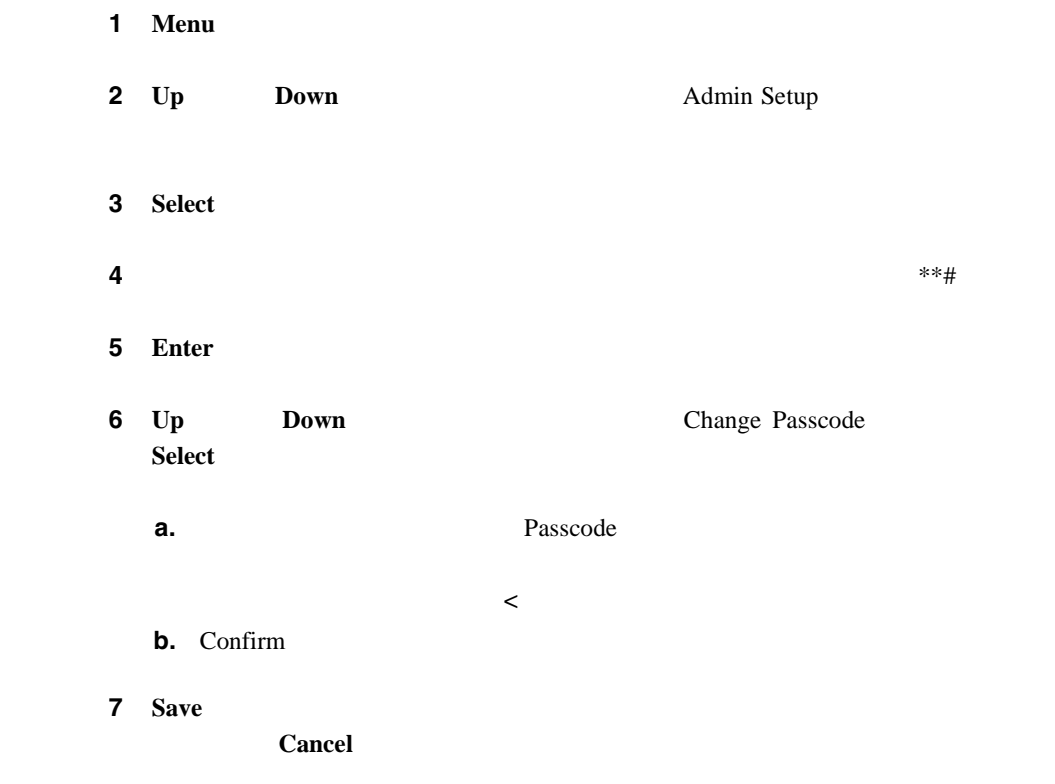

П

# **Diagnostics**

Diagnostics Cisco Unified IP Conference Station IP ping

Cisco Unified IP Conference Station  $P.4-2$ 

Diagnostics Cisco Unified IP Conference Station ping P.4-4 ping P.4-4 ping

4 [Cisco Unified IP](#page-112-0)

Conference Station 7936

**Settings** 

П

# **Settings**

 $\mathbf{I}$ 

Settings Cisco Unified IP Conference Station

Cisco Unified IP Conference Station

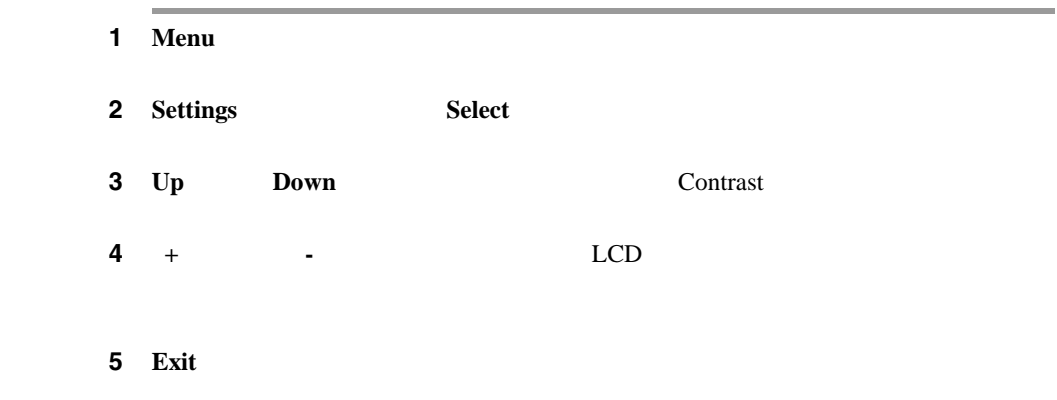

Cisco Unified IP Conference Station

1 **Menu** 

2 **Settings** Select

**Cisco Unified IP Conference Station 7936 Properties According to the Station 7936 Properties According to According the Station 7936** 

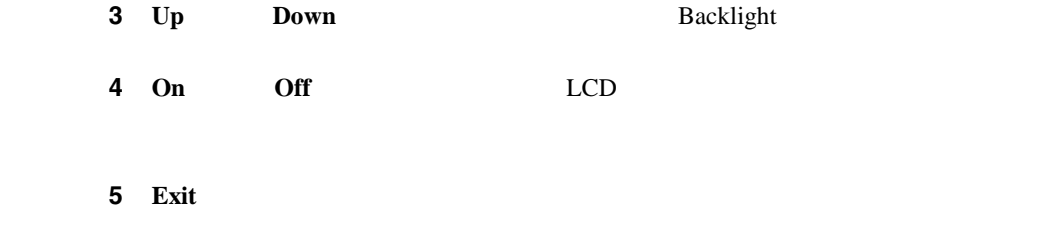

Cisco Unified IP Conference Station

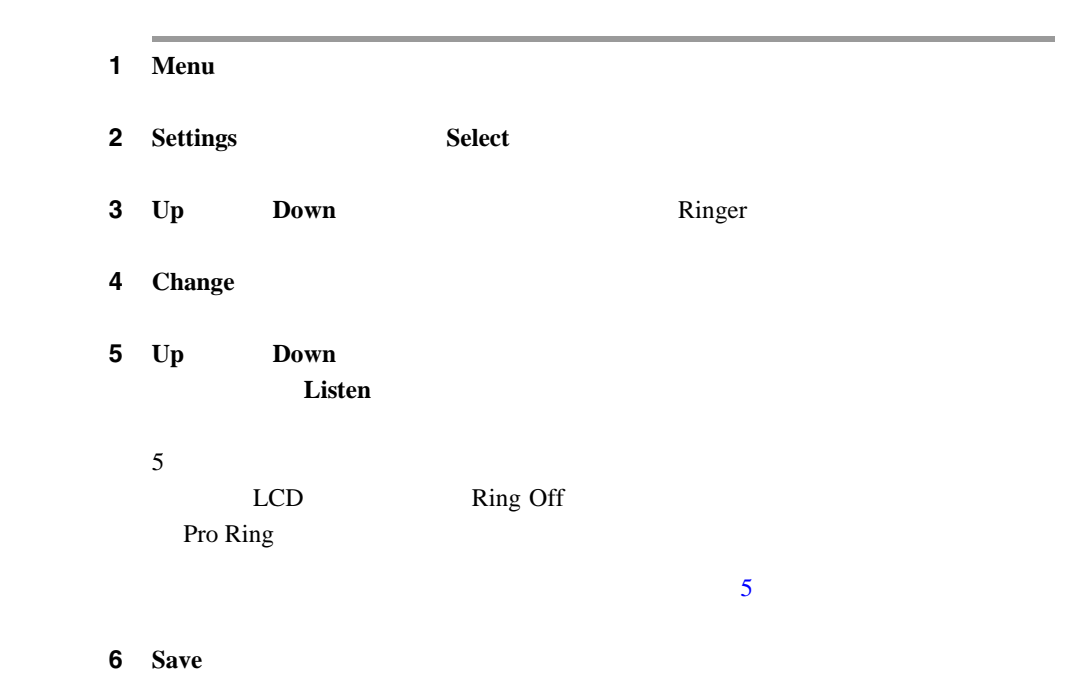

 $\mathbf l$ 

**Settings** 

П

ステップ **7 Exit** ボタンを押して、このメニューを終了します。

Cisco Unified IP Conference Station

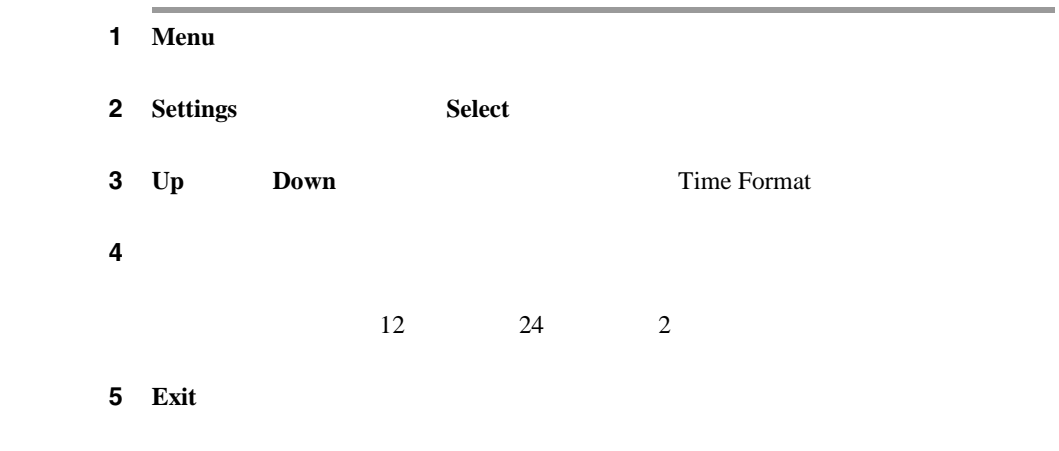

Cisco Unified IP Conference Station

1 **Menu** 

**Cisco Unified IP Conference Station 7936 Properties According to the Station 7936 Properties According to According the Station 7936** 

**The Second** 

H

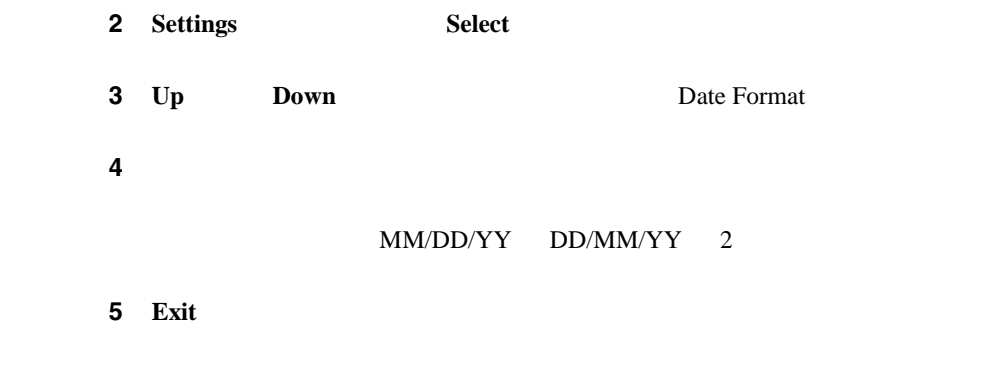

Cisco Unified IP Conference Station

Cisco Unified CallManager

٠

# **Cisco Unified CallManager**

Cisco Unified CallManager

Lightweight Directory Access Protocol LDAP

Cisco Unified CallManager

**Cisco Unified CallManager Cisco Unified CallManager** 

Cisco Unified CallManager

1 Corp Dir

ステップ **2** キーパッドを使用して、検索条件(姓と名)を入力します。**Up** または **Down**

H

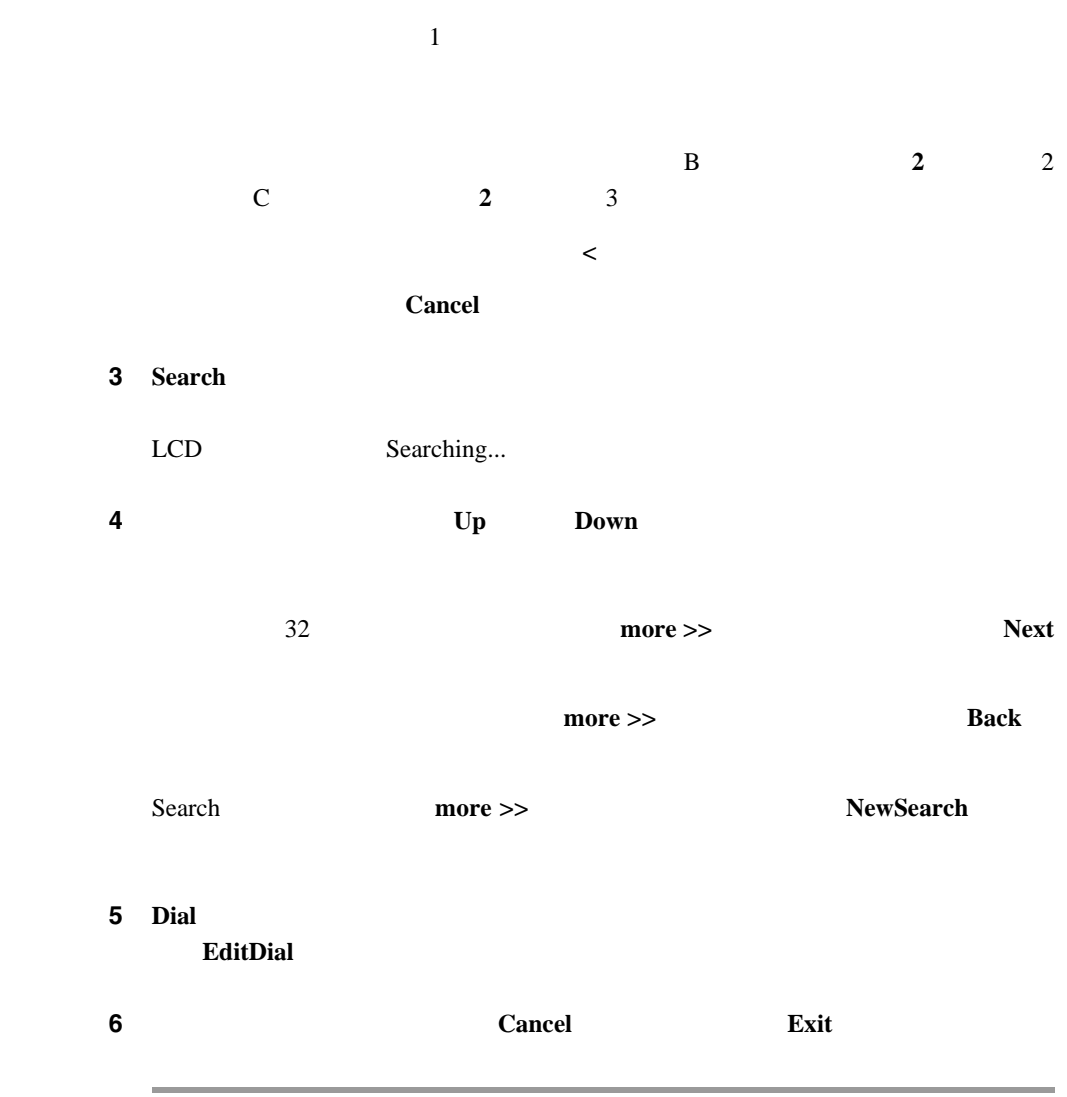

 $\blacksquare$ 

 $\mathbf l$ 

1 Corp Dir

2 **Up Down Number Number**  $\mathbf{A}$ 検索データの入力中に前に戻るには、**<** ソフトキーを使用します。 Cancel 3 **Search** LCD Searching... ステップ **4** 検索結果が表示された後、**Up** または **Down** スクロール ボタンを使用して、エン 32 more >> Next  $more \gg$  Back Search **more >>**  $\blacksquare$  NewSearch ステップ **5 Dial** ソフトキーを押して、電話をかけます。電話をかける前に番号を編集するに **EditDial 6 6 Exit Exit Exit Exit Exit** 

L

 $\mathbf{r}$ 

H

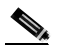

ш

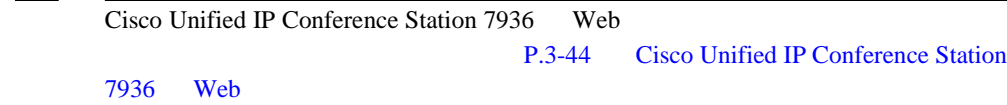

**Ph Book** 

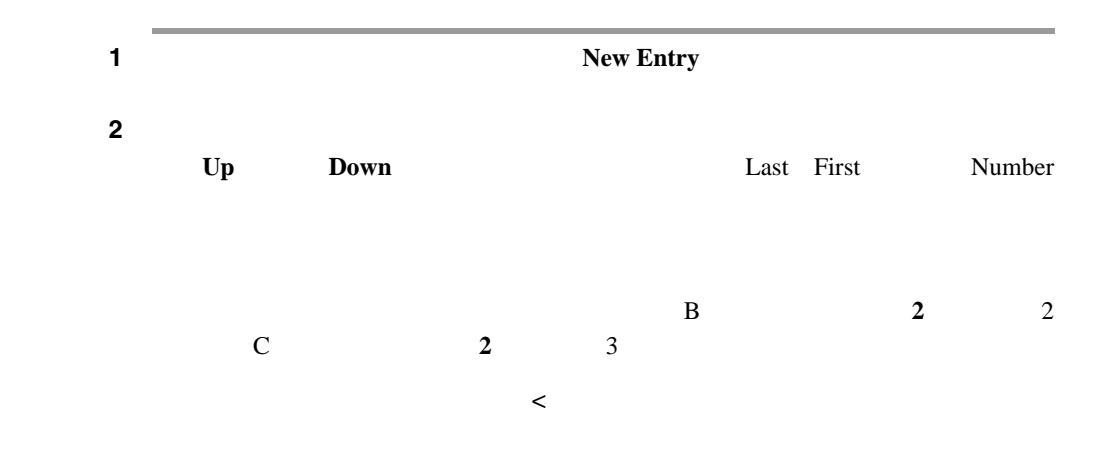

 $\mathsf{I}$ 

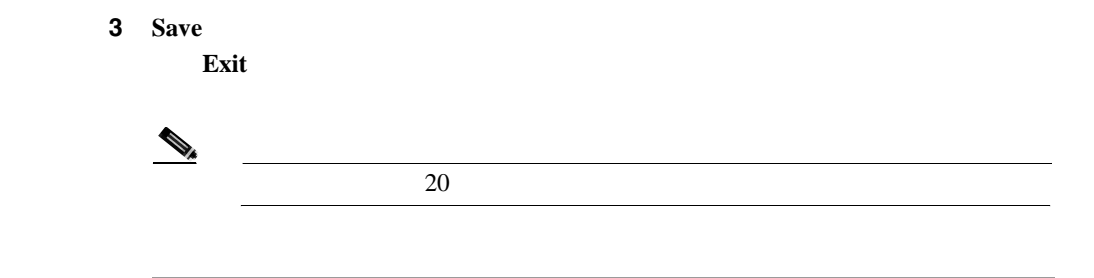

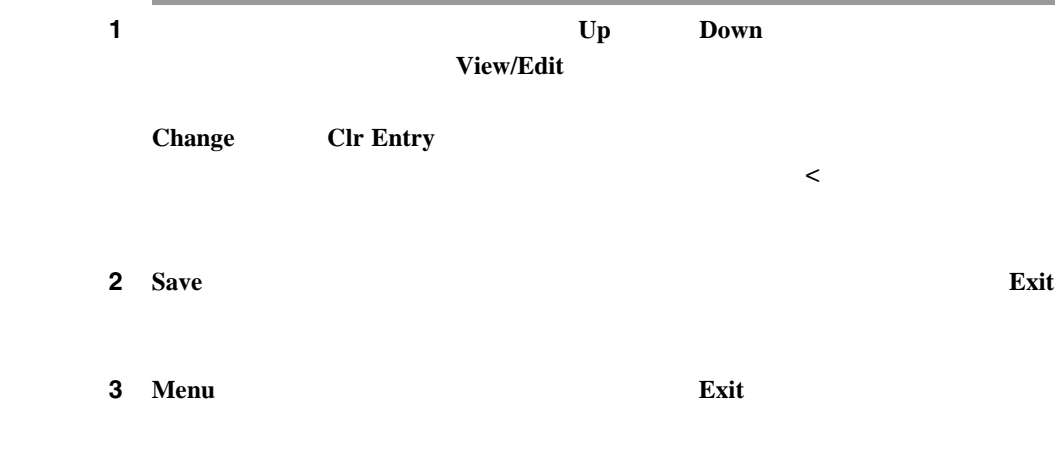

#### Cisco Unified IP Conference Station

Cisco Unified CallManager Cisco Unified CallManager

**Cisco Unified IP Conference** 

**Station 7936** 

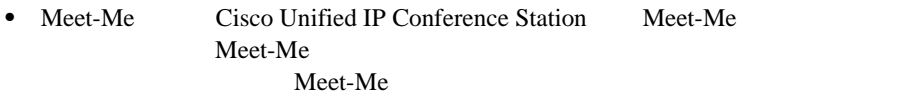

- Call Park Cisco Unified IP Conference Station Cisco Unified CallManager
- Call Transfer **•** Call Transfer **12** Cisco Unified IP Conference Station
- Call Forwarding Cisco Unified IP Conference Station

CFwdAll Cisco Unified IP Conference Station に設定できます。Cisco Unified IP Conference Station から Cisco Unified CallManager Web

**Cisco Unified IP Conference Station 7936** 

 $\mathbf I$ 

I

• Call Pickup **Call Pickup** Cisco Unified IP Conference Station Cisco Unified IP Conference Station 以外の内線電話に着信するコールに応答できます。別の電話機上で着

Cisco Unified IP Conference Station Cisco Unified IP Conference Station 2

Cisco Unified IP Conference Station

**I** 

• Remove Last Participant **Cisco Unified IP Conference** Station the station that the station that the station of the station of the station of the station of the station

•<br>• コール ピックアップ: 自分のプレープの着信コールを取ります。このグループの着信コールを取ります。このグループの着信コールを取ります。このグループの着信コールを取ります。このグループの着信コールを取ります。このグループ

•<br>• <sup>\*</sup>

• Join Cisco Unified IP Conference Station  $\sim$  2

<span id="page-99-0"></span>П

**3** Cisco Unified IP Conference Station 7936

# **Cisco Unified IP Conference Station 7936 Web**

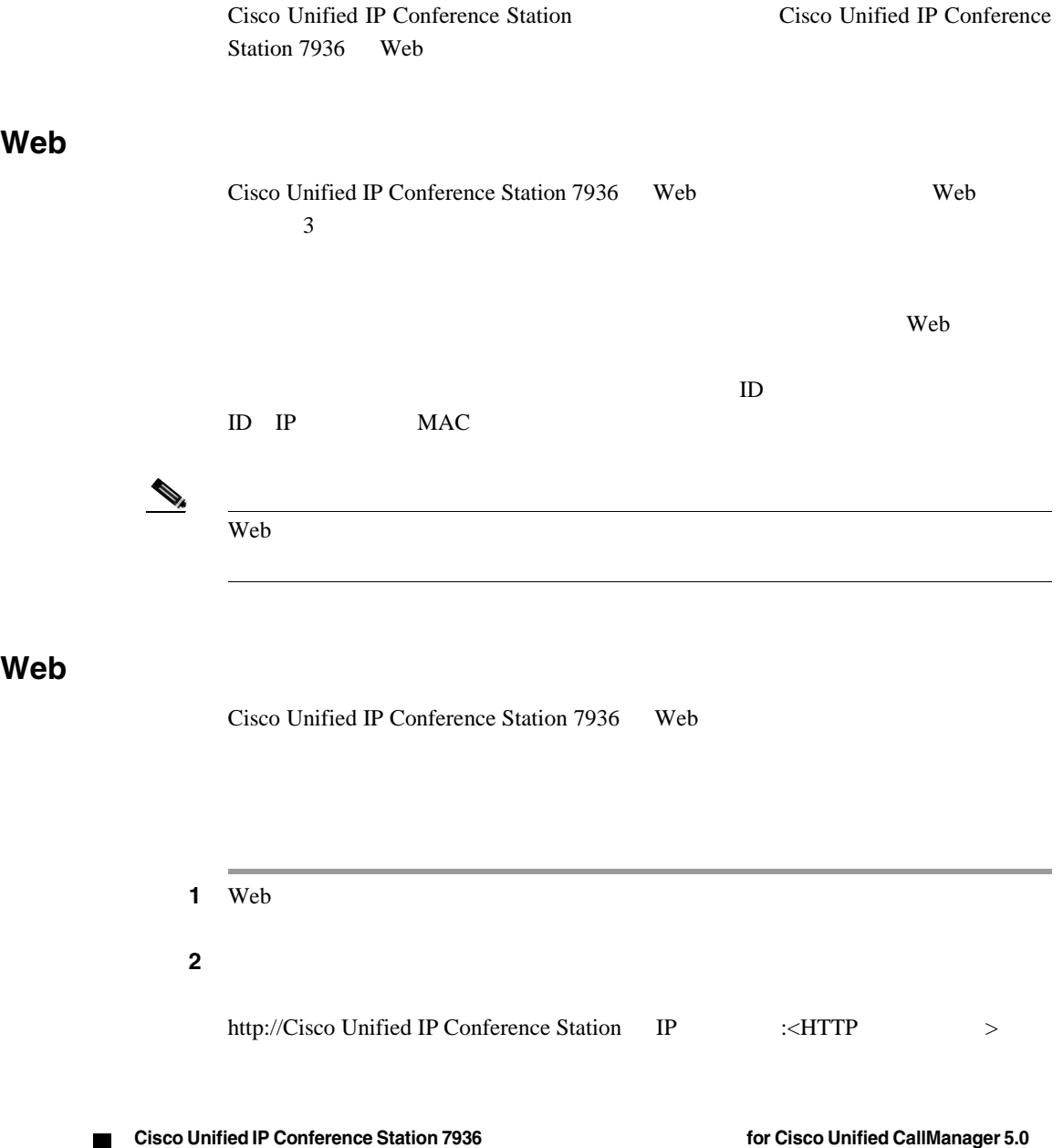

**3-44**

H

I

#### **Cisco Unified IP Conference Station 7936 Web**

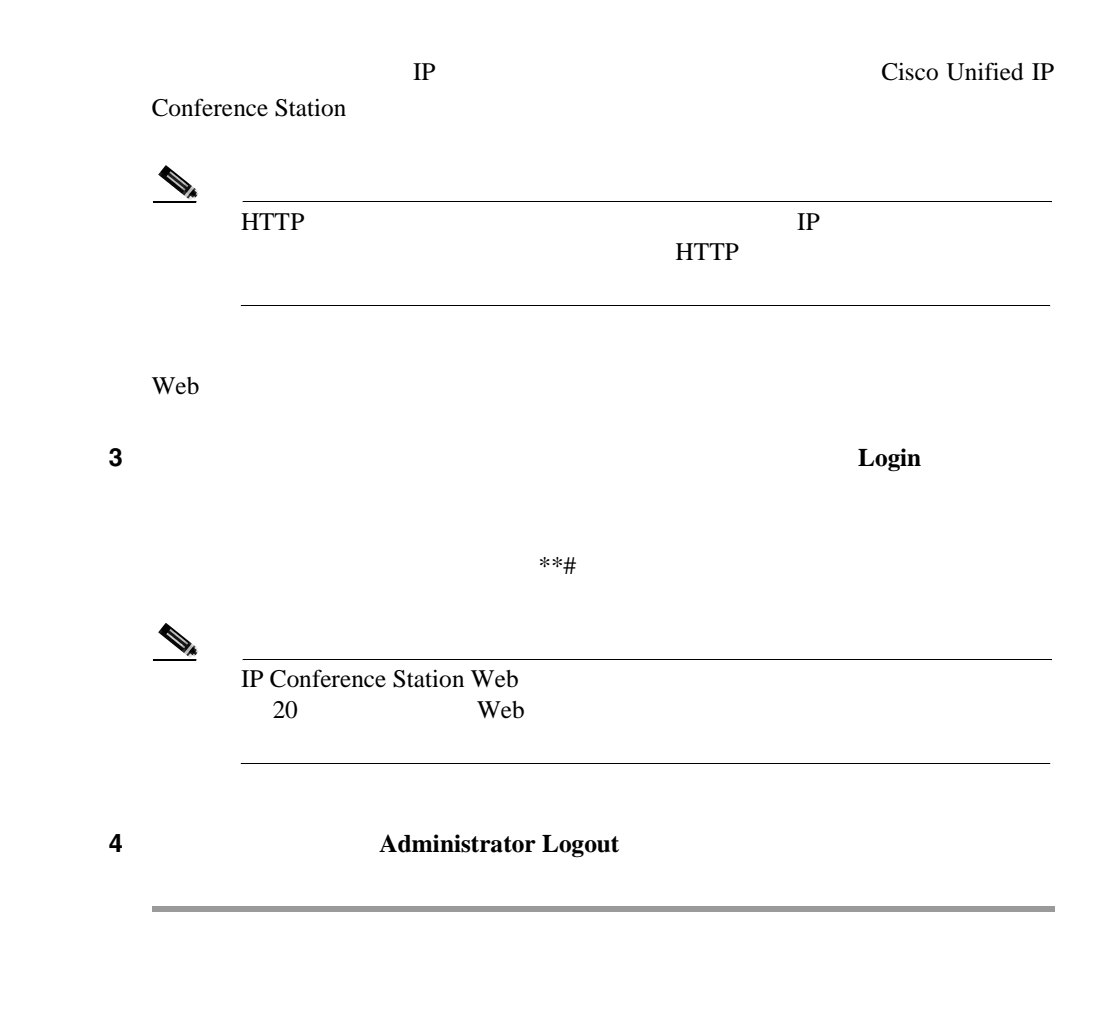

### Web

Cisco Unified IP Conference Station 7936 Web Web  $\mathbf{w}$ 

- **•** Software Version: *3.3(10.00.0004)*
- **•** Protocol Type:*SCCP*

٠

- **•** Boot Load ID:*PC0503031418*
- **•** Application Load ID:*CMTERM\_7936.3-3-2-0*
- **•** IP Address: *10.1.1.11*
- **•** MAC Address:*00c742655892*
- **•** Local Number: *2022*

Web <a>

- **•** System Information
- **•** Network Setup
- **•** Phone Book
- **•** Sounds
- **•** Time & Date
- **•** Diagnostics
- **•** Passwords/HTTP Port Change
- **•** Restore Factory Defaults

# **System Information**

System Information Web

#### General

- **•** Language
- **•** Local number
- **•** DHCP
- **•** IP Address
- **•** IP Mask
- **•** Router 1 Address
- **•** Host Name

**Cisco Unified IP Conference Station 7936** <br>
The station of Cisco Unified CallManager 5.0

- **•** Domain Name
- **•** DNS Address
- **•** Operational VLAN ID
- **•** Admin VLAN ID
- **•** CallManager 1 Address
- **•** CallManager 2 Address
- **•** CallManager 3 Address
- **•** CallManager 4 Address
- **•** CallManager 5 Address
- **•** DSCP Call Control
- **•** DSCP Configuration
- **•** DSCP Services
- **•** TFTP Server 1
- **•** TFTP Server 2
- **•** TFTP Server 3
- **•** Alternate TFTP
- **•** Hardware Revision
- **•** Software Version
- **•** DSP Revision
- **•** HTTP Port
- **•** DSCP Call Control
- **•** DSCP Configuration
- **•** DSCP Services

### **Sound**

- **•** Dial Tone
- **•** Ringer

### **Time/Date**

- **•** Time
- **•** Date

#### **Compression**

- **•** Supported Codecs
- **•** Current Call
- **•** Dynamic Jitter Buffer
- **•** Silence Suppression

#### **Network Configuration**

- **•** Ethernet Port Configuration Mode
- **•** Ethernet Port Configuration Speed

#### **Network Setup**

Network Setup Web

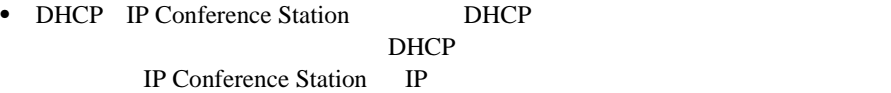

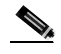

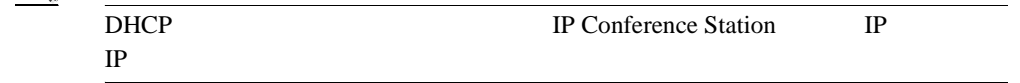

- **• EXECUTE:** DNS **IP Cisco Unified IP Conference Station** DNS IP
- **VLAN ID** Cisco Unified IP Conference Station VLAN ID VLAN ID  $0 \t 4094$
- TFTP Cisco Unified IP Conference Station TFTP
- **Cisco Unified IP Conference Station**

H

**Cisco Unified IP Conference Station 7936 Web** 

# **Phone Book**

 $\mathbf l$ 

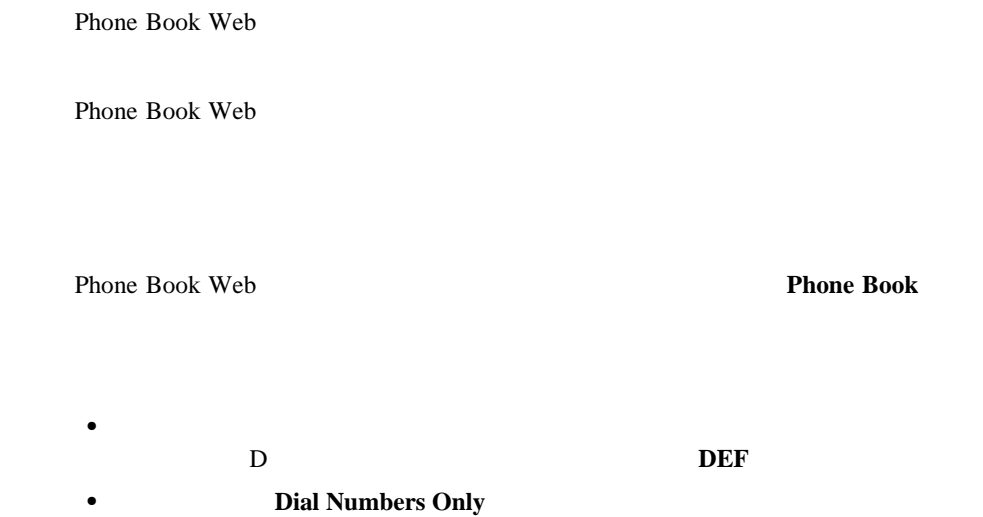

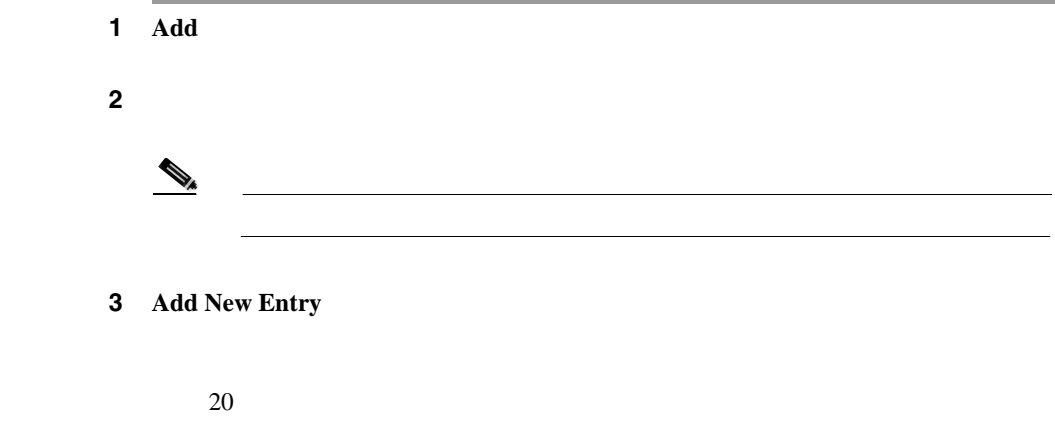

П

ステップ **1** 削除するエントリを選択します。 2 **Delete** 3 **Delete** 

ステップ **1** 変更するエントリを選択します。 2 **Edit** 3 **Update** 

電話帳の番号をダイヤルするには、ダイヤルするエントリを選択し、**Dial** をク

Web  $\hspace{1cm}$ 

Your call attempt from the web is successful!

 $\mathsf{l}$ 

#### **Cisco Unified IP Conference Station 7936 Web**

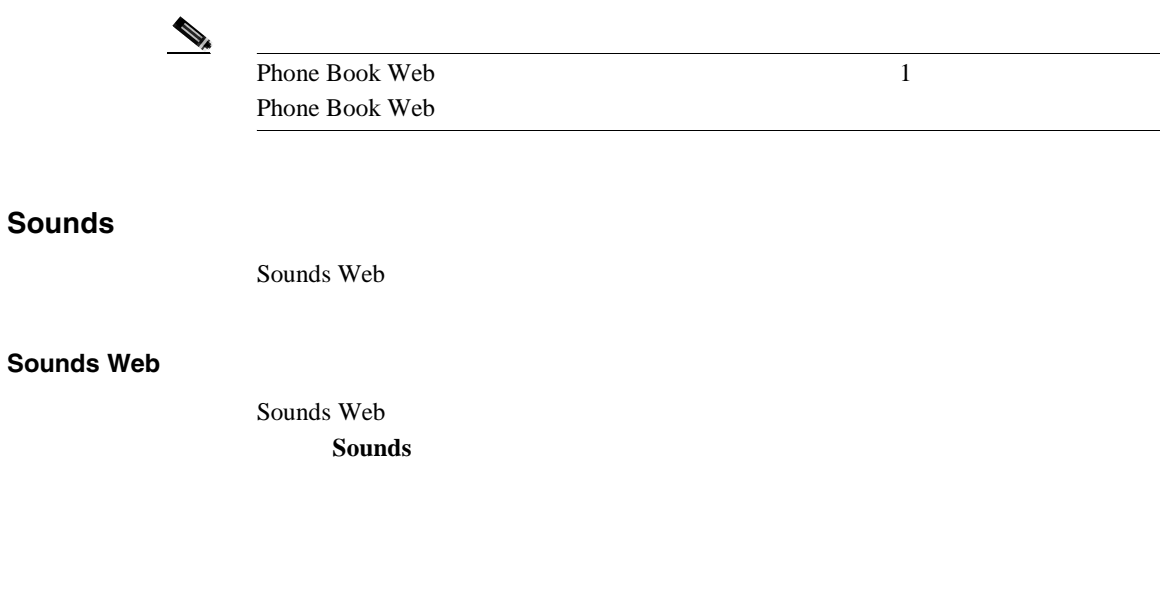

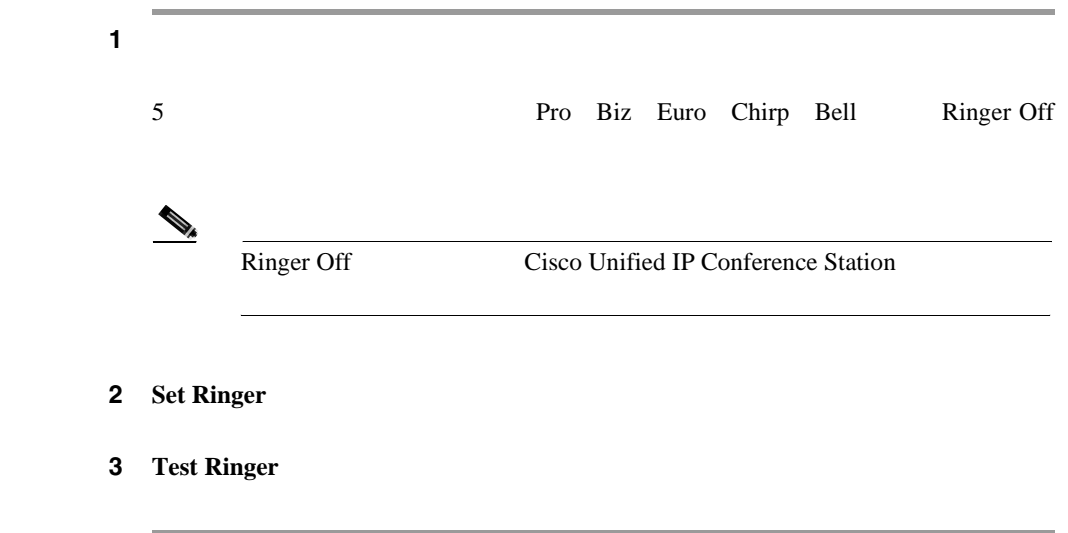

## **Time & Date**

П

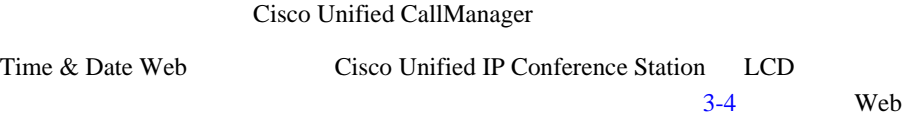

#### **3-4 Web 3-4**

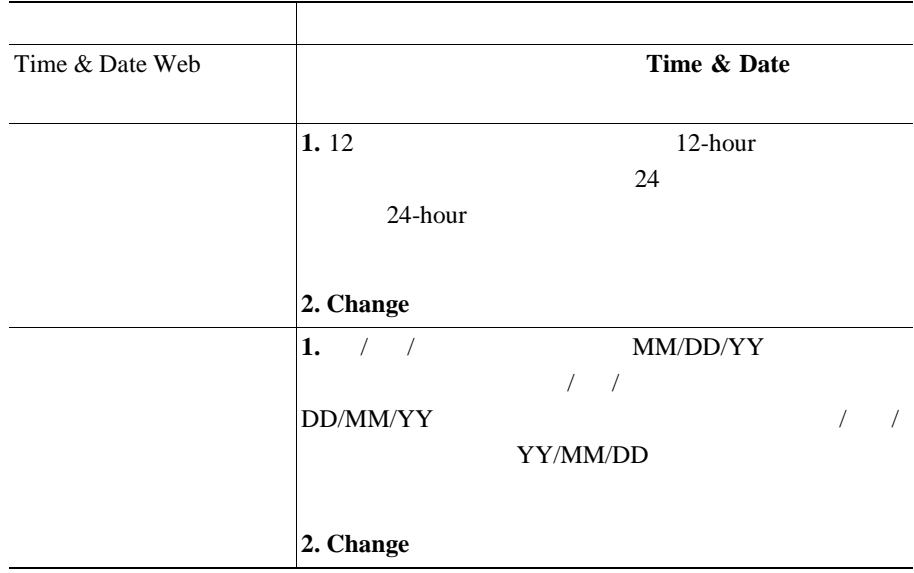
### **Cisco Unified IP Conference Station 7936 Web**

### **Diagnostics**

I

Diagnostics Web

3-5 Diagnostic Web

### 表 **3-5 Diagnostics**

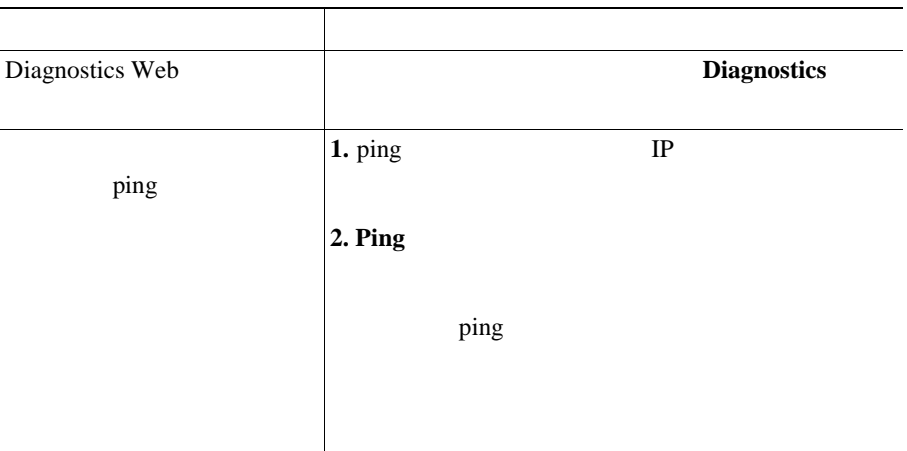

## **Passwords/HTTP Port Change**

Passwords/HTTP Port Change Web

3-6 Passwords/HTTP Port Change Web

### 表 **3-6 Passwords/HTTP Port Change**

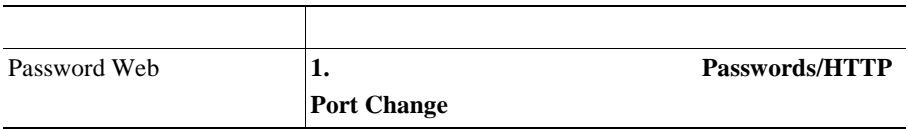

 $\mathbf{r}$ 

٠

# 3-6 Passwords/HTTP Port Change

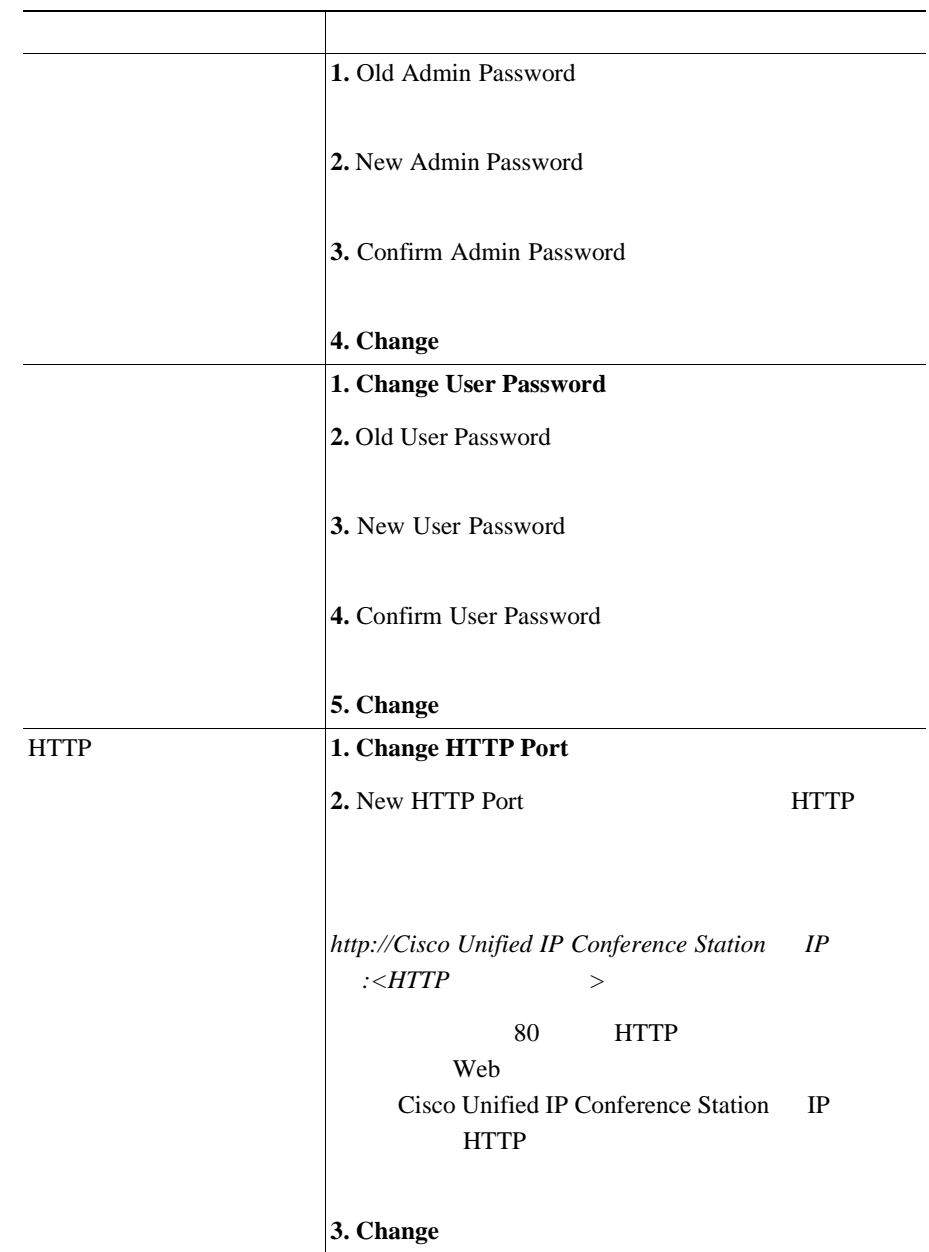

## **Restore Factory Defaults**

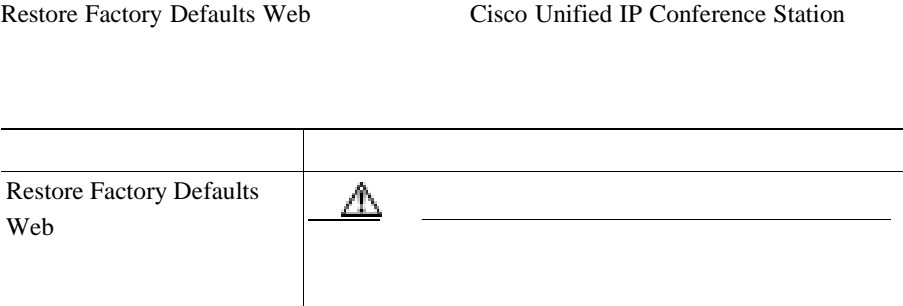

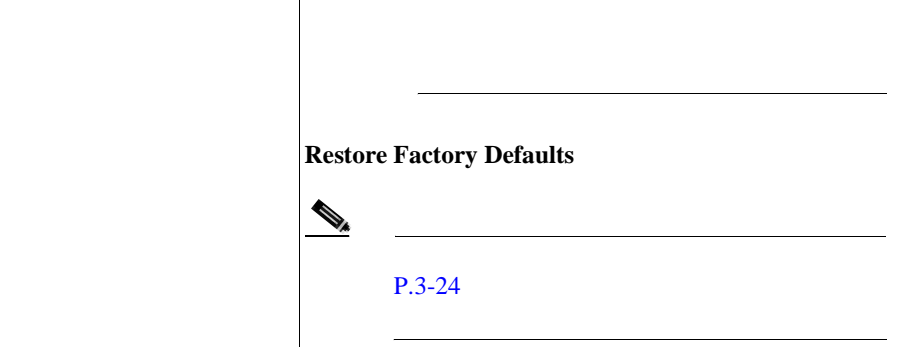

**3**

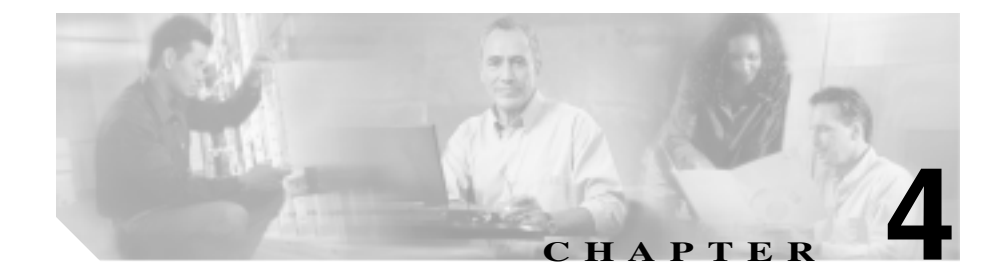

# **Cisco Unified IP Conference Station 7936**

Cisco Unified IP Conference Station LCD <sub>2</sub>

Cisco Unified IP Conference Station

- $P.4-2$
- **• ping • P.4-4**
- **P.4-5**

<span id="page-113-0"></span>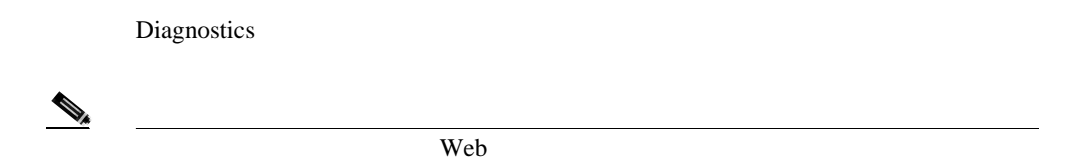

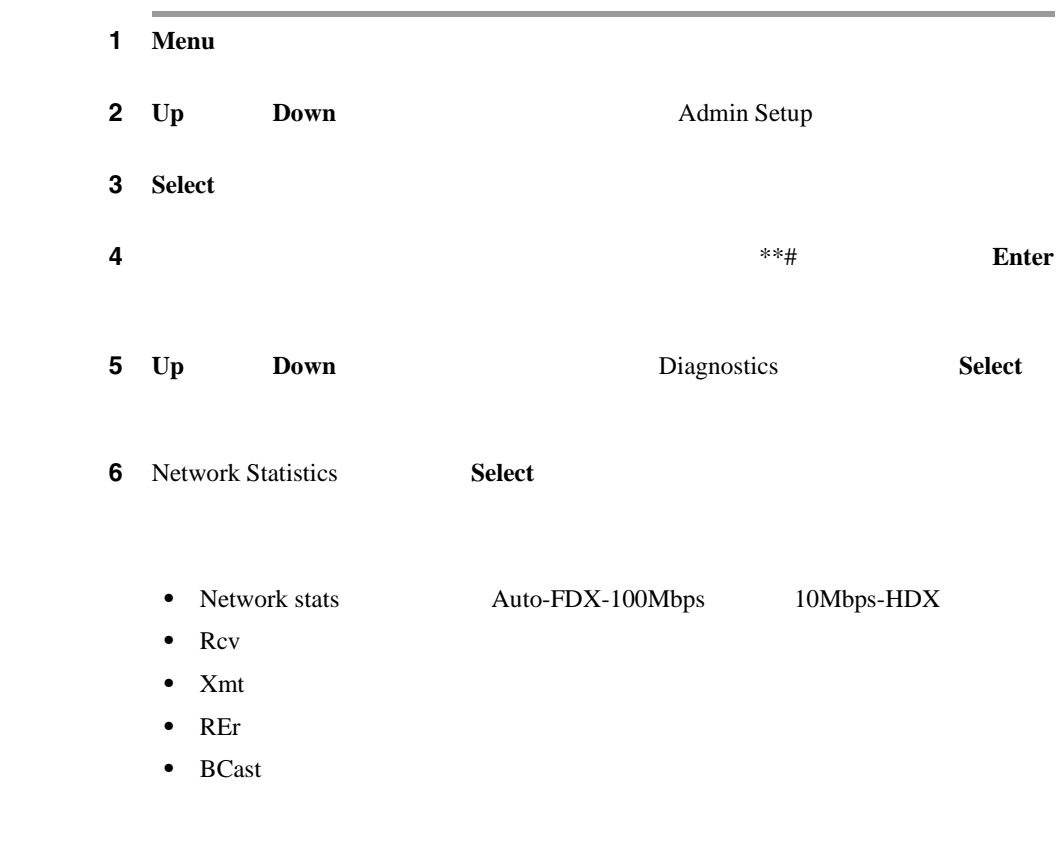

Clear <sub>1</sub>

 $\mathsf{l}$ 

**7 Menu Diagnostics Exit** 

#### ping

<span id="page-115-0"></span>Ш

# ping

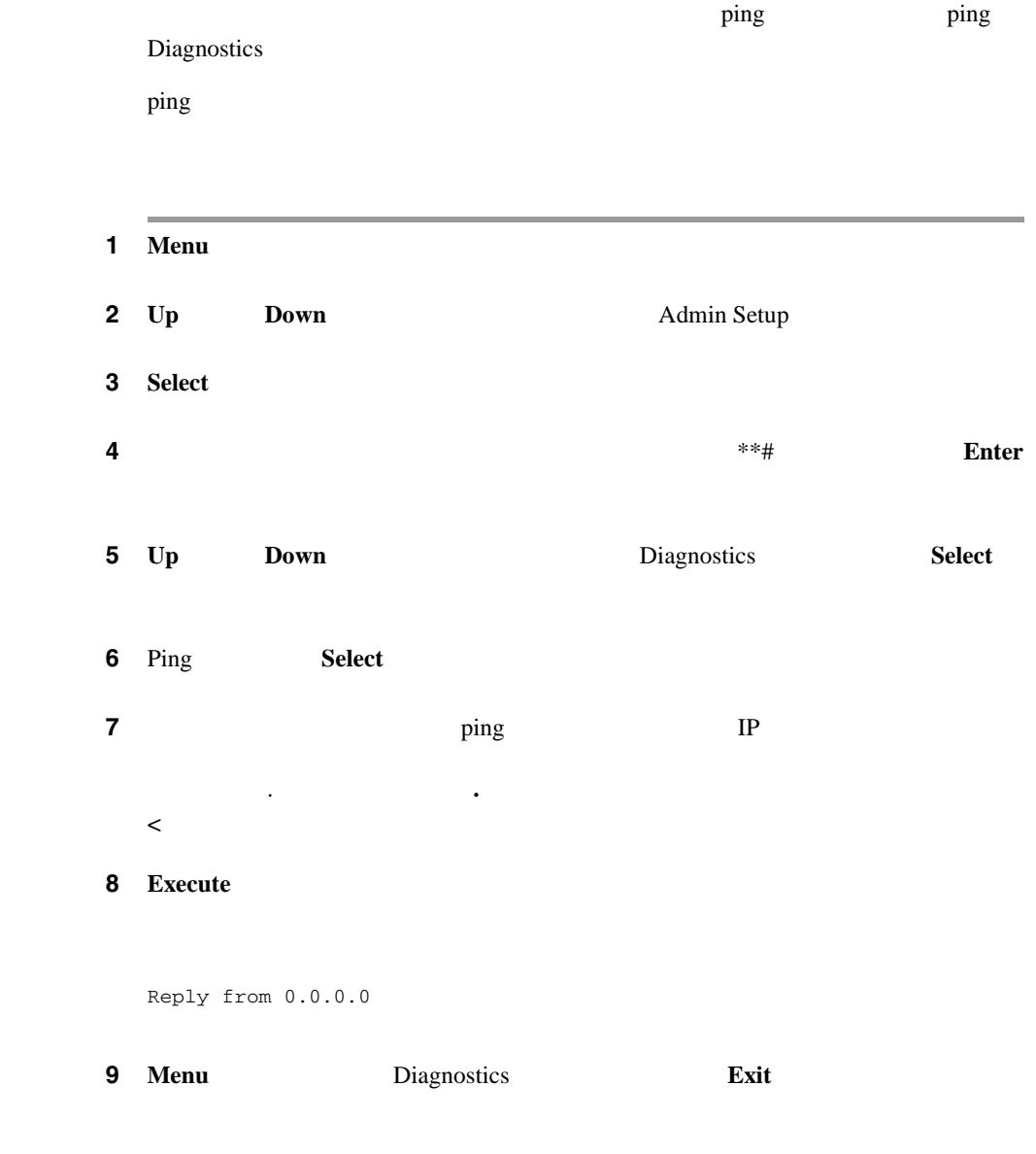

### 4-1 Cisco Unified IP Conference Station

<span id="page-116-0"></span>表 **4-1** トラブルシューティング情報

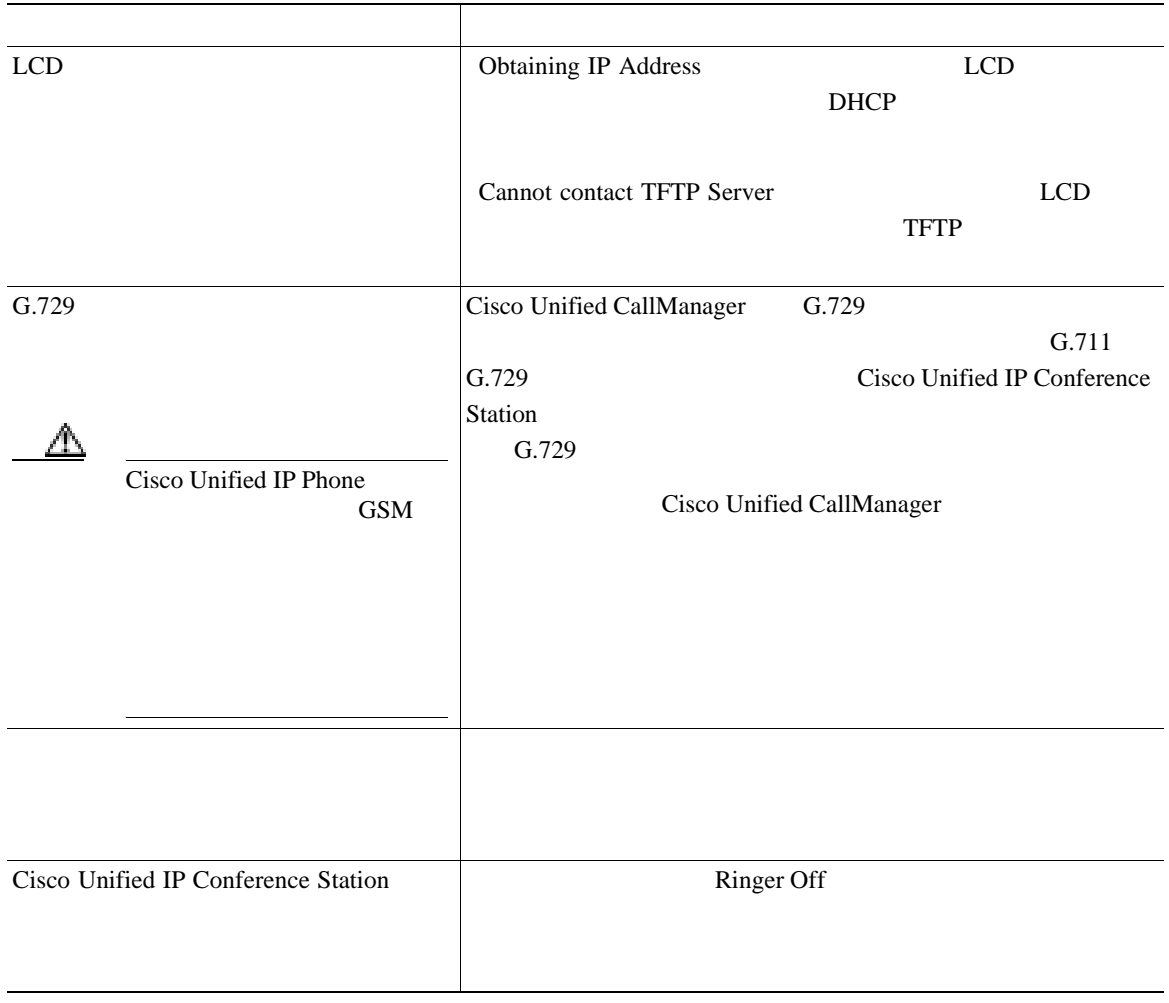

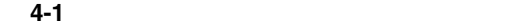

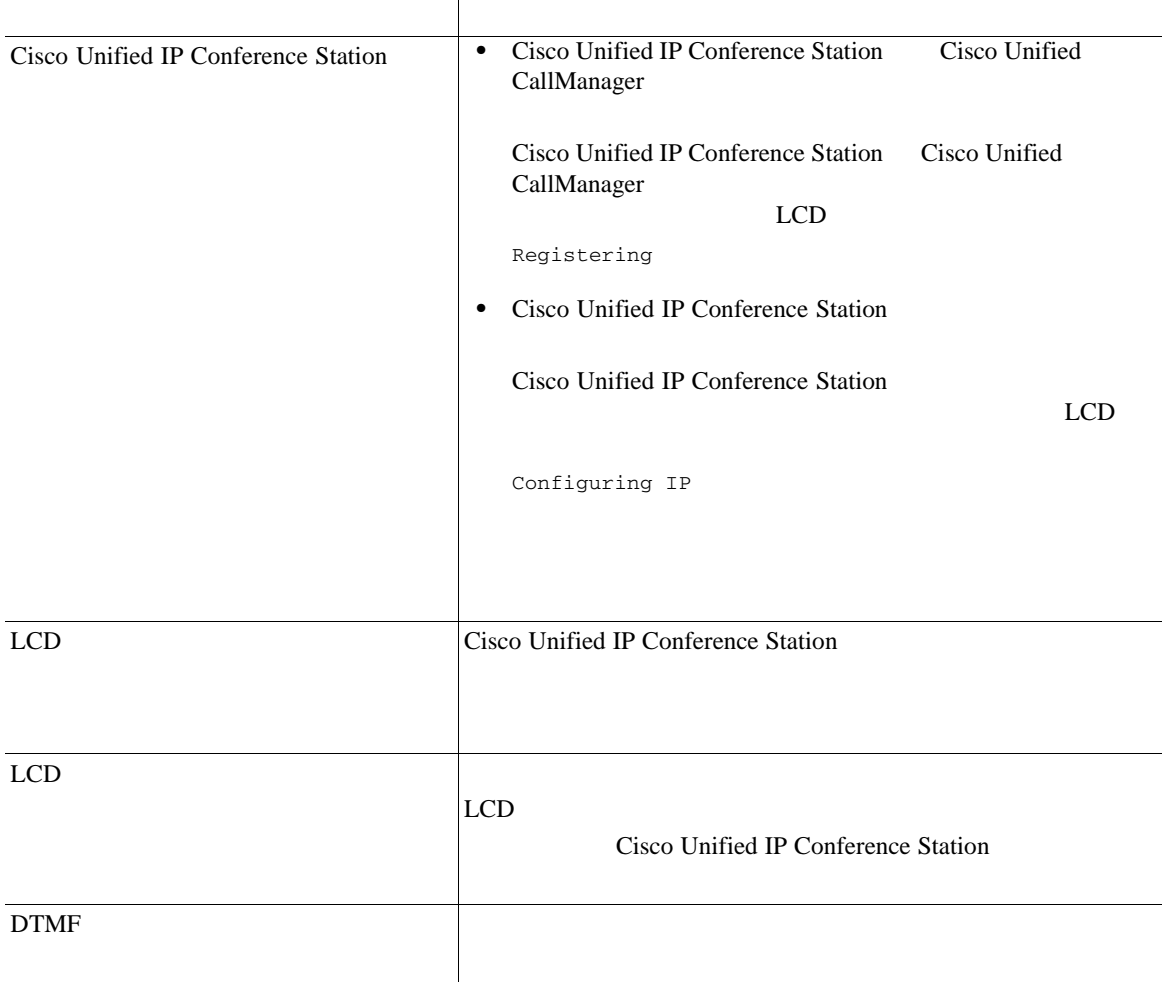

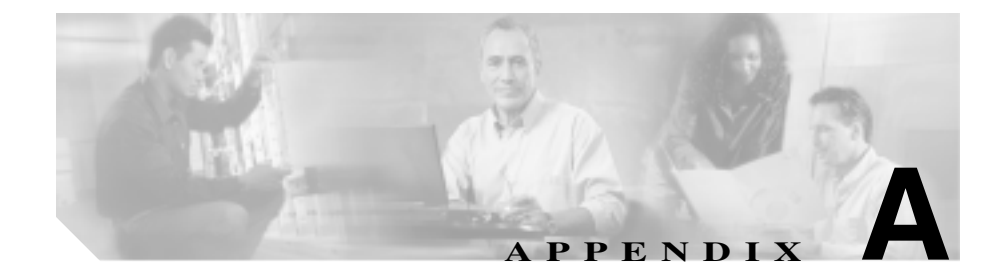

# **Cisco Unified IP Conference Station 7936**

Cisco Unified IP Conference Station

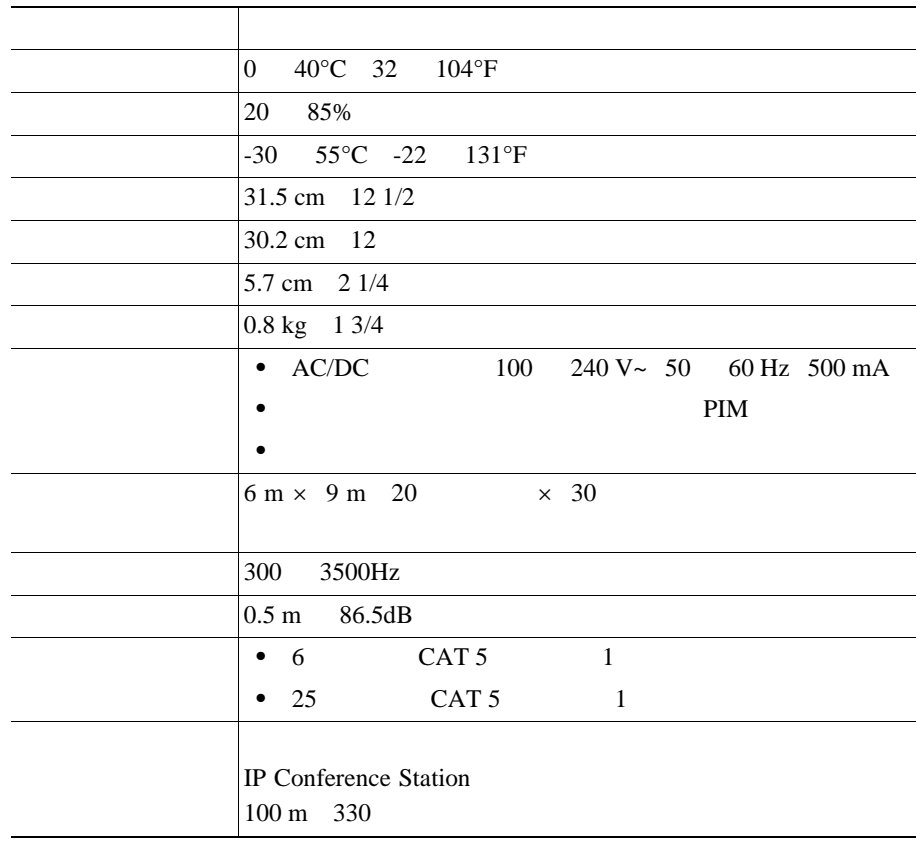

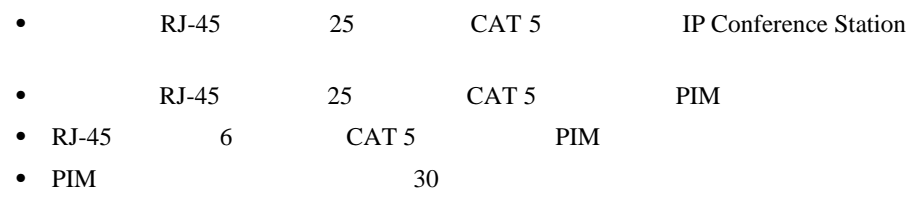

 $\blacksquare$ 

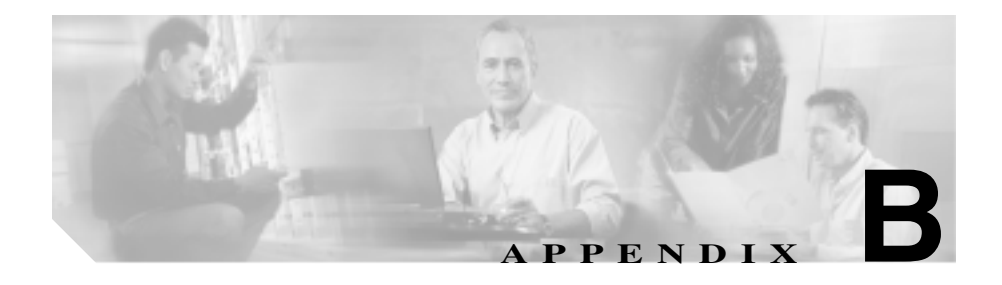

Cisco Unified IP Conference Station 7936 Regulatory Compliance and Safety Information for the  $Cisco$  *Unified IP Phone* 7900 Series *Regulatory Compliance and Safety Information for the Cisco Unified IP Phone 7900 Series* URL

[http://www.cisco.com/univercd/cc/td/doc/product/voice/c\\_ipphon/index.htm](http://www.cisco.com/univercd/cc/td/doc/product/voice/c_ipphon/index.htm)

Ι

п

П

J.

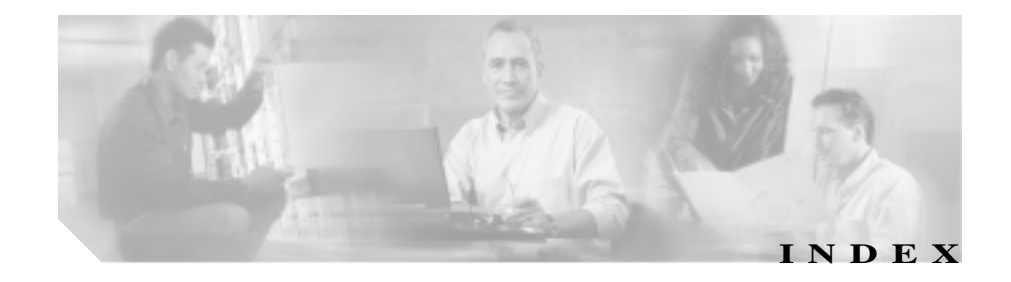

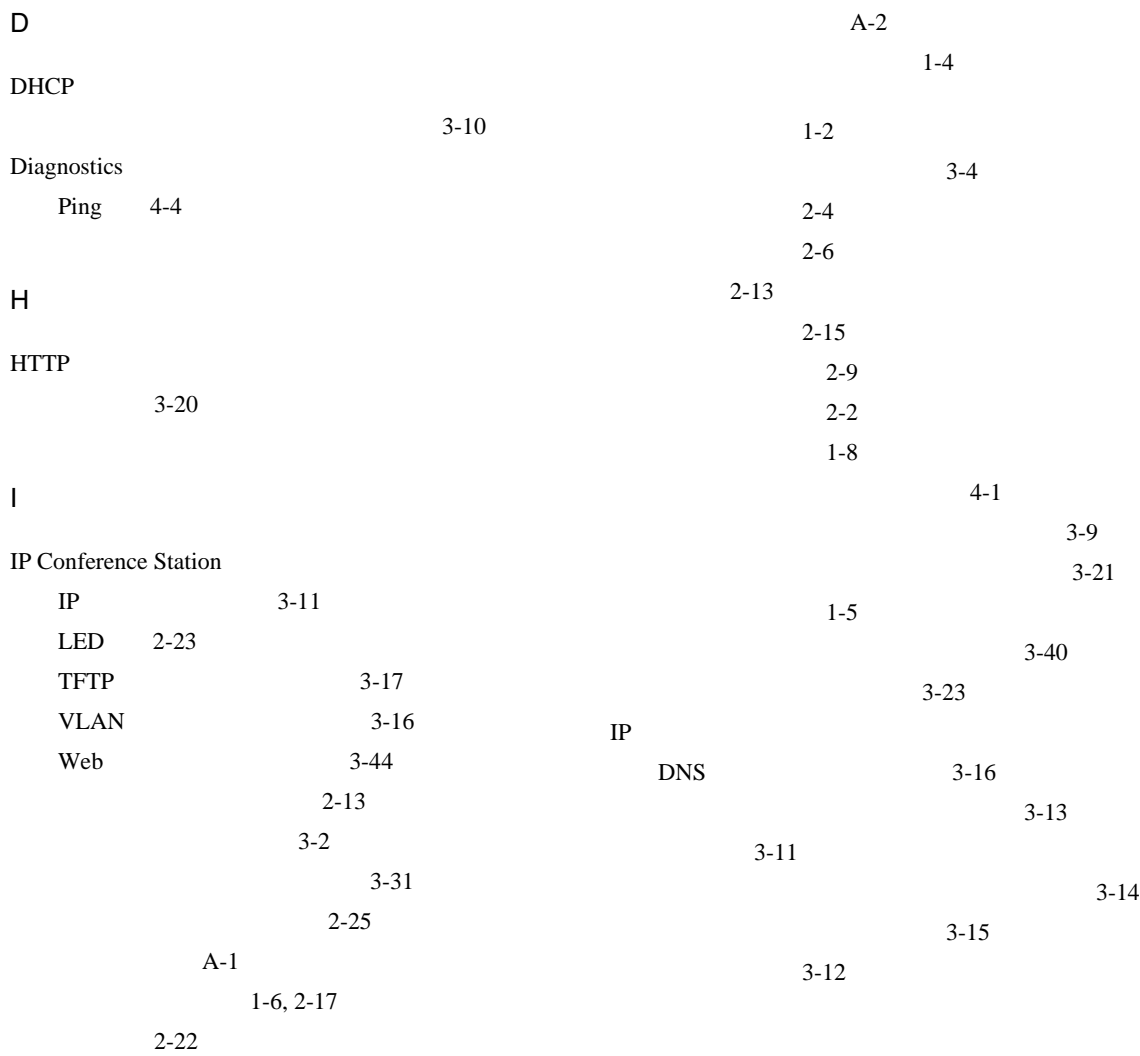

#### **Index**

Г

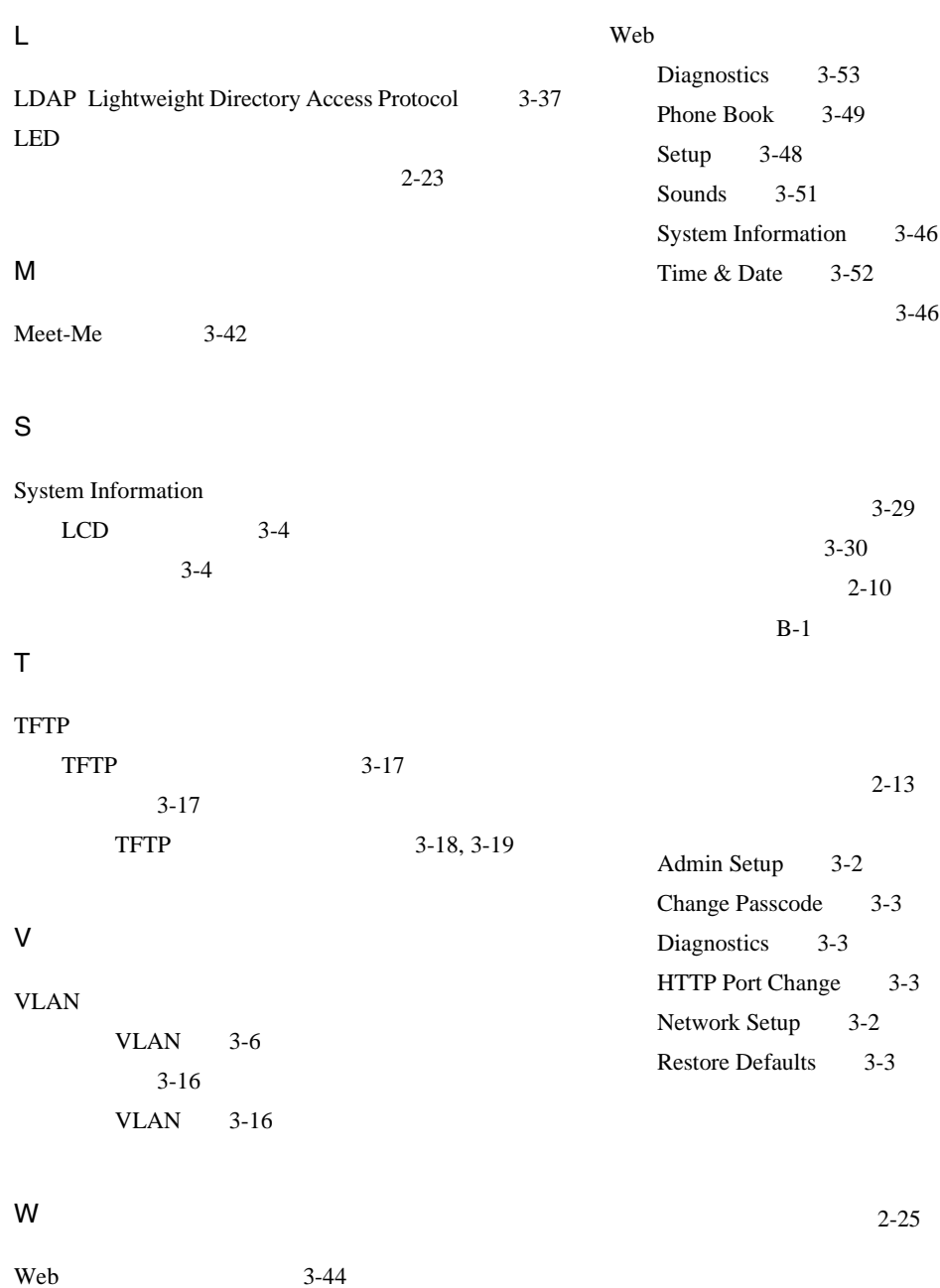

**Cisco Unified IP Conference Station 7936** *Temperature in the Cisco Unified CallManager 5.0* **OL-10751-01-J**

3-37

a pro

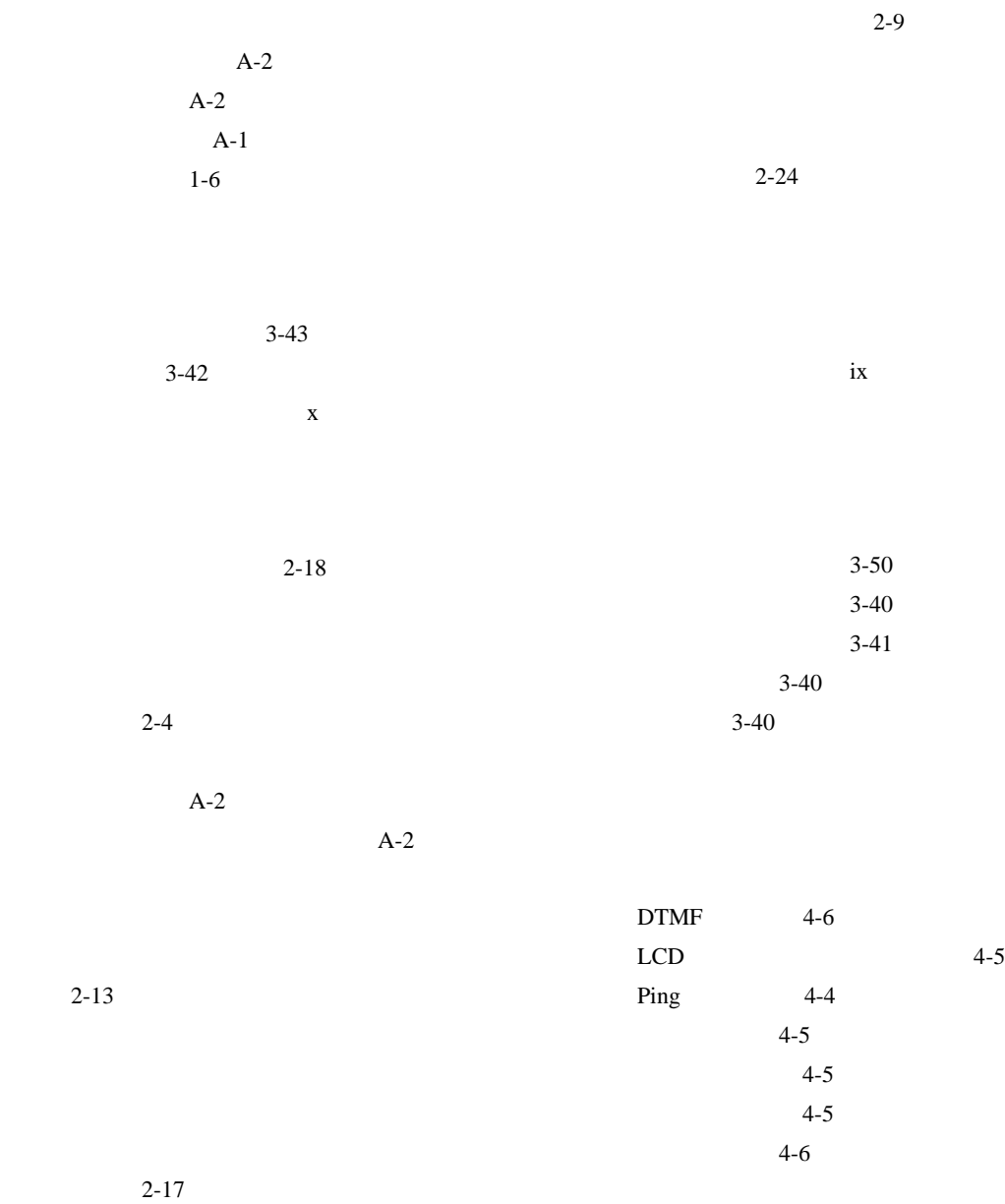

 $2-16$ 

2-13

**Cisco Unified IP Conference Station 7936** <br> **Parager 5.0** 

 $\overline{\phantom{a}}$ 

ш

CDP 1-2 DHCP 1-2 IP 1-3 IP Conference Station 1-2 RTP 1-3 SCCP 1-3 TCP 1-3 TFTP 1-3 UDP 1-4 VoIP 1-4 ネットワーク設定値 3-9

ネットワーク要件 2-9

xx

 $2 - 18$ 

確認 3-21 設定 3-7

 $3 - 23$ 

H